Syracuse University

# [SURFACE at Syracuse University](https://surface.syr.edu/)

[Theses - ALL](https://surface.syr.edu/thesis)

Winter 12-22-2021

# Seedemu: The Seed Internet Emulator

Honghao Zeng Syracuse University

Follow this and additional works at: [https://surface.syr.edu/thesis](https://surface.syr.edu/thesis?utm_source=surface.syr.edu%2Fthesis%2F592&utm_medium=PDF&utm_campaign=PDFCoverPages)

Part of the [Computer Sciences Commons](https://network.bepress.com/hgg/discipline/142?utm_source=surface.syr.edu%2Fthesis%2F592&utm_medium=PDF&utm_campaign=PDFCoverPages)

# Recommended Citation

Zeng, Honghao, "Seedemu: The Seed Internet Emulator" (2021). Theses - ALL. 592. [https://surface.syr.edu/thesis/592](https://surface.syr.edu/thesis/592?utm_source=surface.syr.edu%2Fthesis%2F592&utm_medium=PDF&utm_campaign=PDFCoverPages)

This Thesis is brought to you for free and open access by SURFACE at Syracuse University. It has been accepted for inclusion in Theses - ALL by an authorized administrator of SURFACE at Syracuse University. For more information, please contact [surface@syr.edu.](mailto:surface@syr.edu)

# Abstract

I studied and experimented with the idea of building an emulator for the Internet. While there are various already available options for such a task, none of them takes the emulation of the entire Internet as an important feature in mind. Those emulators and simulators can handle small-scale networks pretty well, but lacks the ability to handle large-size networks, mainly due to:

- Not being able to run many nodes, or requires very powerful hardware to do so,
- Lacks convenient ways to build a large emulation, and
- Lacks reusability: once something is built, it is very hard to re-use them in another emulation

I explored, in the context of for-education Internet emulators, different ways to overcome the above limitations. I came up with a framework that enables one to create emulation using code. The framework provides basic components of the Internet. Some examples include routers, servers, networks, Internet exchanges, autonomous systems, and DNS infrastructure. Building emulation with code means it is easy to build emulation with complex topologies since one can make use of the common control structures like loops, subroutines, and functions.

The framework exploits the idea of "layers." The idea of "layers" can be seen as an analogy of the idea of "layers" in image processing software, in the sense that each layer contains parts of the image (in this case, part of the emulation), and need to be "rendered" to obtain the resulting image.

There are two types of layers, base layers and service layers. Base layers describe the "base" of the topologies, like how routers, servers, and networks are connected, how autonomous systems are peered with each other; service layers describe the high-level services on the Internet. Examples of services layers are web servers, DNS servers, ethereum nodes, and botnet nodes. No layers are tied to any other layers, meaning each layer can be individually manipulated, exported, and re-used in another emulation. One can build an entire DNS infrastructure, complete with root DNS, TLD DNS, and deploy it on any base layer, even with vastly different underlying topologies.

The result of the rendered layer is a set of data structures that represents the objects in a network emulation, like host, router, and networks. These representations can then be "compiled" into something that one can execute using a compiler. The main target platform of the framework is Docker.

The source of the SEEDEMU project is publicly available on Github: https://github.com/seedlabs/seed-emulator.

# SEEDEMU: The SEED Internet Emulator

by

Honghao Zeng B.S., Computer Science, Syracuse University, 2020

Thesis

Submitted in partial fulfillment of the requirements for the degree of Master of Science in Computer Science.

> Syracuse University December 2021

Copyright © Honghao Zeng 2021 All rights reserved

# Acknowledgements

Part of the SEEDEMU project is supported by the National Science Foundation (NSF) under grant number 1718086 and an internal grant from the Syracuse University.

I would like to thank Dr. Wenliang Du for his invaluable supervision, mentorship, and insights on the SEEDEMU project. I would like to also express my thanks to the following individuals for contributing to the SEEDEMU project codebase (in alphabetical order):

- Keyi Li: contributed to the initial version of botnet service, tor network service, and ethereum service.
- Rawi Sader: contributed to serval improvements to the ethereum service.

I would also like to thank my committee members, professor Endadul Hoque, professor Nadeem Ghani, and professor Roger Chen for serving as my committee members. I would especially like to express my appreciation to my family and friends for their encouragement and support all through my studies.

# Contents

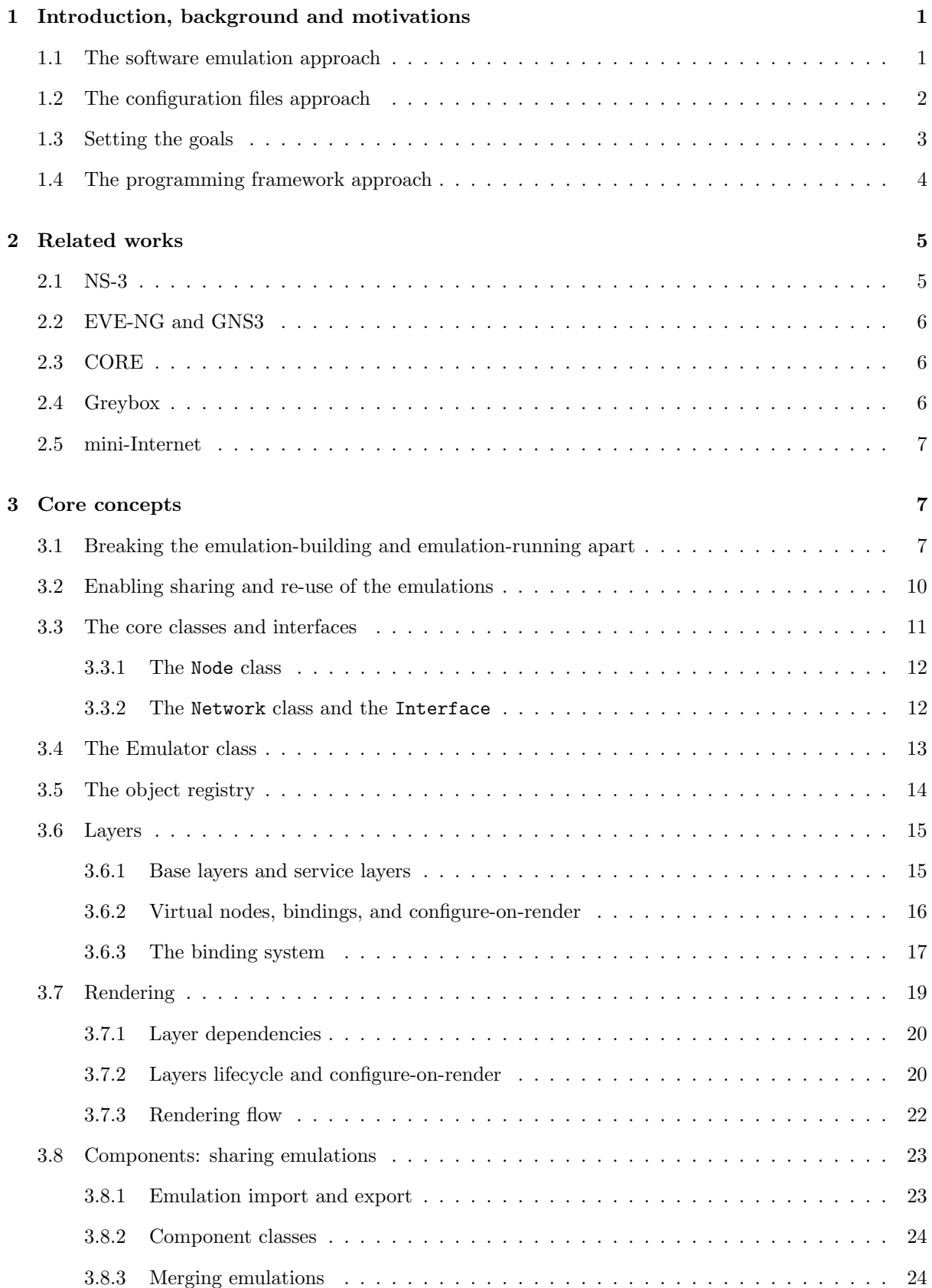

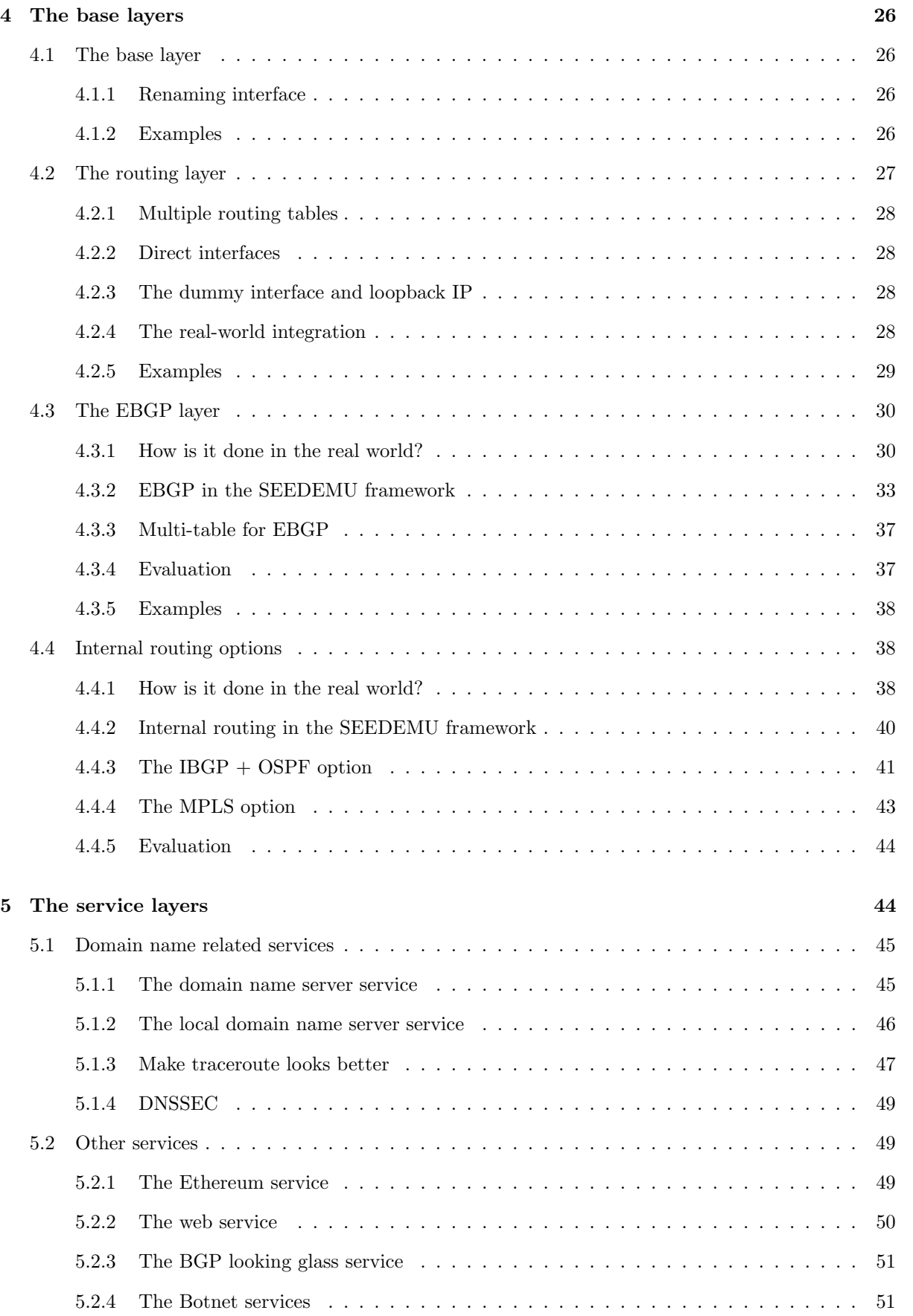

# vi

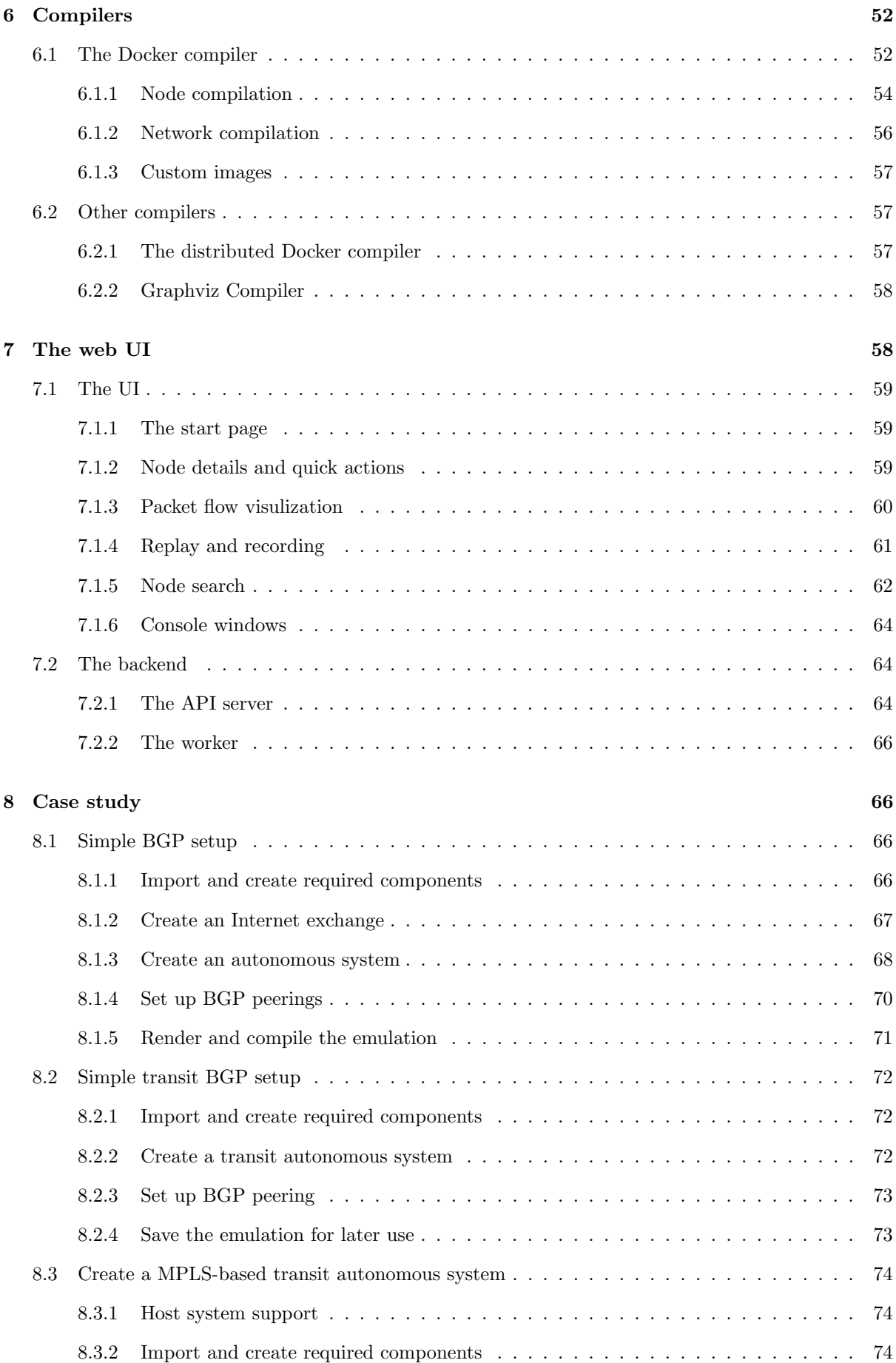

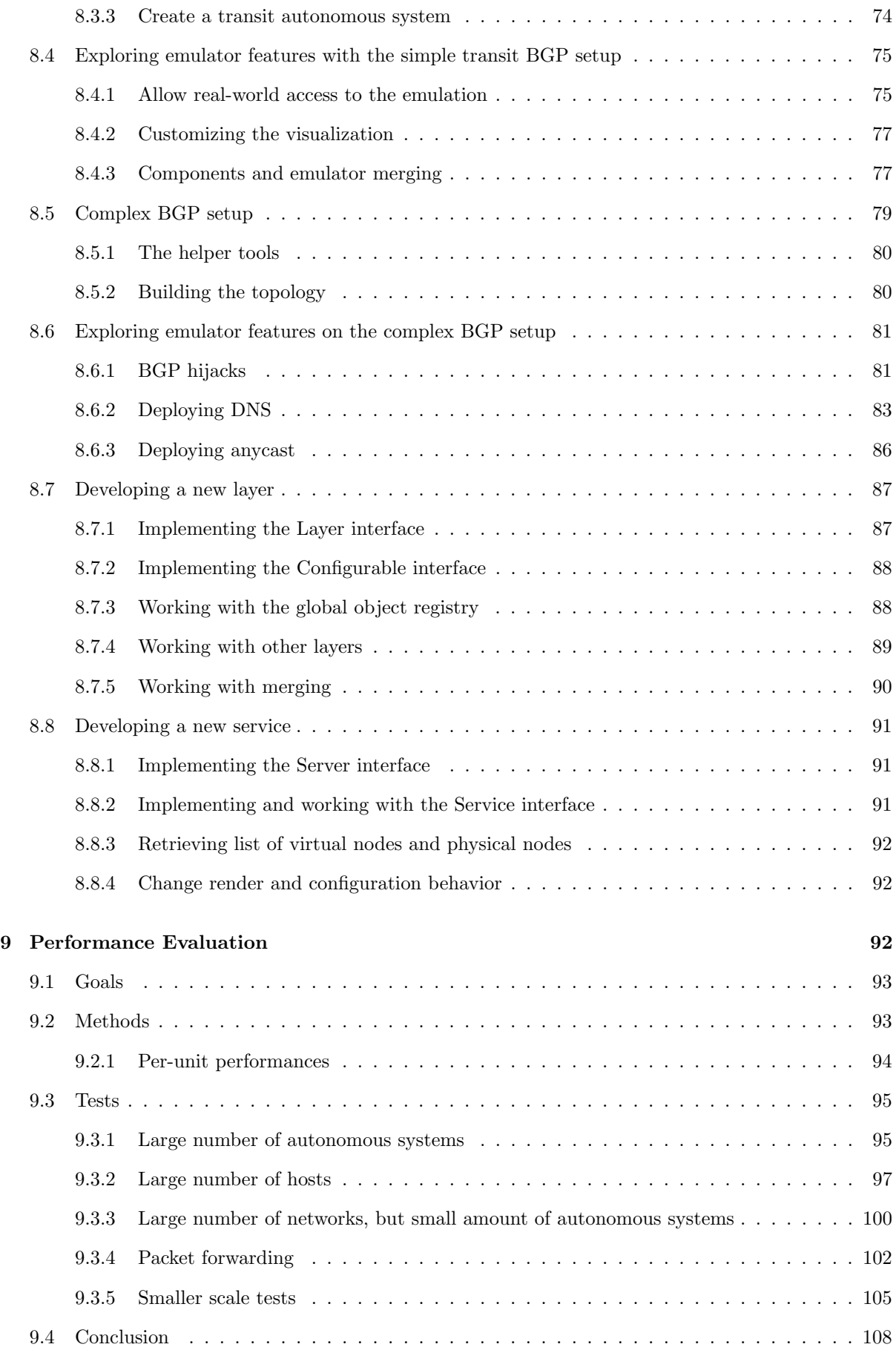

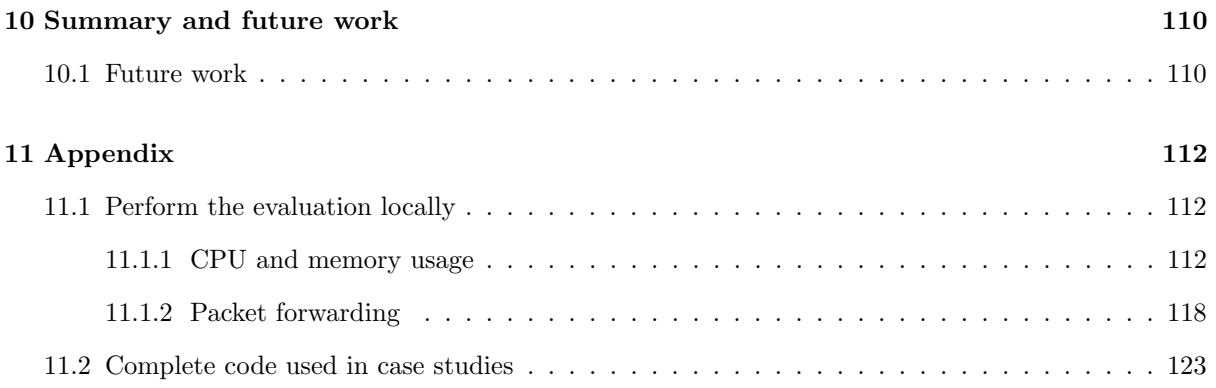

# List of Figures

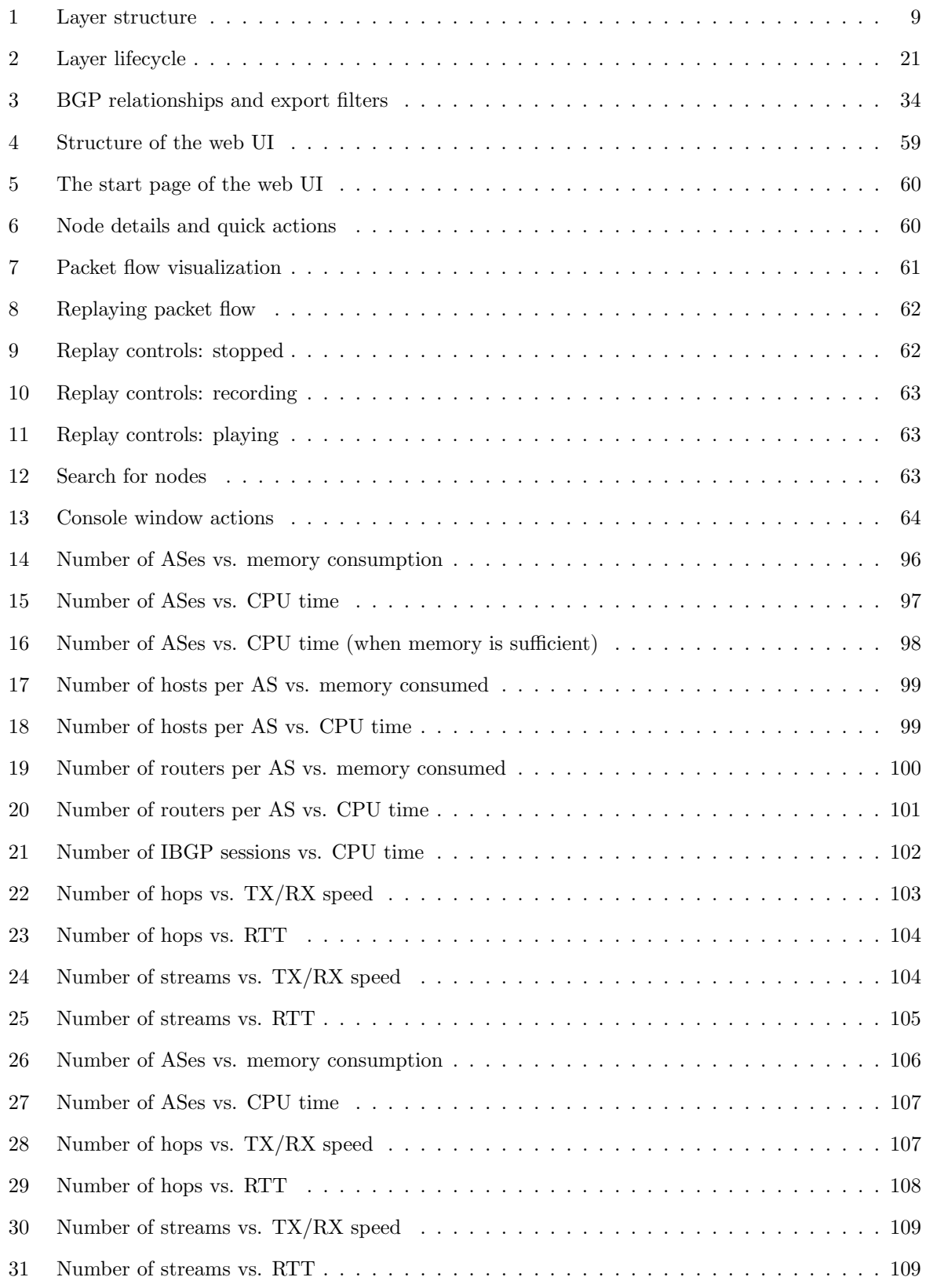

# Listings

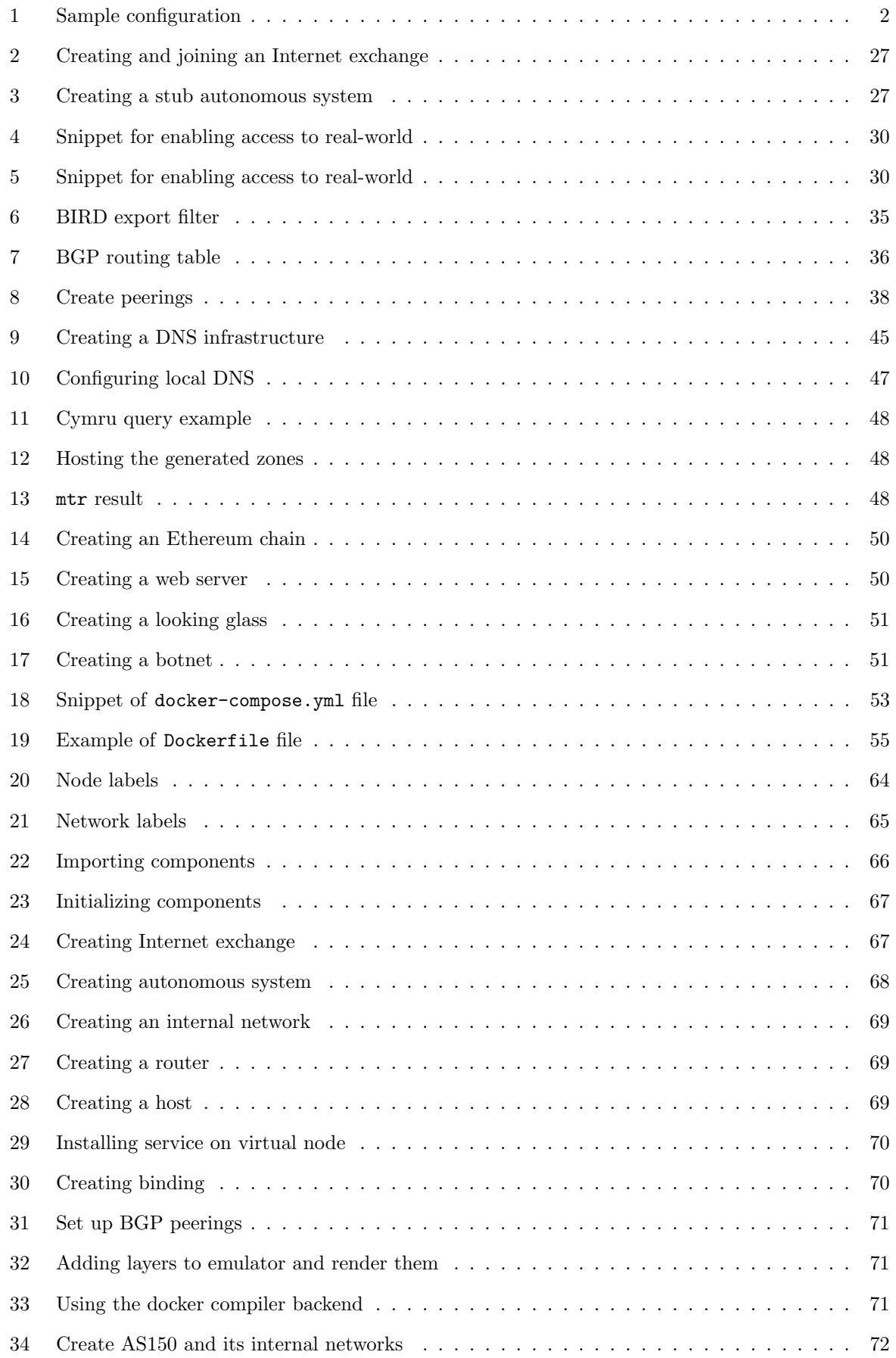

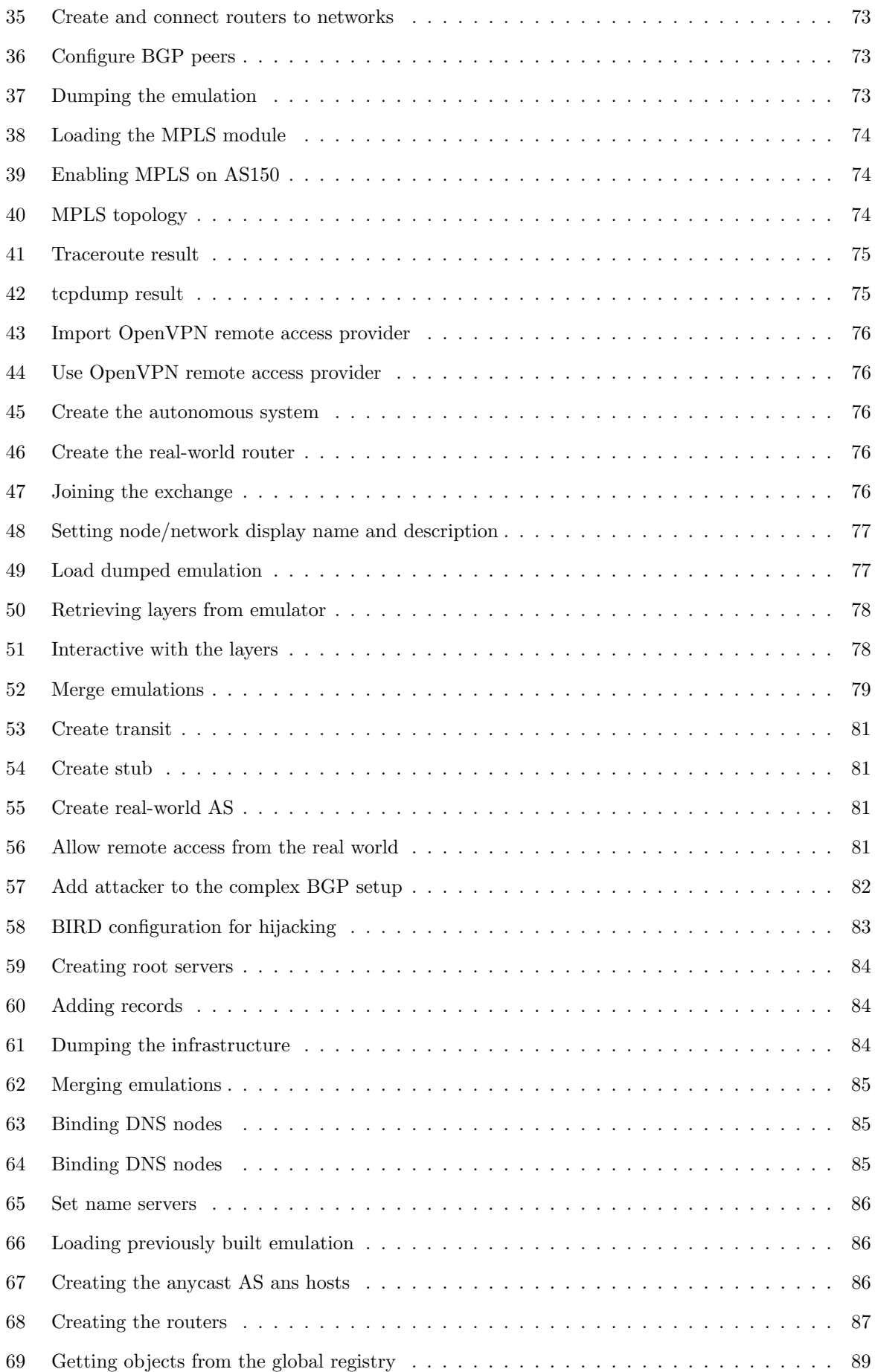

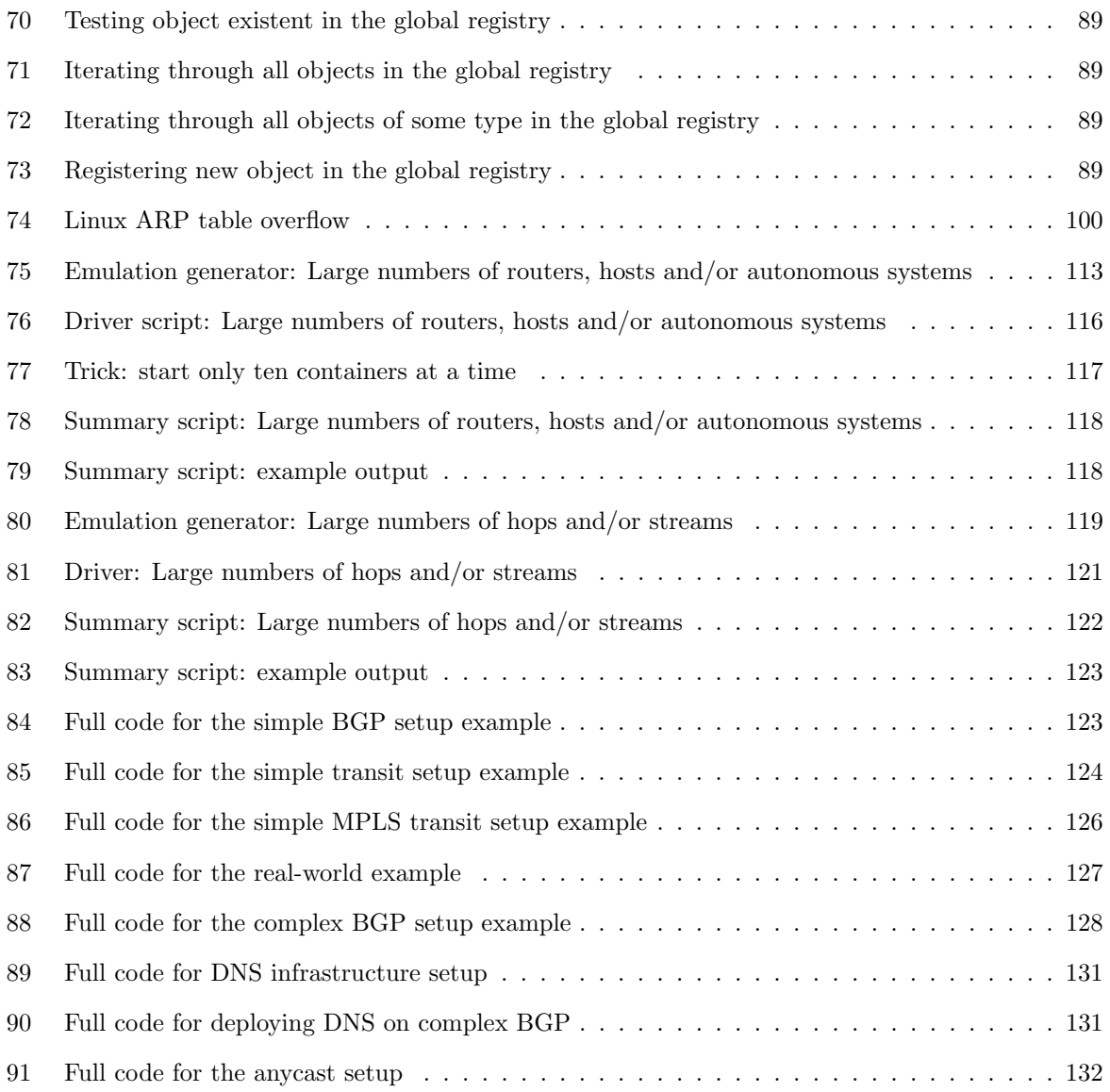

# 1 Introduction, background and motivations

One can already experiment with small-scale attacks like ARP poisoning, TCP hijacking, and DNS poisoning since those usually require only a few hosts. However, it is impractical to apply the same methodology used for small attacks emulation for large-scale networks. A reasonable-sized emulation for large attack scenarios may require tens of nodes, which computers of regular researchers and students cannot handle traditional emulation methods like virtual machines.

The final goal was to build a system that allows anyone with a reasonably recent PC to spin up a reasonably-sized scenario and play with nation-level attacks that are launched against the entire Internet. This project initially started as an exploration of how to effectively simulate or emulate a large BGP network in an educational context for students and researchers to experience and experiment with BGPrelated attacks, like BGP hijacks.

This project, the SEEDEMU framework, has reached the set goals. The framework has user-friendly APIs and ran reasonably large emulation on average PC (Over 100 nodes on a virtual machine with two virtual CPU cores and 4 GB of memory.) Detailed scalability evaluations are available in the evaluation section.

### 1.1 The software emulation approach

The very first approach to this problem was to use software simulation; instead of running actual virtual machines, one can simulate the behavior of a real machine with pure software. The software I resorted to is NS-3 [1]. NS-3 is a pure software-based simulator that simulates every aspect of Internet systems. NS-3 can simulate thousands of nodes on a single physical host given that it has sufficient memory since nodes in NS-3 are just data structures in the memory. NS-3 also provides a module that allows interaction with the real world by exchanging ethernet traffics using a Linux TAP interface. NS-3 has a detailed document for their C++ interface, so users can develop new modules and create simulations with C++.

I initially implemented the BGP protocol inside NS-3, as there was no useable BGP module available for NS-3. I followed multiple RFCs to implement a BGP library in C++ and developed a BGP module for NS-3. While the implementation worked pretty well and was able to interact with the real world, it soon came to my realization that the performance of the simulation was not very good. The bottleneck comes from how NS-3 handles the simulation. Note that NS-3 simulates everything in software, from TCP/IP stack to physical ethernet card behavior like exponential backoff, even physical properties of RF propagating for the wireless link. For simulation that needs to be realistic, NS-3 is a great fit. The goal of this project, however, was only to create a realistic-looking network with BGP routers connecting with each other; layer two and physical NIC behavior are the least of the concerns, yet, NS-3 spent most

of the CPU times doing those works.

NS-3 also abstracts everything that happened in the simulation as events. Some examples of the events include simulated high-level applications sending TCP packets, IP stack sending ARP requests, or NIC hardware requesting to send packets to a simulated network media. Each event has a timestamp and a field that indicates which node it belongs to. One event might create various other events. For example, sending a "ping" to an unknown local destination will trigger an ARP query, which eventually triggers a send-packet event on the node's NIC.

All the events get queued up in the scheduler queue. Then a single-threaded scheduler pops events out from the queue and executes them. Understandably, NS-3 opts for a single-threaded approach since the complexity of the events dependencies and handling them in a multithreaded environment would be non-trivial. While the single-threaded approach mitigates the complex dependency problems, it comes with a significant performance penalty as only one CPU thread can be used for the entire simulation.

The slow performance is acceptable for NS-3's intended usage, as many of the researchers using NS-3 do not need the simulation to be run in real-time. In fact, NS-3 defaults to non-real-time simulation mode. In the non-real-time mode, the NS-3 schedules execute the next event in the queue immediately after the current one and add the time difference to the simulated clock. When there are only a small amount of nodes, this runs faster than the real-world time, but it slows down as the number of events in the simulation increases. The goal of this project is to create a simulator that runs in real-time and allows real-time human intervention. NS-3's real-time simulation mode is the best-effort basis, where the scheduler will try its best to keep up with the real time, or wait if it is faster than the real time, which does not help in our case since the scheduler is already overloaded.

### 1.2 The configuration files approach

Since the ns-3 approach is deemed unscalable, I shifted my focus from simulation to emulation. The target platform for the emulation was LXC containers. Since containers share the same kernel, only software running on the containers consumes memories. The container itself does not consume much memory and allows creating bridges for interconnecting containers. However, I soon find myself spending too much time on managing the containers and creating bridges, which I figure should not be the main focus of the project. Then I resorted to using docker [7], which has utilities like docker-compose to allow easy management of containers, networks, and connections. At this stage, it is basically to create a configuration file that "transpile" to docker-compose configuration file. The configuration file looked like this:

Listing 1: Sample configuration

```
networks {
    ix100 10.100.0.0/24;
}
```

```
router as150_router {
   networks {
        ix100 10.100.0.150;
    }
    bird {
        router id 10.100.0.150;
        protocol kernel {
            import none;
            export all;
        }
        protocol device {
        }
        protocol static {
            route 10.150.0.0/24 blackhole;
        }
        protocol bgp {
            import all;
            export all;
            local 10.100.0.150 as 150;
            neighbor 10.100.0.151 as 151;
        }
    }
}
```
While this style of configuration works, it is a bit too verbose and does not scale well. It is verbose in the sense that it will have a lot of repetitive parts in the configuration to create a complex network. Furthermore, in order to add new features, for example, to support a new service, one will have to create a new syntax for the configuration file. One will also need to hard-code IP addresses in the configuration.

It is also hard to work with. Once the configuration file is created, if one wants to add new hosts or networks to it, they will need some deep understanding of the network that already existed in the configuration. Since the emulator targets for-education uses, allowing one to quickly make changes to emulations shared by others is important.

I also later found out that the configuration file approach has already been attempted by another project, the CORE project [2]. Some more details about the CORE project are in the related work section.

# 1.3 Setting the goals

Due to the reasons above, after months spent working with NS-3 and the configuration files, I ended up dropping the idea of using simulation to archive the goal, or just simply transpile configuration files, and start to re-evaluate the ultimate goal of the project. The goals were as follows:

• This system must be able to handle a large number of nodes.

- This system must be able to run a reasonably-sized network on a single, average computer. It may optionally allow the network to run distributedly on multiple computers.
- This system must be run in real-time and allow easy user interaction.
- Users must be able to create a reasonably-sized network easily. Provide trivial ways for users to create multiple networks and nodes.
- Try to make part of the network re-useable. Users should be able to share and re-use part of networks or services running on nodes in another network.
- In order to offer high reusability, there should be some mechanism to allow one to merge emulations with trivial efforts.
- Different parts of the emulation should be able to work independently of each other. If one is only interested in working with DNS, they should not need to worry about BGP, routing, and layer two connectivity too much.

## 1.4 The programming framework approach

With the above goals in mind, I came up with a framework, named SEEDEMU (SEcurity EDucation EMUlator) framework, that enables one to create emulation using code. The framework provides basic components of the Internet, like routers, servers, networks, Internet exchanges, autonomous systems, DNS infrastructure, and a variety of services.

Building emulation with code means it is easy to build emulation with complex topologies and emulation with a large number of nodes. The framework exploits the idea of "layers." There are two types of layers, base layers, and service layers. Base layers describe the "base" of the topologies, like how routers, servers, and networks are connected, how autonomous systems are peered with each other; service layers describe the high-level services on the Internet. Examples of services layers are web servers, DNS servers, ethereum nodes, and botnet nodes. No layers are tied to any other layers, meaning each layer can be individually manipulated, exported, and re-used in another emulation.

One can build an entire DNS infrastructure, complete with root DNS, TLD DNS, etc., and deploy it on any base layer, even if the base layers have vastly different underlying topologies. Merging of layers is also supported, meaning as long as two emulations do not have conflicting nodes or networks with each other, one can merge them into a single emulation with just one simple API call.

The framework abstracts the elements of emulation, like physical nodes and networks. When one tries to build an emulation, they interact with the abstractions only. This allows maximum flexibility in how the framework can "run" those abstractions in the emulation. The framework can convert the said abstractions to Docker containers, virtual machines, or even configuration files of other network emulation

and simulation platforms. With that being said, I have chosen to focus on converting the abstractions to docker containers, as docker offers different ways to deploy containers (locally or distributed across multiple computers), consumes minimum resources, and has much lower overhead than running real VMs. Relatively average computers (one with 2 CPU cores, 4 GB of RAMs) can run hundreds of nodes. The framework also provides APIs for enabling remote access (usually with VPN) to the emulated networks, meaning users can participate in the emulation as if their computer is inside the emulation.

Also included with the framework is a web-based client program that allows users to view the topology of the network and access the node's console directly in the browser. The client program also allows packet capture with BPF expression and visualizes the path that a packet traverse on the network topology map. Quick actions like disconnect/reconnect networks, disable/enable BGP peers are also built-in to the client program, to allow instant change and BGP re-route visualization.

# 2 Related works

While the project's goal has been shifted from focusing on how to run the emulation to how to build the emulation, the project still uses docker as its main emulation platform. There are no other projects that put the emulation building as their main focus, and therefore this section will cover other emulation platforms, not other emulation-building frameworks.

Note that since the SEEDEMU framework focuses on building emulations with the core classes and uses the compiler to compile the core classes into docker compiler, it can, in theory, output simulations or emulations for any of the platforms listed below. The framework focuses on docker since it is one of the most mature platforms for managing containers. Given that one understands the target platform's configuration format, it will be trivial to create new compilers for the said platform. This offers maximum flexibility - if some superior emulation platform is available in the future, one can create a compiler for it, and minimum other code changes are required.

#### 2.1 NS-3

NS-3 is a discrete-event network simulator, targeted primarily for research and educational use [1]. NS-3 was used in earlier attempts to build the emulator. The motivation section covered the details of previous attempts. NS-3 also uses programming APIs for building emulation but does not employ the layer concept, limiting the reusability of emulations.

Another problem with NS-3 is that it is a simulation platform, not an emulation platform. Leave aside the beforementioned performance issues; to run programs in NS-3, one needs to use NS-3 versions of the APIs. Since nodes are no longer real machines, system calls, socket APIs, and everything that has operating system APIs involved needs to be re-written in NS-3's API to run inside NS-3. NS-3 attempts to solve this issue by providing the Direct Code Execution (DCE) framework, which provides emulated Linux APIs that programs can use. However, NS-3 implementations of the APIs are not complete, meaning most of the programs will not be able to run properly under DCE or require major code changes.

# 2.2 EVE-NG and GNS3

EVE-NG [4], and Graphical Network Simulator-3, or GNS-3 [5], are two network emulators that use real virtual machines to do the emulation of networks. While GNS-3 calls itself a simulator, it is, in fact, an emulator. These two emulators are very similar, with both of them using a graphical user interface to build emulations. Since the emulations are done by real virtual machines, they can support any kind of nodes, including commercial router software from vendors like Cisco and Juniper.

While they are perfect for professionals, these emulators do not align with what I want to archive very well either. The most significant issue is that they both require interacting with a user interface to build emulation. It is impractical to build large size emulation with a user interface. While one can argue it is possible to generate a configuration file for them directly, the fact that they run emulations using virtual machines means each host will consume a significant amount of memory and CPU resources, making running large emulations impossible without some expensive hardware.

# 2.3 CORE

Common Open Research Emulator, or CORE, is a tool for emulating networks on one or more machines [2]. It is also a Python-based emulation framework. The major difference is that they are focusing on running an emulation rather than building emulations. Their primary focus is to construct emulations with the GUI, but they offer python APIs for building emulation. Their API allows one to create nodes, create links, and install services on nodes. They do not have the layer concept, and it will be difficult to re-use emulations, as there are no automated ways to allow easy re-use.

Instead, their main focus is to get the emulation up and running. They manage Linux namespaces and create containers themselves. If the layers, binding, and merging features are removed from the SEEDEMU framework, the API provided by SEEDEMU core classes is similar to the CORE APIs. It is relatively trivial to create a SEEDEMU compiler that targets the CORE platform. However, as docker is more feature-rich and sophisticated, the main focus of the SEEDEMU framework will be the docker platform.

## 2.4 Greybox

CMU greybox is a single-host Internet simulator for offline exercise and training networks. It allows a single host (physical or VM) to provide the illusion of connectivity to the real Internet: a realistic BGP backbone topology with point-to-point link delays based on the physical distance between the routers' real-world locations, combined with TopGen's application services (HTTP, DNS, email, and more) [3].

This is, in fact, very similar to what the SEEDEMU framework attempts to do. The differences are:

- The target platform of greybox is limited to CORE, the emulator in the last subsection.
- It uses configuration to describe emulations instead of building emulations programmatically. For the reasons stated in the motivations section, while configurations is an acceptable format for saving the final product of the emulation, it does not offer good portability and reusability.
- The way it runs services on hosts is that only one node runs actual services for all servers in the emulation. The router nodes merely forward traffic to that one single node. This dramatically reduces the reality of the emulation and does not align with the goal of for-education emulators very well. Servers and hosts should be individual nodes. They should be able to work independently of each other.
- It offers limited options for services.

# 2.5 mini-Internet

The mini-internet project [6] is a project that also targets classroom and for-education use. It also uses a configuration file based approach. The main goal of the project is to build a large network with multiple autonomous systems and internet exchanges to enable students to understand Internet operations alongside their pitfalls.

The mini-internet project archived its goal pretty well. However, while it is a good fit for experimenting with Internet operations, it lacks the ability to host other services, which is another important part of the for-education Internet emulation. The project is also built using container technology. Its configuration file is a TSV-like language. While that reduces the verbosity of the syntax significantly, it also compromises the expressivity of the configuration file.

For the reasons above, existing solutions are not good enough for the goals. These reasons lead to the development of the SEEDEMU framework.

# 3 Core concepts

This section will go through the important design concepts and features in the SEEDEMU framework.

## 3.1 Breaking the emulation-building and emulation-running apart

One of the major differences between the SEEDEMU framework and other network emulators is how the SEEDEMU framework separates the construction and building of the emulation and the actual execution of the emulation. This decouples the framework into two major parts: the first part is classes, components, and layers that interact and make changes to the core classes (Node and Network, which abstract computer/server/router and network in the real world; will be talked about in details in the following few paragraphs) to build the emulation, and the second part is the compiler, where core classes are converted into some other formats understandable by the existing platforms to emulate.

The core classes are simplified representations of the components that one will expect to have in a network emulator. The core classes are:

- Node: represents a server, a router, or a host on the network. Properties on the Node class include a list of interfaces, a list of files and their content, a list of software to add to the node, a list of commands to run when building the image for the node, and a list of commands to run when the node starts.
- Network: represents a local network or an Internet exchange network. Properties on the network class include the network prefix on the link, MTU, and a list of interfaces connected to the network.
- Interface: represents a network interface card. An interface connects a node to a network. Properties on the interface include IP address, packet loss probability, and port speed.

The three classes above are the base of the entire SEEDEMU framework. In fact, these three components are the base component of most network emulators. In other emulators, like in eve-ng, one may use the web UI to create and link nodes and networks with each other. In the SEEDEMU framework, users will be constructing emulations similarly, only that these components are represented as objects in the framework, and one will interact with them using APIs, instead of dragging cables and nodes on a UI. Building an emulation with code may not be as easy as point and click using the UI. Building with code, however, provides the most scalability. It would be impractical to create hundreds of nodes and connect hundreds of different cables using the UI, but with code that could be just a few lines of code using loops.

In the SEEDEMU framework, these core class objects are treated as intermediate representations and are compiled down to the "runnable" emulation. Examples of the "runnable" can be a set of containers with a docker-compose configuration, some Vagrant virtual machines, some configuration to deploy contains and virtual machines on a cloud platform, or even configuration files for other network emulators or simulators. The compilation process is detailed in the later sections.

While one may also create an emulation only using the core classes, like using some other more traditional network emulators, the intended use of these core classes are to serve as the building blocks and to be created by the various layers in the emulator. The layered design will be discussed in detail in the later sections.

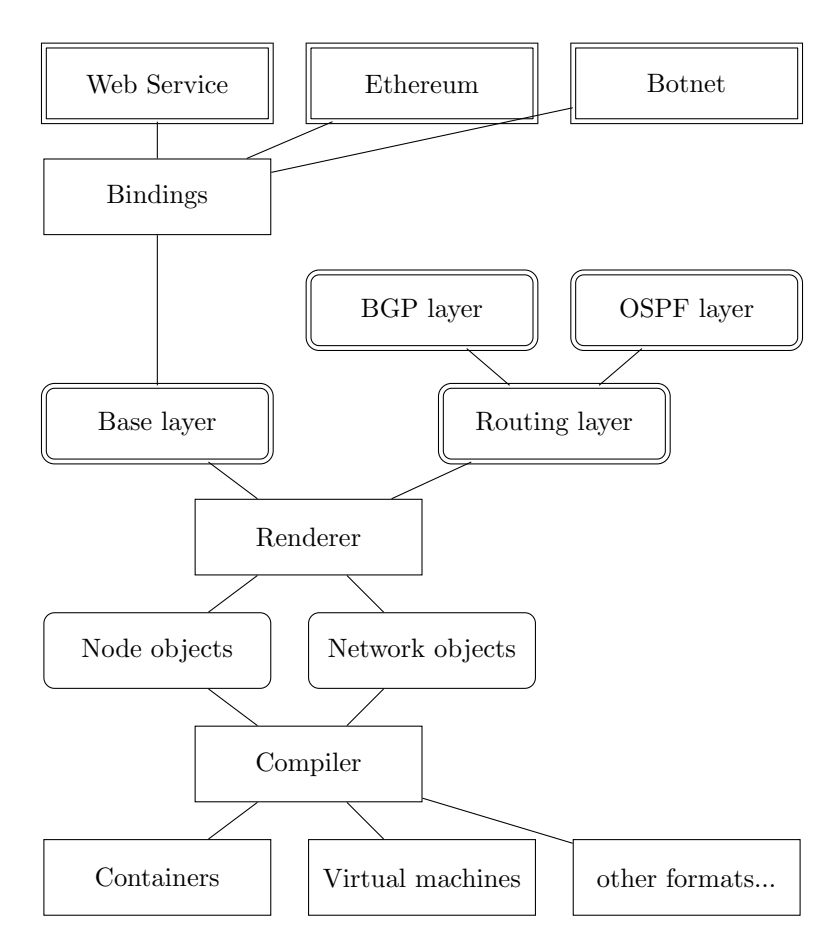

Figure 1: Layer structure

Figure 1 shows the high-level relationships between layers, core classes, and compilers. For layers, there are two types: service layer and base layers. Service layers install service onto a single node. They are rectangles with sharp edges and double borders in the figure. The scope of changes made by a service layer is generally limited to a single node. Note that service layers do not make changes directly to the core node classes. Instead, they make changes to "virtual nodes," and the "virtual nodes" are later bound to the core "Node' class, or a "physical" node. The reason for this will be discussed in the later sections.

Base layers make changes to the entire emulation. Examples of this are the routing protocols, which will involve changes on multiple router nodes, and the base layer, which itself creates hosts and routers in the emulation. The base layers are rectangles with rounded edges and double borders in the figure. The layers pass through the renderer to be converted to node and network objects. Node and network objects are the core class objects; they are the single border, rounded edge rectangles in the figure. The core class objects then pass through the compiler to become the "runnable" emulation.

Note that Figure 1 is only an overview, and therefore, only some available layers are shown. The SEEDEMU offers many layers to facilitate different needs.

# 3.2 Enabling sharing and re-use of the emulations

One major consideration when the framework was designed was to enable users to re-use part of the emulation. Which such a mechanism, one can share with others the emulation they built, or use the emulations others had built in their own emulation.

In order to support the sharing feature, I came up with the following guidelines:

- Emulations should be separated into different logical parts, where there are no hard-coded dependencies and references between them. Each part should be able to function on its own, without relying on other parts, during the emulation construction step.
- The emulation parts, either as code or as some dump file, should be imported and exported from existing emulations easily.
- The emulations parts must be able to merge seamlessly should there be no conflicting definitions in them. If there are conflicting definitions or configurations, the user should manually resolve such conflicts, either with code or by interacting at run time with the framework.

In order to support the abovementioned guidelines, the following design decisions and features were introduced to the framework:

Layered design. The emulations will be built from different components called layers. Consider the layer as the layer in the image editing software; each layer contains part of the information about the

emulation. Examples of layers are the base layer which stores information about what hosts and networks are in the emulation, what networks they connect to, and more; the BGP layer, which describes how autonomous systems have peered with each other; and the DNS layer, which stores information about DNS zones, and what zones are being hosted on what host, etc. Each layer will only "mind their own business," in a sense that they only keep track of changes they want to make on the emulation - like keeping an internal blueprint of the emulation. The changes are only committed to the emulation during the render stage, where all the layers are "rendered" into one single emulation.

Binding and virtual nodes. As stated in the guideline, no hard-coded dependencies and references between components (will be called "layers" from now on) are allowed. Layers that install services, like the DNS layer, however, need to know what node in the emulation (will be called "physical node" from now on) to commit their internal blueprint on - basically, what physical node to install and configure the service on. In order to archive this, the binding and virtual node mechanism is introduced. A virtual node is merely a string, a name text in the layers that would like to make changes to some physical nodes. These layers track the changes they would like to make to different physical nodes, identified by the virtual node name, internally. Then, a set of rules can be defined for each virtual node name to map them onto the physical node.

Merging In order to allow the merging of an existing emulation with another emulation, the merging feature is introduced. In case there are no common layers shared between two emulations, the merging process is trivial. However, if two emulations contain the same type of layers, the merging will need some special attention. Consider the case where there exist two DNS layers with different zones configured in them. In order to solve this, the framework allows users to implement mergers, where users can request the emulation to pass two objects of the same type to the user for further merging operations. A set of default mergers is included with the framework, which will try its best to merge two layers.

# 3.3 The core classes and interfaces

The core classes are the lowest-level representations of emulation objects. They are the direct abstractions of the components in the lower-level emulation platforms. For example, the Node class may resemble a service (i.e., a container in docker) or a virtual machine. The Network class may resemble a Linux bridge. The Interface may resemble a Linux veth, a SR-IOV NIC, or even a physical NIC. It is up to the compiler to "compile" them into their final form on the target emulation platform.

For all the core classes, some APIs are provided to allow one to make changes to those objects. The core classes cannot represent their real-world counterparts fully, and in fact, they never meant to. Features provided by the core classes are carefully selected to work well under the context of for-education emulation.

#### 3.3.1 The Node class

The node class represents a computer, a server, a router, or any device that has Internet support. In the SEEDEMU framework, a node is assumed to be a generic Linux host running a Debian-based distro. The node class has APIs to allow one to do the followings:

- Connect to a network: Connecting to a network or other nodes is the essential feature of a node that connects to the Internet.
- Adding files to node: There is also API to allow one to add files onto the node. Having this API enables many emulation features, like adding configuration files onto nodes.
- Add commands to run when "building" the node: In order to make a generic node running Linux into a node that performs some role in the emulation, one may need to run some commands on the node. One such example is running commands to install some software. The API to add build command allows one to customize nodes to have any features they want.
- Add commands to run when the node starts: While adding commands to nodes during build time allows one to customize the node, it is necessary to have the ability to add commands to run when a node starts too. For example, on a router node, the routing daemon needs to be started when the node starts, and on a client node, one may want to make it ping or curl to some other node when it starts. The API to add start commands is therefore added.

These APIs, while not able to represent the full feature of real-world hosts, have provided enough customizability that enables the emulation of complex scenarios for education uses. Example usages of the framework are discussed in the case study section. Note that one may also interact with the nodes directly after the node starts by accessing the console of the node directly. Therefore, it is not strictly necessary to add everything one wants to run as start commands. Since the node is just a regular host running Linux, one may also make changes to it that are not provided by the API. It is even possible to have real-world computers join the emulation and appear to be a node in the emulation. These features are discussed in the later sections.

#### 3.3.2 The Network class and the Interface

The network class represents an Ethernet network. It can be considered as a switch, where nodes can connect to. A network can be an Internet exchange, a part of some backbone, or just an internal LAN network. On the network class, there is one API to allow one to enable remote access from the real world to the network, usually by means of hosting a VPN server that is accessible from the real world. Details of the real-world feature are in the real-world section.

An interface object connects a node to the network. The interface class has the APIs to allow one to do the followings:

- Change MTU: More and more real-world Internet providers allows the use of the jumbo frame. Having the API to set MTU allows the framework to handle those aspects of the Internet. Some SEEDEMU features, like the MPLS layer, use this API, since they introduce layer two header overhead.
- Set link emulation properties: There are APIs on the interface class to allow one to change the link properties. These properties include link speed, packet drop probability, and max bandwidth. This provides another important aspect of real-world networks.
- Setting the "direct" attribute: Networks that have "direct" attributes are learned by the routing daemons and sent to BGP peers. Details of this design are described in the base layer and routing section.

Again, the goals of these APIs are only to provide enough customizations, so it matches with the previously set goals - for-education network emulation. And, even if some customizations are not available, one can always enter the console of the nodes and perform the customizations manually.

### 3.4 The Emulator class

The Emulator class houses the core services one may need to work with building the emulation.

- Hooks: The emulator class provides hooks. Hooks allow one to hook onto various stages during the rendering process to make changes to the emulation. The hook feature allows one to make changes to the layer's behavior without modifying the layer implementation.
- Bindings: Bindings allow one to bind virtual nodes to physical nodes. Virtual nodes are nodes used in service layers to keep track of services to install and the configuration files. Virtual nodes are bound to physical nodes during render. This decouples node references and allows service layers to operate on their own without base layers. Details about bindings are in the binding section.
- Virtual physical node: When a virtual node is created, one may want to make some additional changes to the physical node that it is about to bound to. However, the physical node may not even exist yet. The virtual physical node allows one to make changes to a real physical node object. The changes made to that virtual physical node are then copied to the actual physical node upon binding. Details about virtual nodes are in the virtual node section.
- The object registry: The object registry is where all objects in the emulation are stored: layers, nodes, networks, hooks, and everything. One emulator class has only one object registry, storing all objects in the emulation.
- Merging: The emulator class has a merge method to allow one to merge an emulation with another to create a new emulation. This allows one to re-use emulations built by others. Details about the merging feature are in the components section.
- Dumping and loading emulations: Dumping allows one to serialize the entire emulation into a single binary file for easy sharing. Loading loads serialize the single binary file back into an emulator object. Generally, this is used with the merging feature to share and re-use emulations. Details about the dump and load feature are in the merging section.
- Service Network: A service network is a special network that has access to the real-world Internet. The implementation of the service network depends on the compiler; the API merely creates a network with a special type telling the compiler that this network is not an emulated network, but is a network that should have access to the real-world Internet. This is used to support various import features like VPN access for real-world hosts to connect to the emulated network from the outside world, and NAT access for the hosts inside emulation to access the real-world Internet. Details about the service network and service node are in the real-world section.
- Rendering and resolving layer dependencies: Naturally, one would want the base layers to finish configuring the emulation before other layers since no node exists before the base layer does the configurations. The emulator class automatically learns and checks the dependencies of the layers. The rendering logic is also handled by the emulator class. Details about rendering logic are discussed in the rendering section.

# 3.5 The object registry

The object registry is a class to store objects in the emulations. All objects, including the core classes, layers, hooks, and bindings, are stored in the registry. Every object registered in the registry will have three keys to identify them. Namely, the scope, type, and name. Generally, the scope defines the owner of the said object, the type defines the type of the object, and the name defines the name of the object. For example, a router named router0 node belongs to AS150 will have a scope, type, and name value of 150, rnode (router node), and router0.

Some objects registered in the registry will also have their own equivalent of the name, type, or scope field as their class attribute or method. For example, node objects have ASN attribute, which is also used as its scope, node role attribute, which corresponds to the type, and name attribute, will be used as its name. Those equivalent attributes are maintained by the object itself, so in theory, those attributes can be different from how they are registered in the registry. However, all objects created by layers or other bulletin emulation functions will keep the attributes on the object itself and the attribute used

for the registry the same. Unless one builds an emulation without using layers and explicitly registers objects in an odd way, the attribute will be consistent.

## 3.6 Layers

The layer is one of the most critical concepts and components in the SEEDEMU framework. The different functionality of the emulator is separated into different layers. The base layer, for example, describes the base of the emulation:

- what autonomous systems and Internet exchanges are in the emulator,
- what nodes and networks are in each of the autonomous systems,
- how nodes are connected with networks

BGP layer, on the other hand, describes how autonomous systems and where are peered with each other, and what is the relationship between the peers.

Layers themselves are like helper tools to create and make changes like installing new software, or adding configuration files for the said software, on the core class objects (the intermediate representations). While one can technically create an emulation without using any of the layers and by manually creating and updating the core class objects themselves, just like in any other network emulation software and framework, the layer is one of the most important features that make the SEEDEMU framework different.

#### 3.6.1 Base layers and service layers

The SEEDEMU framework classifies layers into two different categories. The first category is the base layers, and the second category is the service layers.

Base layers, not to be confused with the base layer, which is one of the base layers, make changes to the emulation as a whole. A base layer makes changes to the entire emulation (like BGP, which configure peeing across multiple different autonomous systems, exchanges, and routers), and routing, which will configure routing protocols, loopback addresses on all router nodes. The characteristic of base layers is that they provide the basics to support the emulation and higher-level layers.

In contrast, service layers will typically only make changes to individual nodes. Examples of service layers are the web service layer, which allows one to install web servers on nodes, and the DNS layer, which allows users to host DNS zones on nodes. While the service layer is the type of layer that interacts with a single node to install service on them instead of making changes to the entire emulation as a whole, service layers can also have their internal "global" state. For example, the DNS layer keeps an internal tree structure for DNS zones. Individual zones can be hosted on a single server (node-specific data), but the zone structure itself is an "global" data of the DNS layer. The DNS layer uses the zone tree to build appropriate NS records to aid the creation of the complete DNS chain, enabling one to build a DNS infrastructure easily.

Design changes in different iterations In the early iteration of the SEEDEMU framework, services are installed by providing the node object to the services. This leads to one major problem. Referencing other objects in the emulation means that it would not work if one were to use this same piece of code in another emulation. This contradicts the early guideline, where each emulation component should have no direct code dependencies on other codes for portability. Two new mechanisms, namely the virtual node and binding mechanism, are introduced to solve this problem.

In this new design, layers must not directly reference objects that do not belong to themselves. Instead, layers retrieve nodes from the registry, using the names and install services that way. It soon finds that this design still has some downsides. One will have to know the names of objects in the other layers for this to work, which is less than ideal, as one may get the lower layers from someone else and may not have the details, like names of objects, that exist in the lower layers. One approach to this problem is to have the users inspect the imported layers themselves to find out the said details. Such an approach, however, still does not offer a seamless experience for users. This leads to the development of the virtual node and binding system.

#### 3.6.2 Virtual nodes, bindings, and configure-on-render

Three new mechanisms, namely the virtual node, binding, and configure-on-render mechanism, are introduced to further increase the portability. The general idea is that, first, the layer must not use any node object to identify which node to install the services on, as that creates dependencies to the base layer, as mentioned in the previous paragraph, and second, specifying the name of nodes in the lower layers should not be the only way users can use to install service on a node.

Virtual node. As explained in the earlier section, the *virtual node* is the mechanism to enable services to track changes they would like to make to a node. This virtual node name is only significant to the service.

Binding. A binding allows one to set how the virtual node gets bound to a physical node, using a set of optional predicates, like ASN, IP, name, network prefix, of the node. Users may also supply their functions to do the tests to elect a physical node for a virtual node. It is also entirely optional for set predicates. If no predicates are given, the virtual node will be bound to a random available physical node. Alternatively, should no physical nodes match the given predicates, the user can ask the binding system to create a node that matches the given conditions. This enables one without any knowledge

about the lower layers to add new services with trivial efforts.

Virtual physical node. A *virtual physical node* is an actual node object instance. Since the virtual nodes are only bound to a physical node after the render process, if a user would like to make some changes to that physical node, they would need to wait after the render process. Waiting, however, may not always be an option. If a user is developing a component (a partial emulation that can be "plugged" into another bigger emulation to form a full emulation; will be discussed in detail in the later sections.), they would never have the chance to render the emulation themselves. In order to enable making changes to physical nodes, in this case, the framework offers a "virtual physical node" mechanism. The virtual physical node provides a way for users to interact with the physical node by creating an actual physical node object. Users can make changes to this imaginary physical node (with some limitations. Adding new network interface cards, for example, are not supported.). The emulator will keep track of those changes and apply the changes to the real physical node when the binding happens.

Configure-on-render. In order to take the portability one step further, the configure-on-render mechanism is introduced. This means layers will keep track of changes they planned to make internally and only actually commit those changes during the render stage. This further allows layers to operate on their own. With this mechanism, users can do operations like building services and configuring BGP peerings without the base layer. The design of this mechanism will be discussed in the later sections.

#### 3.6.3 The binding system

Services are installed onto the virtual nodes. Virtual nodes are just a name that exists only inside the service layers. The binding system is the system that allows one to "bind" a virtual node onto the physical node, so the service can actually be installed onto the node. A binding consists of the binding target, the binding filters, and the binding action.

Binding target Binding targets define the "target" virtual nodes of this binding. It can either be the full name of the virtual node or a regular expression to test the name of the virtual node. The binding will further evaluate virtual nodes that match the target. Otherwise, the binding system will skip to the next binding in the bindings list. By offering the option to use regular expressions, one can match multiple virtual nodes and apply the same binding rules to them. This is found to be extremely useful when deploying some services. For example, one can prefix all virtual nodes with web services with  $web-$ , and match all those nodes with a single binding using web-.\* as the target. While the binding targets may match multiple virtual nodes, each node is bound individually by evaluating the filters and actions.

Binding filters Binding filters allow one to define a set of rules that the physical node must match in order to be considered a binding candidate for the virtual node. SEEDEMU framework offers some of the most commonly used predicates in the binding filters:

- asn: The asn option allows one to narrow down physical nodes by their autonomous system number. Useful if one wants their service to be deployed in a given autonomous system.
- ip: The ip option allows one to match against the IP address of the node.
- prefix: The prefix option allows one to match against the IP address on nodes using a prefix. The prefix does not have to match the prefix on the interface of the node. As long as the prefix given in the filter includes the node's IP address, the node will be considered a candidate.
- nodeName: The nodeName options allow one to match against the physical node name. In different autonomous systems, physical nodes can have the same name. So if one created nodes name web in different autonomous systems and wants to host web services in all those autonomous systems, they can use the node name option.
- custom: The custom options allow one to do their own matching. The options accept a function, the virtual node name and the physical node object will be passed into the function, and the function can return True to make the physical node a candidate. This allows one to have complete control over the filtering process.
- bound: The bound option tells the filter to also consider the physical nodes that already have a virtual node bound to them as a candidate. By default, this option is False, meaning only physical node that has not been bound will be considered. However, sometimes it may be useful to install multiple services on the same node, given that they do not conflict with each other, and thus this option.

With the default values above, if no rules are given, then that means all physical nodes that have not been bound to virtual nodes are considered a candidate. This default means if one does not care where their service will end up at, and simply want the service to be deployed, they can create a binding that matches all virtual nodes (target  $=$  \*, with an empty filter). This enables one to deploy services on to emulation without knowing the underlying topology at all.

If multiple predicates are given, the physical node must match all of them in order to be considered a candidate.

Binding actions Binding action allows one to set what action to take to select the physical node to use from the list of candidates. There are four types of actions:

- First: uses the first candidate.
- Random: pick randomly in the list.
- Last: pick the last candidate.
- New: The new action is, in fact, a special action. When one uses the new action, instead of selecting nodes from existing physical nodes using the given filter, the binding system tries to create a new physical node that matches the filter options.

Dynamically created nodes When one uses the "new" action in the filter, the binding system will try to create a new physical node matching the given condition. This is useful when one wants to deploy their services on an emulation that already has other services running. In such a case, there may not be enough free physical nodes for installing the service. For example, when action new is used without any filter options, the binding system will pick a random autonomous system, have the node join a random internal network, give it a random name, and use that node for the virtual node. If an IP address is given, it will try to find the network that includes the given IP addresses and create a new physical node in that network. However, the binding system will fail if the rules given cannot be satisfied without creating a new autonomous system or new network. The binding system can only create new nodes and nothing else.

## 3.7 Rendering

Rendering is the process where the "magic" happens. In the rendering stage, the render and configure methods on each layer are called based on the order of their dependencies. The reason to have two stages (render and configure) for render will be discussed later. The Emulator object, which allows the layers to obtain information about the layer, is passed to the render and configure methods to allow layers to make changes to the emulator and build the emulation scenario collaboratively.

In order to build the emulation, the layers need to work with each other by creating new and making changes to the core classes objects in the global object registry and sharing other layers the details that may be useful to the emulation building adding metadata to global object registry.

However, some layers need to be configured and rendered so that the other layer can easily work with the emulator. For example, for the BGP layer to configure peering of the autonomous system across an Internet exchange or a cross-connect connection, the base layer must have first created the router nodes in those two autonomous systems and the network for the Internet exchange or cross-connect. Intuitively, this issue is named layer dependencies.

#### 3.7.1 Layer dependencies

In order to solve the issue of layer dependencies, the layer provides four different types of dependencies configurations:

Forward dependencies. The *forward dependencies* are the most common dependencies. For example, nearly all layers have a forward dependency on the base layer. Since if no nodes register in the emulation, there is nothing a layer can work on.

Inverse dependencies. The *inverse dependencies* are the dependencies where a layer wants to ensure the other layer to be rendered after itself, but that target layer may not know the existent of the said layer creating this dependency. Moreover, since there is no way to register new dependencies after the layer is created, the inverse-dependencies mechanism is introduced to allow a layer to add itself as a dependency of another layer. An example use of the inverse-dependencies mechanism is the zone-generating layers. Zone-generating layers, as their name suggested, generate DNS zones. They allow users to add descriptive reverse DNS hostnames to IP addresses in the emulation. The zone-generating layers need to be rendered before the DNS layer finalizes its zone and generates the zone file output to the DNS server nodes since making changes are not allowed after the render stage (this will be discussed in the layer lifecycle section below).

Optional forward and optional inverse dependencies. Another case of dependencies is the optional dependencies. A layer may want another layer to be rendered before or after itself but also want to allow the render and configuration process to continue even if the said layer does not exist. The optional dependency is a less common use case. An example of optional dependencies is the MPLS layer. MPLS declares itself to be the optional inverse dependency of the IBGP and OSPF layers. This is because the MPLS layer replaces the job of both layers, and MPLS needs to ensure IBGP and OSPF layer does not interfere with an MPLS-enabled autonomous system by masking the autonomous system from IBGP and OSPF layer.

#### 3.7.2 Layers lifecycle and configure-on-render

One major mechanism of the SEEDEMU framework is the configure-on-render behavior, also known as the lazy-create policy. The core class objects are not created or modified unless the user initiates a render call. This ensures that layers will not have access to other emulator components prior to the render, eliminating antipattern designs from the root.

The rendering process is broken into two parts. Namely, render and configure.

Layers will have no knowledge of what or how other layers are configured prior to the render stage. Therefore, layers must keep track of the changes they try to make internally within the class. The process

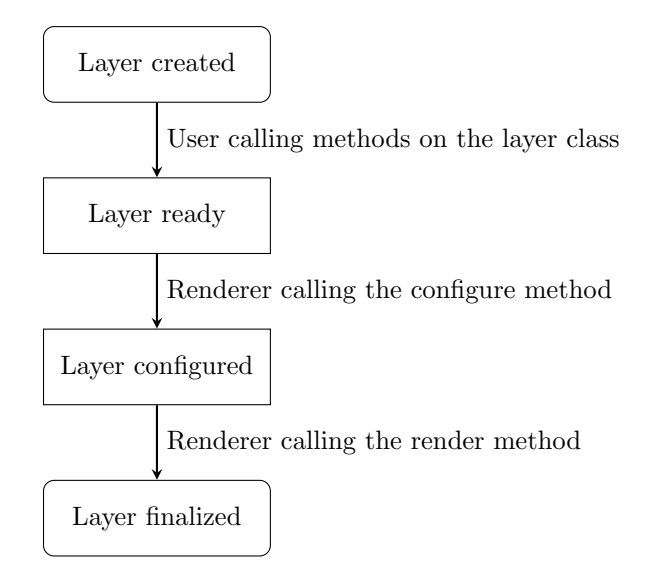

Figure 2: Layer lifecycle

of actually making changes, like adding nodes, networks, peering configurations, or other features like DNS, web server, and more, into the emulation, is called rendering.

During the render stage, the render method of each layer will be called in order of their dependencies, and the Emulator object will be passed in. The Emulator object allows the different layers to collaboratively build a single emulation by providing access to other objects in the emulation.

Configuration is an optional step. In the configuration stage, layers will also be provided with access to the Emulator object. The configuration stage allows the layer developer to have more control over the emulation construction. During the configure stage, layers can register the data that other layers might need. For example, the base layer registers the nodes, networks and resolves all pending network joins. Layers, however, are designed to not make final changes during the configure stage, as there are chances that other layers will add new data to the emulator. The configuration stage is especially useful if a layer wants to make changes to another layer but still requires the other layer to have configured the emulator first. Currently, this is used in the ReverseDomainName and CymruIpOrigin service, both of which create a new zone in the DomainName service. They do so in the configure stage, as DomainName would have already compiled the Zone data structure to zone files in the render stage, and additional zone added after the render stage will not be included in the final output.

One important reason to use the configure-on-render mechanism is that it forces the layer developer to not reference any object outside its class, by names of by references, before the render. This means layers can be easily taken out of their current context and put into another emulation. This also allows layers to operate solely on their own - the object it references does not need to exist at the emulation construction time. As long as the object exists during the render stage, the layer will work just fine.

Another important point to know is that the configure-on-render mechanism does not forbid making changes to layers after the render finishes; it merely suggests that layers must accept changes prior to the

render finishes. Having such guidelines simplifies the work for both the layer developers and the layer users. With such guidelines, the layer developers know when they can safely finalize the layer, and users also know that if they were to make changes prior to the render, the layers would note the changes. The full lifecycle and flow of the layers are shown in Figure 2.

#### 3.7.3 Rendering flow

```
Function Render():
  ResolveBindings();
  if HasUnresolvedBindings() then
    /* Error out. */\vert return 1:
  end
  /* Stage 1: configure all layers. */
  for layer in layers do
  \vert ConfigureLayer(layer);
  end
  /* Stage 2: render all layers. */for layer in layers do
  | RenderLayer(layer);
  end
/* Recursively configure a layer and its dependencies. */
Function ConfigureLayer(layer):
  if IsConfigured(laver) then
  continue;
  end
  for dep in layer.dependencies do
  \vert ConfigureLayer(dep);
  end
  InvokePreConfigueHooksFor(layer);
  layer.Configure(emulator);
  InvokePostConfigueHooksFor(layer);
/* Recursively render a layer and its dependencies. */Function RenderLayer(layer):
  if IsRendered(layer) then
  continue;
  end
  for dep in layer.dependencies do
  | RenderLayer(dep);
  end
  InvokePreRenderHooksFor(layer);
  layer.Render(emulator);
  InvokePostRenderHooksFor(layer);
                      Algorithm 1: Rendering flow
```
Rendering is the process of requesting the various layers in the emulation to convert the internal configuration and data structures to the core-class objects (i.e., the intermediate representations of realworld components like networks, computers, routers, and more). Rendering is s multi-stage process. The detailed rendering workflows are described in algorithm 1.

The rendering process will first try to resolve all bindings, with the process detailed in the binding section. If some virtual nodes cannot be resolved with the bindings provided, the rendering process
will error out and let the users know the details. The overall workflow for the render and configure stage is the same. Both processes will iterate through all layers within the emulation. For each layer, the renderer will invoke a recursive function to render the layer and dependencies of the layer. In the recursive function for render and configure, they first check if the layer is rendered or configured. If not, they iterate through all layer dependencies and recursively call the render and configure on the dependencies.

The renderer also offers the "hook" feature. Users can "hook" into the various steps of the rendering process, namely pre-configuration, post-configuration, pre-render, and post-render, and perform custom actions. To add a new hook, the user would need to create a new Hook class instance. The Hook class instance will contain the name of the layer to target and the step (pre-configuration, post-configuration, pre-render, and post-render) to target. Multiple hooks for the same layer and the same step can be added. The renderer will invoke the user-defined hooks during the appropriate stage in the rendering process and pass the emulator object to the user-defined function. The hook mechanism is useful if the user wants to make some changes to the layer behavior but does not want to change the layer code.

# 3.8 Components: sharing emulations

One other major feature of the SEEDEMU framework is the ability to reuse already built emulation in another emulation. In order to enable easy reuse, besides having all components working independently, some mechanism enabling easy export and import of emulation is needed. While one can copy and paste code to "share" the emulation, the framework offers two more flexible options, emulation import/export, and component classes, to facilitate easy sharing of the emulations.

#### 3.8.1 Emulation import and export

The easiest way one can share an emulation is through the Emulator::dump and Emulator::load API. The dump API will dump all information in the emulation (the global object registry, the bindings, the layers, the hooks, and more) into a single file. The load API, in turn, reads the dumped objects back into the emulator. The dump file is the emulation serialized into a single binary file. The serialization and deserialization are accomplished with the python pickle library.

The dump API only supports dumping not-yet-rendered emulations, as its sole purpose is to facilitate sharing the "parts" of emulation. The "parts" are supposed to use to build a bigger emulation. Since no changes can be made after the emulation is rendered, it does not make sense to allow dumping emulations that are already rendered.

The load API overrides all the changes on the calling emulator object, so one should not make changes to the emulator object prior to loading dumped files. The recommended approach is to create a new emulator class instance, invoke the load method, then merge the new emulator instance and the old emulator instance with the merge API. The merge API is discussed in the later section.

#### 3.8.2 Component classes

One of the drawbacks of sharing emulations using the dumped file is that there are only limited options to customize the imported emulation. The SEEDEMU framework offers the Component interface as a guideline as to how one can create a sharable and customizable emulation "part." Consider the component interface as a "emulator factory class." They produce new emulator objects with the given configuration options. One example of the component class is the BGP hijacker component, allowing users to set the ASN, prefix to hijack, and exchange to join. The hijacker component will generate an emulator will the appropriate base, routing, and BGP layer to support the hijack scenario. The user can then use an API to get the emulator and merge it with the emulation they are building.

There is only one method, get, required on the component interface. The get method needs to return an emulator object. One would call this method if they want the actual component to be merged with their emulator.

# 3.8.3 Merging emulations

The Emulator::merge method tries to merge two emulators. It merges the current emulator with the given emulator and returns a new, merged emulator. It merges the bindings, hooks, virtual node definitions, and layers. However, in some cases, one may merge two emulations that contain the same type of layer. There needs to be some way to handle the merging of the layers. In order to solve the merging problem, the merger mechanism is developed. When one invokes merge, they optionally pass in a list of mergers to handle to merging of the layers. Furthermore, a set of default mergers is provided to support the common merging case of the commonly used layer.

Default base layer merger The logic of the default base layer merger is that it will try to merge two base layers with no overlapping Internet exchanges and autonomous systems. If there are conflicting autonomous systems or Internet exchanges, the autonomous system or Internet exchange in the first emulation will be used. The user can optionally supply a callback function to handle the merging of the autonomous systems and Internet exchanges.

Default service layer merger All the service layers share a common property, the pending targets. A shared service merger interface is provided to help to merge these service layers. Most of the service needs no additional logic to handle the merging. They only need to implement the createService method to return a new instance of the service to serve as the container of the merged service.

Default BGP looking glass service merger The BGP looking glass service uses the service merger interface and has no additional logic to it.

Default Cymru IP origin service merger The Cymru IP origin service merger uses the service merger interface and merges the manually created DNS records.

Default DNSSEC layer merger The DNSSEC layer merger merely merges the list of DNSSECenabled domains.

Default DNS caching service merger The DNS caching service merger uses the service merger interface and has no additional logic to it.

Default DNS service merger The DNS service first uses the service merger interface to merge the targets, then recursively merges the zone trees in the services. It errors out if a domain name is a zone in one service and a record in the other service.

Default EBGP layer merger The EBGP layer merger merges all peerings (Internet exchange peerings, route server peers, cross-connect peerings). For the Internet exchange peerings and cross-connect peerings, if the peering relationship in two layers for the same peering differs, the relationship in the first emulator will be used. Users may supply a callback function to handle the merging for when the relationship differs.

Default IBGP layer merger The IBGP layer merger merges the list of masked autonomous system numbers in the two layers.

Default MPLS layer merger The MPLS layer merger merges the list of MPLS-enabled autonomous system numbers and manually defined edge routers in the two layers.

Default OSPF layer merger The OSPF layer merger merges the list of masked autonomous system numbers and networks and stubnets in the two layers.

Default reverse domain name services merger The reverse DNS service merger uses the service merger interface and has no additional logic to it.

Default routing layer merger The routing layer has no configurable options. The merging operation is just to create a new routing layer.

Default web services merger The web service merger uses the service merger interface and has no additional logic to it.

# 4 The base layers

Not to be confused with the base layer, "base layers" is the name of the type of layers. The base layers are a group of layers that servers as the base of the emulation. One of the most important roles of base layers is to provide layer two connectivity and layer three routing between all nodes in the emulation. Not to be confused with the base layer, which is the layer that provides the APIs for one to create Internet exchanges, autonomous systems, hosts, and networks.

# 4.1 The base layer

The base layer helps one create layer two topologies in the emulation. It enables one to create autonomous systems and Internet exchanges quickly. It also handles configuring network interfaces. (renaming the interface from genetic names like eth0 to net0 (the name of the network in the emulation), and configuring tc rules to emulated latency, packet drops, and more) The base layer provides API to:

- Create autonomous systems: Since the emulator aims for Internet emulation, it is logical to have nodes and networks belonging to autonomous systems. The API allows one to create a new AutonomousSystem instance. The instance helps one create and manage routers, hosts, and networks in an autonomous system.
- Create Internet exchanges: Internet exchanges are a special type of network that allows routers from different autonomous systems to connect to. It is the essential feature that enables routing across autonomous system boundaries.

#### 4.1.1 Renaming interface

Base layer renames interfaces from their original names like eth0 or enp2s0 into names that represent the network they connected to, like net1. Depending on the emulation platforms, the interfaces may have different names and orders inside the emulation node. Renaming them into the name of the connected network guarantees that they will have the same name. This greatly simplifies the job of all routing layers. For example, with the interfaces renamed, enabling OSPF for a network is to add an entry to the OSPF-enabled interface list using the network name as the interface name. Using the name means this configuration can be easily generated at compile-time instead of figuring out and filling in the interface names at run time.

#### 4.1.2 Examples

APIs of the SEEDEMU framework are created with ease of use in mind. Below are code snippets showing how one can create a basic stub autonomous system and Internet exchange.

Creating Internet exchange As shown in listing 2 with just one line of code, a new Internet exchange is created. Routes from different autonomous systems can later join the exchange using the joinNetwork call.

Listing 2: Creating and joining an Internet exchange

base.createInternetExchange(100)

Creating autonomous system With merely six lines of code, one can have a simple stub autonomous system up and running. Listing 3 shows the full process for creating an autonomous system with one router, one network, and one host running a web server. Details of the binding system and virtual nodes are discussed later.

Listing 3: Creating a stub autonomous system

```
# Create an autonomous system
as150 = base.createAutonomousSystem(150)
# Create a network. By default, networks created have the "direct"
# attribute and will be sent to BGP peers so that they are reachable
# from other hosts within the emulation.
as150.createNetwork('net0')
# Create a router and connect it to two networks
as150.createRouter('router0').joinNetwork('net0').joinNetwork('ix100')
# Create a host called web and connect it to a network
as150.createHost('web').joinNetwork('net0')
# Create a web service on virtual node, give it a name
# This will install the web service on this virtual node
web.install('web150')
# Bind the virtual node to a physical node
emu.addBinding(
   Binding('web150', filter = Filter(nodeName = 'web', asn = 150))
\mathcal{L}
```
# 4.2 The routing layer

The routing layer is a "hidden layer," because it does not provide any configurable options but is just there to provide the support for other routing protocols. The routing layer will install the routing daemon, BIRD [9], on all router nodes, create a dummy loopback interface, assigns loopback IP to all the routes, and extend and create extension methods on the Node core class to allow adding new dynamic routing protocols to the routing daemon. The routing layer also handles adding default gateway on non-router nodes to point to the nearest router node connected.

## 4.2.1 Multiple routing tables

The routing layer offers features to allow the use of multiple routing tables. The way that the other routing layers use the multiple routing tables is that each routing protocol will store their routes in their routing table. This will prevent unintentional route leaking from one protocol to another since one will have to explicitly create pipes between routing tables to copy routes between routing tables. One such example is OSPF. Generally, OSPF is not for handling a large number of routes, and therefore leaking BGP routes into OSPF can cause performance issues and OSPF session flapping.

# 4.2.2 Direct interfaces

The routing layer handles the direct flag on networks. When a network has the direct flag, the routing layer will add it to the direct protocol in BIRD, which generates routes for the prefix of the IP address on the interface. These routes are saved in the  $t$ -direct routing table. Other routing protocols, like BGP, can import these routes into their table and advertise them to peers. This is how internal networks got announced to other autonomous systems in the emulator. The same practice is widely adopted in the real world and offers a realistic emulation of the real world.

# 4.2.3 The dummy interface and loopback IP

The routing layer will also add a dummy interface with a generated loopback IP address. The range of loopback IP defaults to 10.0.0.0/16, as this network belongs to AS0, which is an invalid autonomous system number according to the default network assignment scheme. One can override the network block used for loopback IP addresses bypassing it in the loopback range parameter in the Routing layer constructor.

This dummy IP address provides a unique loopback IP for every router in the emulation. The loopback IP will only be reachable within the local network covered by the same OSPF domain by default. It provides ease of configuration and redundancy for the other protocols like LDP and BGP. The way it works will be detailed in the respective sections. Note that this should not be confused with the loopback interface lo and loopback IP address range 127/8.

#### 4.2.4 The real-world integration

One other feature backed by the routing layer is real-world integration. The real-world integration feature requires the corporation of the base layer, routing layer, and the compiler. The base layer will need to create a special network and node with the "real-world" attribute. The "real-world" nodes are nodes that are present in the emulation but do not participate in emulation. "Participate in emulation" here means running services or routing protocols that allow interaction from other nodes within the emulation. Instead, the "real-world" node sits in between the emulation and reality. They have access to

a "real-world" network, a special network that should provide Internet access to the outside world. They may also have access to some emulated networks. They can route traffic from hosts inside the emulation to the outside world or hosts VPN servers so that hosts from outside can join the emulated networks. The former is usually done by announcing routes to other routers, and when traffic reaches it, it does NAT to route traffic out. The latter is usually by creating some layer-two VPN and bridging the VPN interface with the internal network.

Real-world hosts access the real-world node either utilizing port forwarding or having the real-world have a publicly accessible IP address. This is mainly to enable the real-world hosts to connect to the VPN servers. Since how such a feature is implemented depends highly on the emulation platform, the main job for making the feature works is on the compiler.

Hiding real-world hops One trick used by the SEEDEMU framework to hide real-world hops from the programs like traceroute is setting TTL of packets to 64 for traffic destinating the real world. Since traceroute uses low-TTL packets, setting TTL to 64 when sending traffic out will make the next-hop router that was originally supposed to get a packet with TTL of one get a packet with high TTL instead, and continue routing packet normally. From inside the emulation, it would look like that the actual real-world host is just one hop away from the real-world router node. This reduces the confusion. The hiding behavior is configurable so that one can disable this behavior should one want to.

Remote access providers In order to allow real-world hosts to connect to the emulated network, VPNs are used. However, since users may have different needs, and it is not feasible to develop all remote access options to support every different use case, the SEEDEMU framework uses a generic interface for offering remote access. The RemoteAccessProvider interface allows one to implement their own logic to support remote access to emulated networks. The interfaces pass in the emulated network object, the real-world node, and network object, and one can run and command they want on the real-world node. One may even run a VPN client on the node that connects to other VPN servers on the real-world node instead. The interface generalized the remote access feature and therefore opened up different possibilities.

#### 4.2.5 Examples

Here are some code snippets demoing how one can enable remote access to the real world or route traffic from the emulation to the real world. Complete examples are in the case study section.

Creating router that routes traffic to the real-world To route traffic to the real world, one would just create a real-world router, connect it to an exchange, and have it peer with some other autonomous system.

```
Listing 4: Snippet for enabling access to real-world
as11872 = base.createAutonomousSystem(11872)
as11872.createRealWorldRouter('rw').joinNetwork('ix101', '10.101.0.118')
ebgp.addPrivatePeering(101, 150, 11872, abRelationship = PeerRelationship.Provider)
```
Listing 4 shows all the API calls one would need to enable access to the real world. When one calls createRealWorldRouter, the framework automatically fetches routes announced by the autonomous systems in the real world. The auto fetch behavior can be disabled. One can also manually specify routes they want to route to the outside. The createAutonomousSystem and joinNetwork call do the same thing as demonstrated in the base layer snippet before. The addPrivatePeering call creates private peering between two autonomous systems in the given Internet exchange. The details about peering are in the next section.

Hosting VPN servers to connect real-world hosts to emulation Hosting a VPN server to allow connection from the real world can also be done in a single API call.

```
Listing 5: Snippet for enabling access to real-world
as151 = base.createAutonomousSystem(151)
ovpn = OpenVpnRemoteAccessProvider()
as151.createNetwork('net0').enableRemoteAccess(ovpn)
as151.createRouter('router0').joinNetwork('net0').joinNetwork('ix100')
```
Listing 5 shows how one would enable remote access to an emulated network, net0 in AS151, for the real world. The OpenVPN remote access provider will host an OpenVPN server that is reachable from the real world. It uses a set of bulletin keys and certificates. A client-side configuration file is included with the framework. One may also have the server uses their own key and certificate pair. Details are in the case study section.

# 4.3 The EBGP layer

The EBGP layers enable automatic external BGP peerings via Internet exchange route servers, private sessions in an Internet exchange, and cross-connects.

# 4.3.1 How is it done in the real world?

BGP peerings Generally, real-world BGP peers are done over Internet exchanges, or private interconnects. An Internet exchange, at its core, is simply a layer two switch where all members connect to it and peer with each other over the switched links. When two autonomous systems use private interconnects to peer with each other, they will set up a BGP session across the link. However, when the two autonomous systems join the same Internet exchange, they may not set up direct peering. They may peer via the route server or not peer at all. The route server sends routes received from one autonomous system to all other autonomous systems connected to the route server, effectively making a full-mesh peering between all participants connected to the route server.

Autonomous systems may also have complex routing policies. For example, some may prefer routes received over a private interconnect over an Internet exchange. Some may send different routes to the route server than peers with the direct session over Internet exchange.

Besides regular peering in Internet exchanges, autonomous systems can also have a provider-customer relationship. A provider will send the full Internet routing table to their customers (or, sometimes, upon customer requests, sends no route at all or only a default route to the customer.) and re-advertise routes received from the customers to all its peer or even its provider - a provider can be another provider's provider.

ISP tiers When considering providers, it is a common practice to classify providers according to their tier. However, the definition of transit provider tier is somewhat ad-hoc; generally, tier-1 transit providers are providers that do not need to purchase any transit from other providers to reach the entire Internet. In other words, tier-1 transit providers can reach the entire Internet with only peering. Tier-2 two providers can access a large part of the Internet via peerings but still purchase services from tier-1 providers to get the full connectivity. Tier-3 providers are the providers that rely mostly on other providers to reach the Internet. While tier-3 can also join Internet exchange to have peerings, the peering routes usually only consist of a small part of their connectivities.

The provider tier is merely decided by how many customers they have and if other tier-1 ISPs want to peer with them. Generally, when a small group of ISPs can reach their part of the "Internet" (usually because they have so many customers, some of which may even be tier-2 ISPs), but not the part of the Internet of the other ISPs of the same scale. This group of ISPs can peer with each other and send all their customer routes to each other free of charge. In this case, these ISPs become tier-1s. In theory, if an ISP gains enough customers, and joins enough Internet exchanges, and has enough private interconnects to reach the entire Internet, they can become tier-1 too. However, there are still a lot of other factors, like if the other tier-1 would like to peer with one and send all their routes to one.

Peering relationships and route filters Generally, there are only two types of peering relationships. The first is the regular peering, where the autonomous systems send routes that belong to themselves or their customers to the peer and do not re-announce routes received from peers to other peers. The other relationship is a provider-customer relationship, where the provider sends all routes to the customer and re-advertises the customer's routes to other peers so that the world can reach the customer.

To ensure the peer or customers only send routes that belong to them or their customer, one will usually apply route filters when importing routes from other autonomous systems. There are many options to create route filters. In the real world, the most common option is to use the Internet Routing Registry (IRR). IRR is a database that associates route prefixes with autonomous system numbers. When peering with another autonomous system, one will generally send the other side their  $as-set$ . An as-set is a set of autonomous system numbers. It is one type of object in an IRR database. From those autonomous system numbers, one finds out route prefixes associated with those autonomous system numbers and generates route filters based on the route object. A route object is also an IRR database object. The route object associates a network prefix with an autonomous system number. There are also sources of information besides IRR, like the Resource Public Key Infrastructure (RPKI) or just plain human communication.

Route preferences While the BGP protocol has the AS PATH attribute and preferring the routes with shorter paths seems straightforward and logical, for providers, they rarely use  $\texttt{AS-PATH}$  as the most significant factor when picking routes. For starters, a longer AS PATH does not necessarily mean the path is actually longer or slower - it merely indicates that the routes have traveled through more autonomous systems. It is also possible that some autonomous systems along the path prepended some amount of autonomous system numbers to the path. Peerings can also happen over links with different bandwidths. A path with short AS PATH may lead to a saturated link or a link with low bandwidth. Solutions to these problems vary - there are traffic engineering options to steer traffic away from the saturated links, there are also some other ad-hoc optimizations to move routes based on packet loss, latency, and other ad-hoc metrics.

However, the one method that is the most basic is the LOCAL PREF attribute of BGP routes. A route with high local preference will always be preferred, no matter its AS\_PATH length. Generally, one will give routes originated from oneself the highest preference, so the routes will not end up routing traffic destinating oneself to other autonomous systems. The next preferred routes are generally the customer routes, followed by the peer routes and provider routes. Customer routes are preferred over peer routes and customer routes since the customer may multi-home with other providers. In such a case, traffic should be sent directly to the customers instead of going through peers or transits, unless the customer explicitly wanted to. And peer routes are usually more preferred than transit routes since transit routes usually have a higher associated cost.

Large transit providers may also provide BGP communities to alter the route preference. Some example of the communities includes "tag routes with (aaa:bbb) to set local-preference to XX in region YY," where XX is a number and YY is a region. This allows the customer to selectively alter routes in a different region. For example, if the customer has some anycast setup, they may want the provider to prefer local peer routes instead of sending traffic back to where they purchase transit service. Other control communities may also be available, like controlling the export to some target autonomous systems.

There does not exist a standard for BGP communities (other than the well-known no-export and no-advertise community, and even the well-known communities may not be supported everywhere), as each provider implements its own action communities.

# 4.3.2 EBGP in the SEEDEMU framework

The EBGP layer, at its core, is relatively simple. It checks every peering configured. For each Internet exchange, it will loop through every connected node and configure peering accordingly. The EBGP layer errors out if any given peering relationship cannot be satisfied. An unsatisfiable peering relationship generally means a cross-connection does not exist, one or both autonomous systems are not in the given exchange, or the Internet exchange does not exist.

The SEEDEMU framework only defines three types of peering relationships and uses a set of default preferences for the different types of routes.

Peering relationships and routing policies The EBGP layer has defined three types of peerings relationships:

- Regular peer: In the regular peer relationship, both sides export their own routes and their customer's routes to each other. Routes imported from the other side are marked as peer routes.
- Provider-customer: In the provider-customer relationship, the provider side will export all routes it has to the customer side (including its own routes, its peer's routes, and other customer routes). On the other hand, the customer side exports only its own routes and its customer's route to the provider side. When importing, the provider side marks the routes it learned from the customer side as the customer route, and the customer side marks the routes it learned from the provider side as provider routes.
- Unfiltered: In the unfiltered relationship, both sides export all routes to the other sides, and both side marks the imported route as the customer route.

Note that in the BGP layer, BGP peers only enforce export policies. There is no filter applied when importing routes from BGP peers. Since the filters are generated by the program, there will be no route leak by default. This means if one wants to perform route hijack in the emulation or internally create misconfigurations, they can easily do so. They simply need to export the route to their provider. The real-world model of import-based filtering, while working great in the real world, does not fit in the context of for-education emulations. Using export-based filters provides some degree of realism while allowing one to create misconfigured scenarios and hijacks easily intentionally.

Figure 3 shows the route imported from seven different peers of the four types. The direction of the arrow indicates the direction of routes being sent. Assuming the routes originated by AS150 is s, the

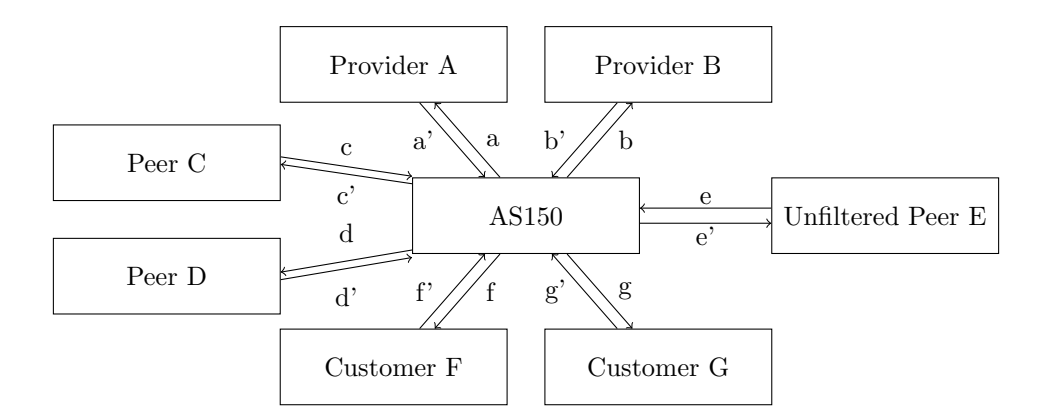

Figure 3: BGP relationships and export filters

route exported to each peer are:

- Provider  $a = s + f' + g' + e'$
- Provider  $b = s + f' + g' + e'$
- Peer  $c = s + f' + g' + e'$
- Peer  $d = s + f' + g' + e'$
- Unfiltered peer  $e = s + a' + b' + c' + d' + f' + g'$  (i.e., everything expect the routes received from E)
- Customer  $f = s + a' + b' + c' + d' + e' + g'$  (i.e., everything expect the routes received from F)
- Customer  $g = s + a' + b' + c' + d' + e' + f'$  (i.e., everything expect the routes received from G)

In practice, for unfiltered and customer sessions, there is no filter applied at all (i.e., export all; in BIRD's configuration.). BGP, by default, will not send routes received from the peer back to the same peer.

Route filters and BGP communities convention The EBGP layer filters route sent to BGP peers with BGP communities according to the export policies defined above. Routes are tagged with different BGP communities according to their source.

EBGP layer uses a variant of the BGP community [15], BGP large community [16]. In the early days, people assumed 16-bit autonomous system numbers would be enough bit to support all networks [14]. However, very soon, the 16-bit autonomous systems numbers were nearly exhausted, and an extension was added to BGP to allow 32-bit autonomous system numbers [17]. The old BGP community, therefore, only supports a tuple of two 16-bit values. The BGP large community supports three 32-bit values [16]. In order to make sure one can use 32-bit autonomous system numbers with the EBGP layer, the EBGP layer uses BGP large community to tag routes. In the EBGP layer, routes are tagged using the following communities:

- Routes originated by the autonomous system itself are tagged with the large community asn:0:0, where  $\texttt{asn}$  is the autonomous system of the current autonomous system.
- Routes received from the customers of an autonomous system are tagged with the large community asn:1:0, where asn is the autonomous system of the current autonomous system.
- Routes received from the peers of an autonomous system are tagged with the large community asn:2:0, where asn is the autonomous system of the current autonomous system.
- Routes received from the providers of an autonomous system are tagged with the large community asn:3:0, where asn is the autonomous system of the current autonomous system.

These communities are then tested when exporting routes to other BGP peers. For example, if a BGP speaker is exporting routes to its provider, it will only export those routes with one of the following large communities:

- asn:0:0 (one's own routes)
- asn:1:0 (customer routes)

Or, as a BIRD filter expression:

Listing 6: BIRD export filter

```
protocol bgp u_XXX {
    ipv4 {
        # ...
        export where bgp_large_community ~ [LOCAL_COMM, CUSTOMER_COMM];
        # ...
   };
    local 10.100.0.150 as 150;
    neighbor 10.100.0.100 as 100;
}
```
Having the peering relationship and filter in place ensures an autonomous stub system does not accidentally end up transiting other networks. Having the filters also sometimes creates suboptimal forwarding paths - and just like the real world, those suboptimal forwarding paths are there because of how providers peer and configure their network.

While filtering based on only the BGP communities is rarely the recommended practice in the real world, it is perfectly applicable in the context of for-education Internet emulation. Since the filters and route tagging are done automatically by the EBGP layer, there are, normally, no possible route leaks or route hijacks. However, should one want to create a route hijack or route leak scenario, they can easily do so by adding the appropriate BGP community to the routes.

BGP communities also help one to identify how a route gets to the router. For example, when inspecting the BGP table in BIRD, one may see something like this:

```
Listing 7: BGP routing table
bird> s rou 10.161.0.0/24 all
Table master4:
10.161.0.0/24 unicast [u_as3 18:15:48.130] * (100) [AS161i]
        via 10.100.0.3 on ix100
        Type: BGP univ
        BGP.origin: IGP
        BGP.as_path: 3 161
        BGP.next_hop: 10.100.0.3
        BGP.local_pref: 10
        BGP.large_community: (3, 1, 0) (161, 0, 0) (150, 3, 0)
                    unicast [u_as2 18:15:48.131] (100) [AS161i]
        via 10.100.0.2 on ix100
        Type: BGP univ
        BGP.origin: IGP
        BGP.as_path: 2 3 161
        BGP.next_hop: 10.100.0.2
        BGP.local_pref: 10
        BGP.large_community: (2, 2, 0) (3, 1, 0) (161, 0, 0) (150, 3, 0)
```
Listing 7 shows how a route may look like on AS150's router. For the first route, 3:1:0 indicates that this route was received from a customer by AS3. By looking at the AS PATH, it is clear that this route is received from AS161 by AS3. The community  $161:0:0$  means AS161 originated this route, and 150:3:0 is tagged by the AS150's router itself (i.e., the current router) to indicate that the route is received from a provider. For the second available path, 2:2:0 indicates that the route was received from a peer (AS3 in this case, as seen in the AS PATH).

Default local preferences Default local preferences for routes imported from different peer types are as follows:

- One's own routes: 40 (the highest). If a route belongs to the autonomous system itself, the route will have the highest route preference, 40. This ensures that as long as any internal path exists for a prefix that belongs to the same autonomous system, no external BGP peers' routes will be used. In other words, no traffic to the local networks will go through the emulated Internet.
- One's customer's routes: 30 (2nd). If there exists any route to a customer, the route will be used. If the customer has more than one provider, other paths, via some other providers, to the same prefix may be available. Setting a high preference for the customer ensures that as long as the customer is sending routes, those routes will always be picked.
- One's peer's routes: 20 (3rd). Peer routes are the 3rd preferred routes. Generally, peerings are settlement-free, and therefore routes from a peer are more preferred, as routing traffic through a transit provider usually has some associated cost.
- One's provider's routes: 10 (4th). Routes received from the providers are generally the least preferred since one usually pays the provider to get transit service, and the higher the traffic one

moves through a provider, the more they need to pay. Unless a route can only be reached via a provider, the provider will not be used.

Note that local preferences by default are only passed to and accepted from internal BGP sessions. This means that if an autonomous system has two disjoint sites, each site will act as an individual autonomous system. For example, even if one sees the routes are originated by the same autonomous systems as itself, but there is no other way to reach that than going through another autonomous system, it will use that route.

These local preferences are merely the simplified configuration of what an autonomous system may use in the real world. However, it does not necessarily create the most optimal forwarding path - this is the same in the real world, and to archive optimal forwarding, one may fine-tune the preference on a peer by peer basis. Real-world providers also offer BGP action communities to, for example, allow one to prepend the autonomous system number when exporting to some of its peers, or allow one to change the local preference of the route on the provider side in some regions. These features are not included with the EBGP layer, but one may implement such features by manually changing the configuration of the routing daemon.

#### 4.3.3 Multi-table for EBGP

The BGP layer does not use the default routing table. It creates a new routing table in BIRD named t bgp. The BGP routing table will contain only BGP routes. Both IBGP and EBGP use the same table. All routes from the table  $t$  bgp are also copied to the master routing table. Some other protocols may also export routes to the  $t$ -bgp table for it to be announced to other peers. One such example is the t direct table. The direct table generates routes for the directly connected interfaces to the network with the direct attribute set. The BGP layer imports these routes to the BGP table, t bgp, with the proper BGP community and local preference.

The reason multiple tables are used is to prevent interference. For example, since the OSPF layer configures passive OSPF on Internet exchange interfaces, the type two LSA will be generated. If BGP uses the same table as OSPF, it may end up turning the Internet exchange LAN subnets route from OSPF into BGP routes and sending it to the downstream customers. Generally, the Internet exchange LAN subnet should not be reachable from the outside Internet, and announcing the peering LAN is generally considered a route leak. Having routing protocols attached to separated tables prevents such things from happening unless one explicitly configures a pipe to export routes between tables.

### 4.3.4 Evaluation

The EBGP layer offers a realistic model of real-world BGP peerings. While it does not have advanced features like BGP action communities built-in, one can always build such a feature by editing the configurations manually. The selected built-in features cover most of the real-world peering relationships and enable real-world BGP behaviors. Some examples include suboptimal routing paths due to route preferences, asymmetric routing due to preferences and peering relationships, and re-route behavior during link outages, which are all the same behaviors as in the real world.

#### 4.3.5 Examples

To set up peerings in the EBGP layer, one would use one of the peering APIs. addRsPeers API allows one to configure a list of autonomous systems to peer with the route server at the given Internet exchange, and the addPrivatePeerings API allows one to configure private peering sessions in a given Internet exchange.

```
Listing 8: Create peerings
ebgp.addRsPeers(100, [2, 3, 4])
ebgp.addPrivatePeerings(102, [2, 4], [11, 154],
    PeerRelationship.Provider)
```
Listing 8 shows how one would make AS2, AS3, AS4 peer with the route server at IX100 with the addRsPeers API. The addPrivatePeerings API here make AS2 and AS4 the provider of AS11 and AS154. The call will configure four pairs of peering sessions.

The peerings are done at render time. The EBGP layer will look for routers belonging to the given autonomous systems in the given exchanges and configure the EBGP session between them during the rendering.

# 4.4 Internal routing options

EBGP layer provides the option for routing in between the autonomous systems. However, to create a realistic emulation of the Internet, routing within an autonomous system is also essential. For example, if one would like to create a transit provider that has multiple routers, those routes need a way to exchange routes between them. The most common option in such a case is combining internal BGP with another interior gateway protocol.

### 4.4.1 How is it done in the real world?

Nowadays, every network has its own preferred technology stack for implementing internal routing. Some of the most commonly used technologies include:

- Internal BGP sessions between routers, either with route reflector or full-mesh.
- Interior gateway protocols (OSPF, IS-IS, EIGRP, etc.)
- MPLS (LDP)

• Traffic engineering (RSVP, segment routing, etc.)

Internal BGP sessions between routers Generally, when a network has multiple edge routes (the routes that connect to other autonomous systems), they would want to have those routers exchange routes with each other. Since those routers speak BGP with the other networks, it makes sense also to use BGP to exchange routes learned from the other autonomous systems.

Two important default behaviors of routers when sending routes over an internal BGP are: (1) IBGP keeps the NEXT HOP attribute unchanged, and (2) IBGP does not prepend one's own autonomous system number to the AS PATH attribute.

Since the NEXT HOP attribute is not changed, IBGP-speaking routers, upon receiving the routes from another IBGP peer, need to know how to reach the NEXT HOP provided by the peer. One would usually use some other internal routing protocols, like OSPF, to support the nexthop resolution. Nexthop resolution means that the IP address in the NEXT HOP attribute is looked up in another internal routing protocols' routing table (for example, in OSPF's routing table), and nexthop for that route is used as the real nexthop for the IBGP route. Due to this behavior, the IBGP protocol generally does not operate on its own.

The other behavior of not prepending one's own autonomous system number to the AS PATH attribute breaks BGP's loop preventing mechanism, and therefore IBGP works around it by not exporting routes received from an IBGP peer to any other IBGP peers. This means one will have to configure full-mesh between all internal routers or set up route reflectors [18]. In the real world, the most common practice is to set up some route reflectors and have all internal routers peer with those set of route reflectors. The reason to have multiple reflectors is to provide redundancy, so there is no single point of failure.

Another commonly used option is the BGP confederation. BGP confederation is also used between BGP routers within the same autonomous system. However, instead of not prepending ASN when sending routes to internal peers, the BGP confederation prepends one private ASN from the pre-defined set of private autonomous system numbers. This means it can operate in a similar faction with external BGP - no full mesh or route reflector required anymore since the AS PATH can reliably detect routing loops now. This is generally used in large networks, where deploying IBGP for the entire network is not feasible. It is also possible to mix IBGP with confederation. One can deploy small full mesh or route-reflected groups of IBGP routers and connect those groups together with the confederation.

Interior gateway protocols As discussed in the last few paragraphs, internal BGP relies on interior gateway protocols for nexthop resolution. There are many different interior gateway protocols. The most commonly used ones are OSPF (Open Shortest Path First), IS-IS (Intermediate System to Intermediate System), EIGRP (Enhanced Interior Gateway Routing Protocol). OSPF and IS-IS use a Dijkstra-based algorithm to find the shortest paths to all subnets, and EIGRP uses the diffusing update algorithm.

EIGRP was a proprietary protocol and therefore was not as well-supported as other protocols. OSPF and IS-IS are generally considered the most used IGPs. OSPF runs on IP and IPv6, whereas IS-IS runs on the ISO protocol. IS-IS is considered protocol-independent, and it can support both IP and IPv6. OSPF has developed a new version to support IPv6.

MPLS One may observe the pattern where a non-edge internal router may only be forwarding traffic between a few interfaces. Yet, the router still needs to carry all routes from all other edge routers to make correct routing decisions. MPLS (Multiprotocol Label Switching) [21] is one solution to the problem. With MPLS, one can either manually or automatically create a forwarding equivalence class (FEC) for all forwarding paths within the network. All traffic that enters from one interface and exits using another interface can belong to the same FEC.

For example, for an internal router with three interfaces, A, B, and C, it can only have six ways of forwarding traffic between interfaces (A to B, B to A, A to C, C to A, B to C, and C to B). Instead of having this internal router carrying all the routes, it can use the FEC to forward traffic. When traffic enters an MPLS backbone, the edge router has the full information on where it should forward this packet (using information from IGPs). The edge router can assign the traffic to FEC. This way, the non-edge, intermediate routers can forward traffic based on FEC. As shown before, a router with three interfaces now only needs to forward traffic based on the six FECs it has instead of performing a routing table lookup in a potentially huge BGP routing table. With MPLS, non-edge routers do not need to carry the full routing table at all, which greatly reduces memory usage. Forwarding will also be much faster since all non-edge routers only need to forward based on the small numbers of FECs now.

MPLS is protocol-independent, as suggested by its name "Multiprotocol." One can put any payload in MPLS: IP, IPv6, ethernet frames. So MPLS can be used to provide services like layer two transport.

The easiest option to build an MPLS backbone is with LDP (label distribution protocol) [22]. LDP creates FEC for every router that runs LDP, so any internal router can reach any other internal routes using MPLS. LDP relies on IGP to find the shortest path to any given internal router.

Traffic engineering As discussed in the last few paragraphs, protocols like LDP follow the best path selected by the IGP. However, one may want the forwarding path of MPLS not to follow the best IGP path. Example uses of this are to detour traffic away from hotspots where the capacity is lacking or to have the traffic forward over a more "costly" (since "cost" in IGP are usually calculated based on link bandwidth) but lower latency link. Protocols and technologies for this include Resource ReSerVation Protocol (RSVP) and segment-routing-based network programming.

# 4.4.2 Internal routing in the SEEDEMU framework

The SEEDEMU framework supports the following options for internal routing:

- OSPF and IBGP, IBGP full mesh between all internal routers.
- OSPF, IBGP, and LDP. IBGP full mesh between only edge routers.

The SEEDEMU framework adepts the OSPF + IBGP full mesh option for internal routing and optionally supports MPLS with LDP to eliminate the need for the full BGP routing table on nonedge routers. The framework chose to use the full-mesh option since (1) all the configuration files are automatically generated, so unlike in real life, configuration full-mesh does not require additional effort. (2) full-mesh and route-reflector are two options to archive the same goal. The main focus of the framework is to provide realistic emulation. Since both options archive the same goal, it offers no additional value to the reality in the context of for-education emulations. And (3) setting up reflectorbased IBGP will require additional configuration, which conflicts with the goal of keeping setup as simple as possible. Also, one may always configure the setup manually should one choose to.

BGP confederation also offers no benefit since the emulated network will not scale to the point where it can benefit. Traffic engineering capabilities are limited on the Linux platform, which the emulator uses, and is also out-of-scope for the SEEDEMU framework, therefore also not included.

#### 4.4.3 The IBGP + OSPF option

When one includes IBGP and OSPF layer in the emulation, IBGP and OSPF will be automatically enabled for all routers in all autonomous systems within the emulation. The IBGP and OSPF layer offers APIs for one to disable IBGP and OSPF for a given autonomous system or a single network within the autonomous system.

Loopback IP peering When the IBGP layer setup peerings, it uses the loopback address assigned by the routing layer. Using the loopback address is generally considered the best practice since a router can have multiple addresses on different interfaces. Using the interface address can lead to a few problems: first, if the interface is down, the address is rendered unusable. While the router itself may still be reachable from other paths since the address used for peering is down, the IBGP session is also down, leading to unnecessary outages. Second, when configuring peering between two internal routers that are not directly connected, there may be multiple possible addresses to use since both routers can have multiple interfaces. The two sides must agree on what address to use, which will become a configuration nightmare when there are many routers and interfaces. Using the loopback interface solves both of these problems. Loopback interfaces are always up, and each router has a single unique address on its loopback interface. Internal routers will learn each other's loopback IP address with an internal routing protocol, like OSPF.

IBGP layer implementation The IBGP layer configures full-mesh internal BGP sessions between all connected internal routers unless the autonomous system is masked. It recursively goes through every internal router  $(A)$ , uses depth-first search to find all connected routes  $(B^*)$ , and configure peerings between the routers. Peering is only configured from  $A$  to  $B^*$ , meaning the same process needs to be done on all  $(B^*)$  for the BGP session to become mutual. Algorithm listing 2 shows how to auto full-mesh works.

The IBGP layers also import and export routes using the  $t$ -bgp table.

```
Function dfs(start, visited):
  if start in visited then
   return;
  end
  visited.append(start);/* Loop through all networks connected to the current router. */
  for interface in start.getInterfaces() do
     net = interface.getNet();/* Skip to next network if it is not a local network.
     if net.getType() != Local then
     continue;
     end
     /* Loop through all routers connected to the network. */
     for neighbor in net.getAssociations() do
        /* If the node is a router, add to the DFS result list, and start DFS
           from that node. */if neighbor.getRole() \bar{R}outer then
        dfs(neighbor, visited);
        end
     end
  end
Function ConfigureMesh():
  for local in routers do
     remotes = [];
     dfs(local, remotes);
     for remote in remotes do
        if local == remote then
        continue;
        end
        /* Configures peering from local to remote. Peering from remote to local
           still needs to be configured. */ConfigureIBgp(local, remote);
     end
  end
```
#### Algorithm 2: IBGP mesh

The OSPF layer OSPF layer provides an automated option for the internal routing protocol. OSPF is one of the most commonly used interior gateway protocols. Other widely used interior gateway protocols include IS-IS, EIGRP, RIP. IS-IS relies on the ISO protocol, and the routing daemon SEEDEMU framework used does not support it. EIGRP was a Cisco proprietary and was not that widely adopted. RIP has some scalability issues. OSPF is therefore selected as the interior gateway protocol for the

## SEEDEMU framework.

Generally, OSPF should only be used to carry routing information internal to the autonomous system. Vanilla OSPF cannot carry any BGP route attributes, so BGP routing information is generally carried by IBGP sessions between the internal routes. The OSPF layer will not redistribute routes from other routing protocols.

OSPF is a link-state routing protocol. The way it "learns" routes is by exchanging information with neighbors on the interfaces. It also generates routes (type two link-state advertisements) for the non-point-to-point and stub networks for the interface it is running on.

The default behavior of the OSPF layer is to run OSPF actively on all interfaces facing the internal networks and passively on all other interfaces. Running OSPF passively on an interface makes the routing daemon not send out or accept any OSPF packets but still generates type two link-state advertisement for the said interface. This allows other OSPF-speaking routers on the network to learn that the subnet is reachable over the originating router. One main use case for this is to enable IBGP peers to resolve nexthop. Since the nexthops are not changed when routes are re-advertised to an IBGP peer, the peer needs to know how to reach the nexthop. If the peer is over an Internet exchange, running OSPF passively on the Internet exchange interface creates routes for the nexthop to be recursively resolved.

OSPF enables other routing protocols like BGP to resolve the real nexthops and establish peering with loopback addresses. OSPF layer needs routing layer to work.

The dummy interface The OSPF layer will always enable passive OSPF for the dummy loopback interface. This will allow the /32 loopback IPv4 address configured for the router to be propagated to other OSPF-speaking routers within the autonomous system. The loopback address is used by the IBGP layer and to set up peerings and the MPLS layer to configure the LDP transport address. Reasons for using a loopback address are discussed earlier in the IBGP section.

OSPF layer implementation The OSPF layer itself does not have much logic. It merely creates OSPF protocols for the routers and adds interfaces to the protocol. The OSPF layer uses the master routing table.

# 4.4.4 The MPLS option

The MPLS layer The MPLS layer offers the Multiprotocol Label Switching as an internal routing option for autonomous systems. With MPLS, each unique path within the autonomous system belongs to the same forwarding equivalence class. Multiple routes can use the same forwarding equivalence class. For example, consider a setup where a group of routers is chained together: R1 - R2 - R3. If R1 and R3 want to send traffic to each other, they have to go through R2. R1 and R2 are edge routers and may carry large routing tables. In the traditional IP routing, R2 will have to learn all routes from R1 and R2 to be able to forward traffic properly. In MPLS, however, there are only two forwarding equivalence classes created, one for R1 to R3 via R2 and one for R3 to R1 via R2. Now, instead of keeping all routes from R1 and R3, R2 only needs to keep track of a few MPLS labels, which greatly reduces resource consumption on R2.

The MPLS layer classifies routers into two types: provider edge router and provider router. Provider edge routers are routers that connect to an external network (Internet exchange or cross-connect to another autonomous system) and routers that connect to an internal network with at least one host node attached. Provider edge routers need the full IP routing table on them since they need to do IP forwarding. The other type, provider routers, are routers that are only connected to other routers. These are also known as label switch routers in MPLS. They do not forward IP packets; they only forward traffic based on MPLS labels and therefore do not need the IP routing table. One may manually mark a router as edge using API provided by the MPLS layer.

The MPLS layer replaces OSPF and IBGP. IBGP is still used, but now IBGP sessions are only established between edge routers. OSPF is also still used to exchange internal routes like loopback addresses. In addition to OSPF, LDP is also enabled on every router to create labels for the forwarding equivalence classes. For the MPLS layer to work, support from the Linux kernel is required. When the emulation is running inside a container, the container host must enable MPLS support in its kernel. Generally, this is done by loading the mpls\_router module on Linux.

MPLS layer implementation The MPLS layer first uses the same strategy as the IBGP layer to collect a list of all reachable routers, filter out the non-edge routers and configure IBGP peering to those in the list. For LDP and OSPF, instead of using the BIRD routing daemon, it uses FRRouting [10], since BIRD does not currently have LDP support. The way OSPF is set up is the same as the OSPF layer. LDP is configured to run on all internal interfaces and uses the loopback address on the dummy interface as the transport address.

# 4.4.5 Evaluation

The SEEDEMU framework offers the option to automatically deploy two of the most commonly used internal routing solution in emulation. While there are many more options used in the real world, they mainly offer the same behavior with the included options.

# 5 The service layers

Service layers are layers that install services on a single node.

# 5.1 Domain name related services

Domain name service is another one of the essential parts of the modern Internet. In SEEDEMU, the domain name services are handled through a set of services layers. The domain name service itself provides the tools for one to host zones on different servers. It also has built-in mechanisms to keep track of what zones are installed at what nodes to allow completing the full domain name server chain (root server, TLD server, etc.) automatically. The domain name caching server serves as the recursive DNS server and handles the actual DNS quires from users. There are also zone-generating layers, which create DNS zones to support the features like reverse DNS [23].

# 5.1.1 The domain name server service

How it is done in the real world In the real world, domain name servers are structured like a tree. The root server hosts the pointers to the top-level domain servers (like, .com, .net, .edu, etc.). Furthermore, top-level domain servers host pointers to the actual domain name servers for the publicly available domains.

Since the "pointer" (i.e., the NS record) needs to be a domain name instead of an IP address, a higher-level server will host A record for the name servers for the domains. For example, if example.com uses ns1.example.com as name server, an A record for ns1.example.com must be provided directly in the .com zone to allow resolution of domain name ns1.example.com. This is also known as glue record.

Domain name service layer in the SEEDEMU framework SEEDEMU framework runs the real domain name server software, bind9 [11], and replicates the behavior of real-world domain name server. Users will manage and create zones using the DNS layer. Internally, the DNS layer keeps track of the zone in a tree structure, where each zone can have a list of records and a list of children zones, where they are also the same tree structure.

During the render stage, the DNS layer will generate NS records, and the glue A records in the parent zone pointing to children zones. All the name server references are added automatically, following the tree structure. This simplifies the deployment process of the DNS infrastructure. One only needs to focus on creating zones and adding records one wants, while all the tedious works of adding reference and creating the SOA records are handled by the DNS layer in a fully automated faction. If one wants to disable the automation and manage the SOAs, NSs, and glue records themselves, they can also disable the automated behaviors.

Example The SEEDEMU framework aims for ease of use. Creating a DNS infrastructure can be done it just a few lines of codes, given that the base layers are already configured.

#### Listing 9: Creating a DNS infrastructure

```
dns.install('dns-root').addZone('.')
dns.install('dns-com-tld').addZone('com.')
dns.install('dns-net-tld').addZone('net.')
dns.install('dns-example-com').addZone('example.com.')
dns.install('dns-example-net').addZone('example.net.')
dns.getZone('example.com.').addRecord('@ A 100.150.0.79')
dns.getZone('example.net.').resolveToVnode('web151')
emu.addBinding(Binding('dns-.*'))
```
Listing 9 shows how one can build a DNS infrastructure with two top-level domains, .com and .net, and two user zones, example.com and example.net, where each user zones having a single A record. The install call installs a DNS server on a virtual node and returns the server object. The addZone call tell the sever to host the given zone. If a zone does not exist, calling addZone creates it automatically. In the example above, the virtual node dns-root hosts the root server, dns-com-tld hosts the .com server, and so on.

To retrieve or create a zone, one can use the getZone call. The call returns the zone object, and one can add records using API on the zone instance. One can also point A record to a virtual node name using the resolveToVnode API.

As the last step, one will create bindings for the name server virtual nodes to be hosted on physical nodes. The example above does not provide any filter, meaning all the name servers will be randomly bound to a physical node. Once they are bound, the DNS layer will generate the NS and glue A records.

#### 5.1.2 The local domain name server service

The other part of the DNS infrastructure is the local DNS, also called recursive DNS or DNS cache server. Individual hosts on the Internet generally do not perform the full DNS lookup themselves. They will ask for a recursive DNS, and the recursive DNS will perform a recursive lookup, starting from the root DNS to the final DNS that hosts the domain name one queries. The recursive DNS is usually hosted by the service provider or an organization itself. There are also public anycast recursive DNS providers by major Internet companies.

Domain name caching service layer in the SEEDEMU framework In the SEEDEMU framework, recursive DNS is provided by the DomainNameCachingService layer. The service can be installed on virtual nodes and bound to physical nodes with bindings.

Locating the root servers In the real world, the list of root servers is usually bundled with the installation of the recursive DNS server. While one can host the root DNS in the emulator with the IP address of real root DNS, it is rather inconvenient to host all root servers. In the SEEDEMU framework, the DomainNameCachingService layer will by default automatically detect if the DNS layer exists in the emulation and collect IP addresses of the root servers from the DNS layer. One may also manually set a list of IP addresses to use as root servers for each caching server or disable the behavior completely.

Changing DNS settings To use a recursive name server hosted by the caching service layer, one still needs to manually configure the hosts to use it as the default name server. On Linux based system, this is generally done by modifying the /etc/resolv.conf file. The SEEDEMU framework provides the setNameServers API at the Base, AutonomousSystem and Node level, for one to change name server settings for all nodes within the emulator, all nodes within an autonomous system, or a single node. More specific settings override changes of the less specific settings. For example, if one configure name servers on the host object and at the autonomous system level, the host-level setting will be used.

Example One can configure and use a DNS caching server in just a few lines of code.

Listing 10: Configuring local DNS

ldns.install('ldns')  $as152. createHost('n0').joinNetwork('net0', address = '10.152.0.53')$ emu.addBinding(Binding('ldns', filter = Filter(ip = '10.152.0.53'))) base.setNameServers(['10.152.0.53'])

In listing 10, a local DNS is installed to virtual node named ldns. Then, a physical node named n0 is created in AS152, connected to a network named net0, and manually assigned the address 10.152.0.53 to it. In the next step, a binding is created to bind the virtual node named ldns to physical node with IP address 10.152.0.53. Last, setNameServers is invoked to make all nodes in the emulation use 10.152.0.53 as their DNS.

# 5.1.3 Make traceroute looks better

By default, command-line utilities like traceroute and mtr performs reverse DNS lookup using the in-addr.arpa zone [23] on IP addresses as they do the trace. A lot of traceroute utilities also allow one to perform ASN lookup. It allows one to see which autonomous system each hop in the traceroute belongs to.

For IPv4, reverse domain name lookups are done with the in-addr.arpa zone using the PTR record. For example, to look up the reverse domain name for IP the address 128.230.0.1, one will query the PTR record for 1.0.230.128.in-addr.arpa. At the time of writing, this resolves to mh7000-0-1.syr.edu, and therefore it will be shown in traceroute should 128.230.0.1 appear in the path.

The ASN lookup feature does not have a standard. However, the most commonly used service is the Cymru IP origin service. Like the reverse DNS zone, Team Cymru provides the autonomous system information for IP prefixes via DNS. They use TXT records to show the origin information of an IP address. The traceroute utilities usually query the origin.asn.cymru.com zone to get details.

Listing 11: Cymru query example

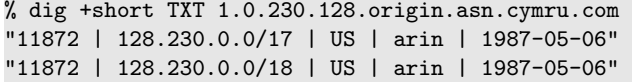

Listing 11 shows an example query that the traceroute utilities may send. The first column indicates the autonomous system that currently announces the prefix, the second column indicates the actual prefix, the third column indicates the country code that this prefix is associated with, according to the IP allocation, the fourth column indicates the name of the regional Internet registry that manages the allocation of the prefix, and the last column shows the date of prefix allocation.

The zone-generating services In order to offer a more realistic experience, the SEEDEMU framework includes two zone-generating layers that create new zones in the DNS layer. These layers generate zones for cymru.com and in-addr.arpa, so one will be able to see the reverse domain names and the associated autonomous systems when one does traceroute inside the emulator.

Example The two zone-generating layers do not require configuration. To use them, one will just add the layer into the emulator and host the generated zones on some servers.

Listing 12: Hosting the generated zones

```
emu.addLayer(ReverseDomainNameService())
emu.addLayer(CymruIpOriginService())
dns.install('dns-root').addZone('.')
dns.install('dns-com-tld').addZone('com.')
dns.install('dns-arpa-tld').addZone('arpa.')
dns.install('dns-in-addr').addZone('in-addr.arpa.')
dns.install('dns-cymru').addZone('cymru.com.')
```
emu.addBinding(Binding('dns-.\*'))

Listing 12 shows how one can create a DNS infrastructure and host the zones. One would also have to run a recursive DNS server and use the recursive server as the DNS server for the query to reach the correct zone.

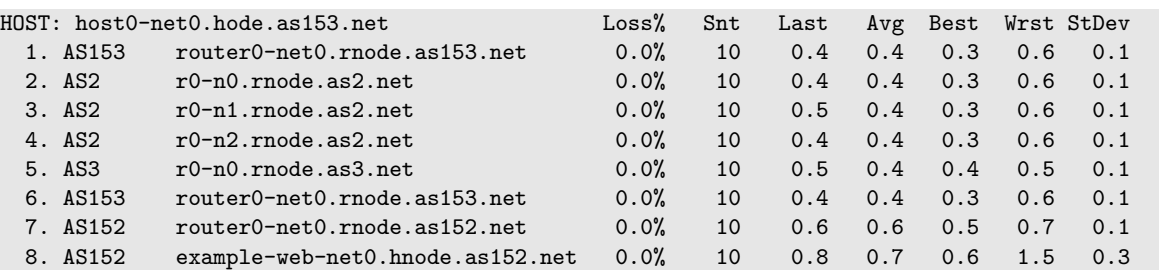

#### Listing 13: mtr result

As shown in listing 13, with the DNS correctly configured, one will be able to see the reverse DNS and the ASN when they do traceroute inside the emulation.

## 5.1.4 DNSSEC

DNSSEC is a security extension to the DNS. DNSSEC enables the servers to sign their response cryptographically, therefore allowing one to make sure the answers are valid [20]. DNSSEC works by storing the fingerprints of the certificate used for the singing zone and records in the parent zone - the parent zone, in turn, store the fingerprints in their parents. This chain of trust goes all the way up to the root DNS. Generally, the fingerprints of the root DNS are shipped with the recursive DNS server software. The simple fact that DNS is already a chain-like structure allows easy implementation of the chain of trust.

In the SEEDEMU framework, the DNSSEC feature is provided by the Dnssec layer. Since generating the key pairs for zone signing requires specialized utilities, the key pairs are generated at run time. The fingerprints are then submitted to parents using the nsupdate utility. The DNSSEC layer uses the dynamic signing feature of the bind name server. Therefore, one can update zone files at run time, and the new records will be automatically signed.

# 5.2 Other services

The SEEDEMU also provides a set of other services one can use. The following sections cover the important ones. It is also trivial to implement new services in the SEEDEMU framework. Details of how one may add new services to the framework are in the case study section.

#### 5.2.1 The Ethereum service

The Ethereum service allows one to host a private Ethereum chain in the emulator. One can build a functional blockchain using the Ethereum service. One can also easily experiment with smart contacts using the private chain. One can spin up an Ethereum chain by installing Ethereum nodes on virtual nodes, then bind those virtual nodes to physical nodes. The SEEDEMU framework initializes the chain with low difficulty, allowing one to easily mine ether and perform any transaction they want.

The Ethereum service uses the official go-ethereum program to run the chain. The ethereum servers are run with a high nice value, and therefore they will yield CPU resources should other programs in the emulation needs them. This allows one to mine ether while allowing other programs on the host to have sufficient compute resources to operate normally.

The ethereum servers need some "boot nodes" in order to discover other nodes. By default, the Ethereum layer makes all nodes each other's boot node. Every node publishes its fingerprints at run time, and every node will use every other node as boot nodes. One may optionally designate a few nodes as dedicated boot nodes; in such a case, only the dedicated boot nodes will be used as boot nodes. All other nodes use those nodes as boot nodes. Having fewer boot nodes has some slight performance benefits when running a large number of nodes.

Example One can easily "drop-in" a few Ethereum nodes by installing some Ethereum nodes on virtual nodes and creating an empty binding for them. Since Ethereum nodes are peer-to-peer by nature, they can be located anywhere on the network, and therefore the empty filter can be a good fit.

Listing 14: Creating an Ethereum chain

```
eth_servers = []
for i in range(0, 5):
    vnode_name = 'eth{}''.format(i)eth_servers.append(eth.install(vnode_name))
    emu.addBinding(Binding(vnode_name))
    emu.getVirtualNode(vnode_name).setDisplayName('node-{}'.format(i))
eth_servers[0].setBootNode(True)
eth_servers[1].setBootNode(True).startMiner()
eth_servers[2].startMiner()
smart_contract = SmartContract('./contract.bin', './contract.abi')
eth_servers[2].deploySmartContract(smart_contract)
```
Listing 14 shows how one may create five Ethereum nodes, with them installed onto random physical nodes in the emulation. Since the physical nodes are picked randomly, the code above also assigns display names to the nodes to quickly identify them later on the map. The code above also has two nodes explicitly configured as boot nodes so that nodes will not use all other nodes as boot nodes. Two of the nodes will also start mining when the emulation starts. On the second miner node, a smart contract will also be deployed once it has enough ether. However, one can manually start mining or deploy smart contracts by accessing the geth console of the node after the emulation is started.

# 5.2.2 The web service

The web service is a simple one. It merely hosts a nginx web server. By default, the server will host a static index page on the well-known HTTP port (i.e., 80). The static index page shows the autonomous system number and the node name of the server running the web server. Web services are the simplest service in the SEEDEMU framework. It provides a good starting point if one wants to develop their own service. It also provides a way to fill physical nodes with a dummy service.

Example To install a web server, one can create a virtual node and bind it. Listing 15 shows how one can do it.

Listing 15: Creating a web server

web.install('web-server') emu.addBinding(Binding('web-server'))

## 5.2.3 The BGP looking glass service

The BGP looking glass services hosts a BGP looking glass web server for an autonomous system. The BGP looking glass is generally provided by the service providers for debugging purposes. The BGP looking glass is a web page that allows one to look for a prefix in the provider's BGP routing table. The looking glass service is backed by an open-source project, bird-lg-go [13]. It is a looking glass for the routing daemon used in the SEEDEMU framework, BIRD. It consists of two parts, a frontend and a "proxy." The "proxy" is a piece of software running on the router node that handles BGP quires from the frontend.

Example To run the looking glass, one will create a virtual node for the server, "attach" routers to the server, and bind the virtual node.

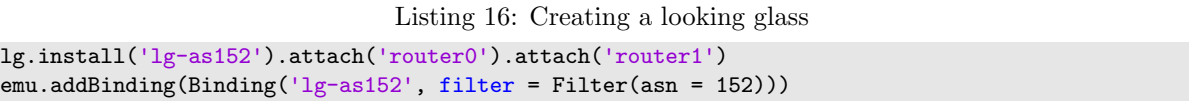

Listing 16 shows how one may create a looking glass node for AS152. The code above assumes AS152 has two routers, router0 and router1. The server is first installed onto the virtual node and then attached to the two routers. When binding the node, one must make sure the node is installed to a physical node within AS152 for the looking glass to find the correct router to attach to.

# 5.2.4 The Botnet services

The botnet services allow one to host a simple botnet in the emulator. The botnet services consist of two parts - the client and the server. Unlike the real world, where hosts on the Internet got infected to become bots, bots in the SEEDEMU framework are manually created by installing the botnet client service on them. One will then install the botnet controller services on one or more nodes and have the client connects to one of the controllers.

The botnet services in the SEEDEMU framework are based on the open-source project, boyb [12]. Since the byob framework generates payload dynamically at run time, the botnet services use a similar approach to the DNSSEC layer and Ethereum, where parts of the setups are only done in run time. In run time, the controllers will generate the payloads, and clients download them and "infect" themselves at run time.

Example To build a botnet, create one or more controllers, and have some clients connected to those controllers.

Listing 17: Creating a botnet

```
emu.addBinding(Binding('cc-server',
    filter = Filter(nodeName = 'controller') action = Action.NEW))
for i in range(0, 5):
    vname = 'bot{}'. format(i)
    client.install(vname).setServer('cc-server')
    emu.addBinding(Binding(vname, action = Action.NEW))
```
Listing 17 shows how on can create a botnet. The code above first installs the controller to the virtual node name cc-server. It then tells the emulator to create a new physical node for the controller. Since no filter rules other than the name are given, the physical node will be created in a random autonomous system and connected to a random network. The physical node running the controller will be given the name controller since that was defined in the filtering rule. Next, five clients are created and connected to the controller. Their bindings also use the NEW action. This time, no node name was given so that the physical nodes will be picked completely randomly - random name, random autonomous system, and random network.

# 6 Compilers

Once the user renders the layers, all the configurations in layers and services are applied to the physical nodes. IP addresses, interfaces, and networks are also created. In other words, all changes made in the emulation are now being "rendered" into core classes. For one to be able to use the emulation, the core classes still need to be "compiled" into something that the underlying emulation platform can understand.

# 6.1 The Docker compiler

The main focusing platform of the SEEDEMU framework is docker; this section covers the design and implementation of the docker compiler. First, the docker compiler produces a folder. The output folder has the following structure:

- docker-compose.yml
- dummies/
	- hash of the image name...
	- hash of another image name...

– ...

• name of the physical node/

– Dockerfile

- hash of the file to be copied into the node...
- hash of another file to be copied into the node...
- ...

The docker-compose.yml file The docker-compose.yml file at the root of the output is the configuration file for the docker-compose utilities. The file defines nodes to bring up, Dockerfile to use for the node, the context of the node, network it connects to, and metadata. The file also defines networks, their MTU, the prefix, and also metadata. Listing 18 shows how a docker-compose.yml may look like.

Listing 18: Snippet of docker-compose.yml file

```
version: "3.4"
services:
    cfee3a34e9c68ac1d16035a81a926786:
        build:
            context: .
            dockerfile: dummies/cfee3a34e9c68ac1d16035a81a926786
        image: cfee3a34e9c68ac1d16035a81a926786
    # ... more dummy images ...
    rnode_2_r100:
        build: ./rnode_2_r100
        container_name: as2r-r100-10.100.0.2
        cap_add:
            - ALL
        sysctls:
            - net.ipv4.ip_forward=1
            # ... more sysctl options ...
        privileged: true
        networks:
            net_ix_ix100:
               ipv4_address: 10.100.0.2
            # ... more connected networks ...
        labels:
            org.seedsecuritylabs.seedemu.meta.asn: "2"
            # ... more metadata (see web-UI section) ...
    # ... more nodes ...
networks:
   net_2_net_100_101:
        driver_opts:
            com.docker.network.driver.mtu: 1500
        ipam:
            config:
               - subnet: 10.2.0.0/24
        labels:
            org.seedsecuritylabs.seedemu.meta.type: "local"
            # ... more metadata (see web-UI section) ...
    # ... more networks ...
```
The file begins with the services section, which defines the containers to start. However, the first few containers are not real nodes; they are dummy nodes. In the Dockerfile of dummy nodes, it refers to an image and does nothing more. The image options re-tag the image with a new name. All future references to the same image will use the re-tagged image. Images are re-tagged to reduce the number of pulls to the docker image repository.

There are serval benefits to this. For starters, referencing the images in the repo takes time since the repo is usually hosted on the Internet. Second, if the referenced image is custom-built, it may cause the official docker repo server to rate-limit pulls to the image. According to the docker documentation, pulls to images, even if the image is already cached locally, can contribute to the rate limit. Re-tagging the images eliminates this problem since it creates a local copy of the image under a different name.

After the dummy nodes, it is a list of definitions of the nodes actually in the emulation. One may note the ALL under the cap add section and the true flag under the privileged option. Granting permission to containers generally follows the minimal-permission principle. However, when running emulation, it is impossible to know what the application running inside containers will need ahead of time. The security aspects of the containers and the emulation platforms are out-of-scope for the SEEDEMU framework. The privileged flag allows the container to update sysctl option at the runtime. A few sysctl options are used by the MPLS layer to assign MPLS label ranges and also by the docker compiler itself to disable the reverse path filter.

The following configuration section defines the networks. The configurations for networks are pretty self-explanatory, and therefore not detailed here.

The dummies folder The dummies folder stores the Dockerfile for dummy nodes.

The folders for containers Next, each physical node in the emulation is converted into a selfcontained folder. Details are in the next section.

Node metadata The docker compiler also attaches "metadata" like their autonomous system number, the name of network nodes connected to, the IP addresses, and more to containers using container labels. The web UI backend then reads these labels to provide topology information to the web UI. Details are discussed under the web UI section.

Network metadata Networks also have metadata. The metadata is also attached to networks using labels. The metadata includes the owner autonomous system number of the network, name of the network, prefix of the network, description, and display name of the network.

# 6.1.1 Node compilation

This section details the design decisions and implementation of the node compilation (i.e., turning the core class, Node, into Dockerfile).

Each physical node is compiled into its own folder under the output folder of the docker compiler. In the folder, there will be one Dockerfile and some other files whose names are MD5 hashes. A Dockerfile for a node may look like this:

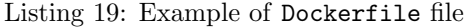

```
FROM cfee3a34e9c68ac1d16035a81a926786
ARG DEBIAN_FRONTEND=noninteractive
RUN echo 'exec zsh' > /root/.bashrc
RUN apt-get update && apt-get install -y --no-install-recommends curl dnsutils ipcalc iproute2
    iputils-ping jq mtr-tiny nano netcat tcpdump termshark vim-nox zsh
RUN apt-get update && apt-get install -y --no-install-recommends nginx-light
RUN curl -L https://grml.org/zsh/zshrc > /root/.zshrc
COPY 082b96ec819c95ae773daebde675ef80 /start.sh
COPY d18858afc6bb66ec3a19d872077acfd2 /seedemu_sniffer
COPY 17ac2d812a99a91e7f747e1defb72a29 /seedemu_worker
RUN chmod +x /start.sh
RUN chmod +x /seedemu_sniffer
RUN chmod +x /seedemu_worker
COPY e01e36443f9f72c6204189260d0bd276 /ifinfo.txt
COPY d3d51fdf7f4bad30dc5db560a01ce629 /interface_setup
COPY b2b2108b9cb798f4d00a3d186c1dad5d /var/www/html/index.html
COPY b4496baf4c2b06bbf99c556ef50347df /etc/nginx/sites-available/default
CMD ["/start.sh"]
```
FROM and ARG The first line in the file, FROM, defines what image to use as the base for the container. The hash following was the name given to beforementioned the dummy image. The next line sets the DEBIAN FRONTEND environment to noninteractive. This variable tells the apt-get utilities to skip or use default values for any interactive prompts since there is no way to interact with the container when it is building. If apt-get prompts for user inputs, the building process will stop there indefinitely.

The RUNs The other commands following, except the lines related to start.sh, seedemu sniffer and seedemu worker, are generated from the physical node information. The RUNs are generated from the list of build commands of nodes. The build commands can either be added by the user manually or automatically by layers. For example, the two apt-get commands are generated by the base layer by checking software added to nodes with the addSoftware call.

The COPYs The COPY statements copy files from the current folder into the container. The files are generally added to the node using the setFile API. Files can either be added by the user manually or by a layer. Docker compiler saves the content of files as real files on the host, using the MD5 hash of the file's path inside the container as names. The docker compiler then adds COPY statement to copy the files into the containers.

Files added by the docker compiler Three files are added to the physical node by the docker compiler: start.sh, which contains all the start commands of the node and server as the entry point of the container, seedemu sniffer, which backed the sniffer feature of the web UI, and seedemu worker, which allows the web UI to execute commands directly on nodes, generally for obtaining information. Details of the web UI are described in the web UI section.

Fixing the reverse path filter In order to allow asymmetric routing inside the emulation, the reverse path filter must be disabled or configured to use loose mode. To disable reverse path filter, one will change the /proc/sys/net/ipv4/conf/<interface>/rp filter sysctl item. Note that the base layer renames the interface to the names of the networks, so there is no way to set the rp\_filter sysctl item using the sysctl option in the docker-compose configuration. It also appears that setting the default/rp filter value using sysctl option in docker-compose configuration does not work. The default option is supposed to apply to all newly-created interfaces. Renaming interfaces count as deleting them and re-creating them, and the default option should apply. However, it would appear that only changing the default option directly on the host kernel has the desired effect. Therefore, the docker compiler adds commands to disable rp\_filter on all interfaces at the end of start.sh.

The tail -f /dev/null command The last command in the start.sh is also added by the docker compiler. The command is tail -f /dev/null. The command tail -f listen to changes of file and print changes out. The /dev/null file is a character device that never changes. Therefore, the command merely hangs forever. This is required because the docker will kill the container once the entry point command exits.

Utilizing the caches The way the docker works is that, for each step, it builds an intermediate container. If the Dockerfile of two containers share the same steps until a certain point, the shared steps will only be executed once. To make use of this caching behavior and speed up the building, the docker compiler groups apt-get calls into different steps. The most commonly used software will be the first step. This makes sure all other nodes that share the same set of software will have those installed in one cached step. The second step installs the set of second mostly referenced software, and so on. This is the reason why in the Dockerfile of listing 19 there are two apt-get calls.

## 6.1.2 Network compilation

Networks are compiled directly to objects in the network section of the docker-compose.yml.

Self-managed network One limitation with docker is that no two networks can share the same or have an overlapping prefix. This limits the use case of the emulator, especially if one wants to try BGP hijacking or set up anycast in the emulation. In order to mitigate the issue, the selfManagedNetwork option is added to the docker compiler. The idea behind the option is that since the docker networks

are Linux bridges, nothing stops one from changing nodes to use different IP addresses at run time.

And that is what the docker compiler does to deal with the limitation. Instead of assigning the actual prefix to the network, it generates a dummy subnet from a user-defined range. It then adds a script to the start script of every node to change the IP addresses to the "real" IP addresses. The reason to have the dummy subnet range user-definable is that the dummy subnet must not overlap with the real subnet. The way docker adds firewall rules makes it also look at the traffic that traverses the bridge. If the source IP address is part of the prefix on the bridge, docker tries to perform NAT on it if the destination address is not also part of the prefix on some bridge. This means if the source address overlaps with the dummy range while the destination address does not, docker will perform NAT and breaks the connection.

# 6.1.3 Custom images

The other feature offered by the docker compiler is the custom image feature. The custom image feature allows one to use any base images for nodes. By default, the base image used is ubuntu:20.04. Generally, the image should be Debian-based since the docker compiler is expecting the apt-get command to be available. The use case of custom images is that one may want to customize images or have some software pre-installed in images. This also allows one to reference local images with all required software installed to enable running the emulation completely offline.

Image election The way the custom image works in the docker compiler is that the user will provide a list of images to the compiler. Each image will have an image name, a list of installed software on the node, and a priority value. When compiling nodes, the docker compiler will compare the list of pre-installed software in the image and the list of requested software by the node. The image with the least missing software will be picked as the image to use for the node. If multiple images have the same number of missing software, then the one will the highest priority is picked.

Forced image In some cases, one may want to use a single image for all nodes. The docker compiler offers the forceImage to force the docker compiler to consider only the given image as the candidate when selecting images for nodes.

# 6.2 Other compilers

There are also variants of the docker compiler and a special graph compiler. This section covers them.

# 6.2.1 The distributed Docker compiler

The distributed docker compiler is a variant of the docker compiler. It allows one to run the emulation distributedly. Each autonomous system can run on its individual host, and the autonomous systems

connect with each other using docker swarm networks. Swarm networks are overlay networks that allow containers in different docker hosts within the same customer to establish layer two communications between each other.

The distributed docker compiler re-uses the methods from the docker compiler to compiler all nodes, with the following exceptions:

- Instead of having all nodes saved under the same folder, the node folders are grouped by their autonomous system numbers. Each autonomous system folder has one docker-compose.yml for nodes within the autonomous system.
- All Internet exchanges are saved into the same folder and share one docker-compose.yml.
- Instead of regular bridges, the Internet exchange networks are now docker swarm overlay networks. Overlay networks are global to the entire cluster; any container within the swarm can join it.
- Instead of having nodes connected to a local network for Internet exchange, the distributed docker compiler connects the swarm network created for exchange. Regular local networks are still local bridges local to the cluster node.

The setup allows one to break down large emulations and distribute the load across different docker hosts.

# 6.2.2 Graphviz Compiler

The Graphviz compiler is not a real compiler. Instead, it generates Graphviz dot files for various things, including layer two connections for all autonomous systems and for the entire emulation, peering relations, IBGP meshes, Internet exchanges, and more. It is useful if one wants to generate some graph to document the emulation they built.

# 7 The web UI

Also included with the SEEDEMU framework is the web-based user interface for the docker compiler. The web UI allows one to view the topology map of the emulation, attach to terminals of the nodes, perform quick actions like inspecting and toggling BGP peers, and visualize packet flows in real-time using the BPF expressions.

Figure 4 outlines the overall structure of the web UI. User visits the frontend pages using their browser. The pages are just static pages; there are no server-generated contents on the page directly. The pages then use JSON API and WebSocket to communicate with the backend. The backend handles packet sniffing, console sessions, and command execution. The backend also retrieves metadata provided
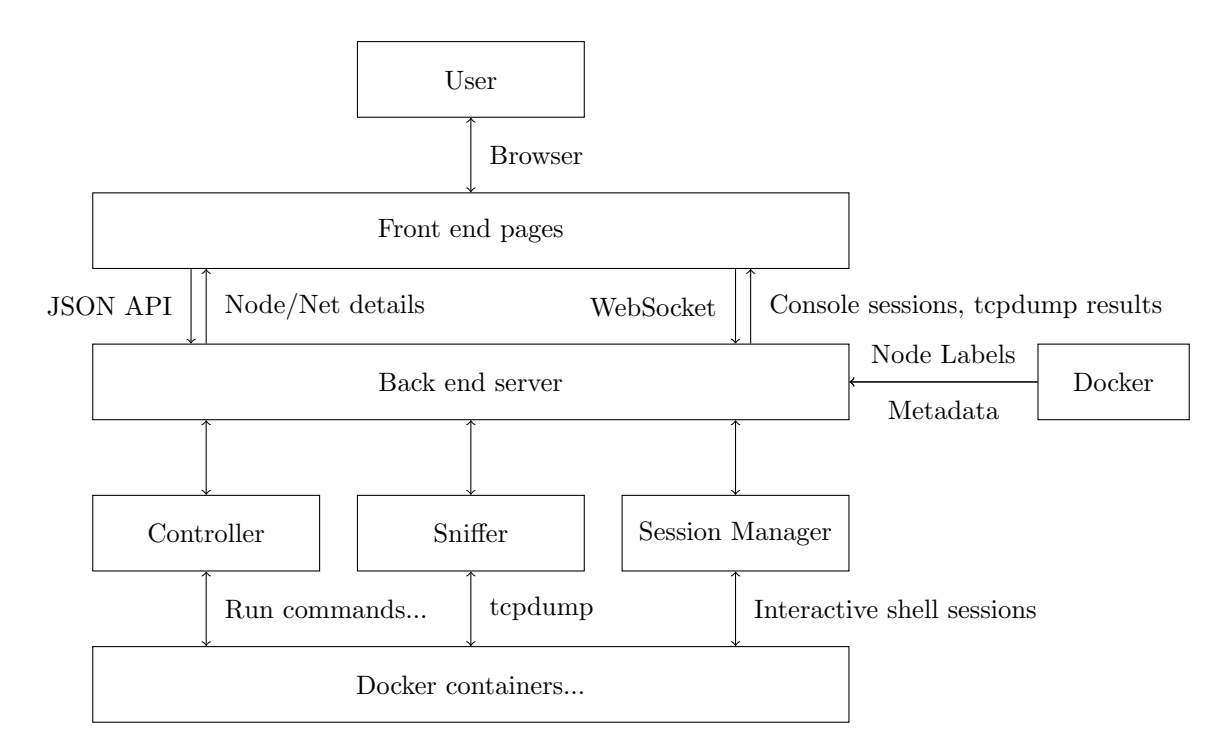

Figure 4: Structure of the web UI

by the docker compiler to reconstruct the emulation topology. The following two sections will cover the front end and back end in detail.

## 7.1 The UI

The front end is based on two other frameworks: vis.js and xterm.js. The vis.js allows easy creation of network graphs, and xterm.js is a terminal emulator written in Typescript. The frontend itself is also being developed with Typescript and is compiled into javascript bundles using webpack.

## 7.1.1 The start page

Figure 5 shows the home page when one starts the web UI. The top part is the filter and search bar; the upper right corner is the details and quick action panel; the bottom is the log panel and the taskbar (currently hidden), and the rest of the page shows an interactive map of the emulation topology.

The second panel at the upper right corner allows one to record and replay packet flow on the web UI. The details will be introduced later.

### 7.1.2 Node details and quick actions

The second panel at the upper right corner shows details about the currently selected node. Figure 6 shows how the panel may look like when one selects a node. The details include the container ID, autonomous system number, physical node name, role, and IP addresses. If the node is a router node,

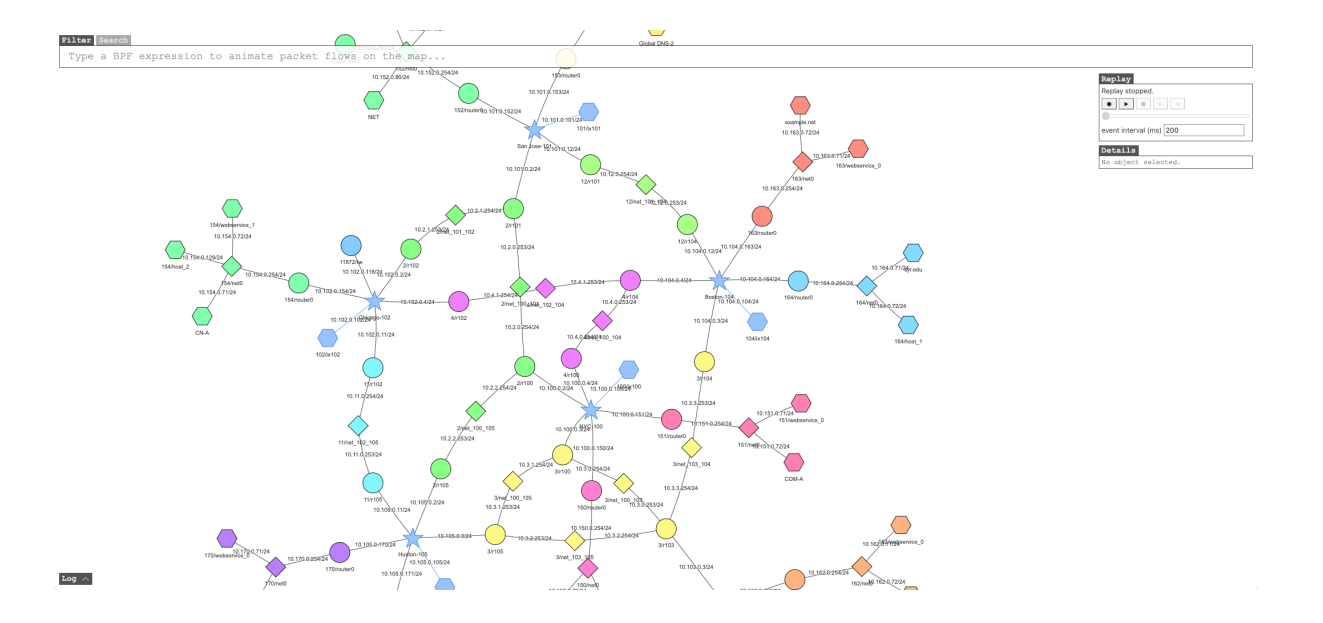

Figure 5: The start page of the web UI

| <b>Details</b>                                                                                   |
|--------------------------------------------------------------------------------------------------|
| Router: $2/r100$                                                                                 |
| ID: 8545b1554a68                                                                                 |
| ASN:2                                                                                            |
| Name: r100                                                                                       |
| Role: Router                                                                                     |
| IP addresses<br>ix100: 10.100.0.2/24<br>net 100 101: 10.2.0.254/24<br>net 100 105: 10.2.2.254/24 |
| <b>BGP</b> sessions                                                                              |
| p rs100: Established Disable                                                                     |
| c as150: Established Disable                                                                     |
| c as151: Established Disable                                                                     |
| ibqp1: Established Disable                                                                       |
| ibgp2: Established Disable                                                                       |
| ibgp3: Established Disable                                                                       |
| Actions                                                                                          |
| Launch console                                                                                   |
| Disconnect                                                                                       |
| Refresh                                                                                          |

Figure 6: Node details and quick actions

one can also toggle BGP peers directly on the web UI. It also allows one to launch a web-based terminal emulator for the node or disconnect the node from the emulation.

### 7.1.3 Packet flow visulization

One may also visualize packet flows in the emulator using the BPF expression. Figure 7 shows how one may visualize ICMP packets in the emulation using the filter feature. In the figure, one node is sending ICMP ping to another node. Whenever nodes in the emulation get a packet that matches the BPF expression (icmp, in this case), the node will be highlighted for a short amount of time. The path highlighted in the figure appears to form a loop, but it is, in fact, caused by asymmetric routes. The best path selected by BGP from the ping sender to the ping responder and the path from the ping responder

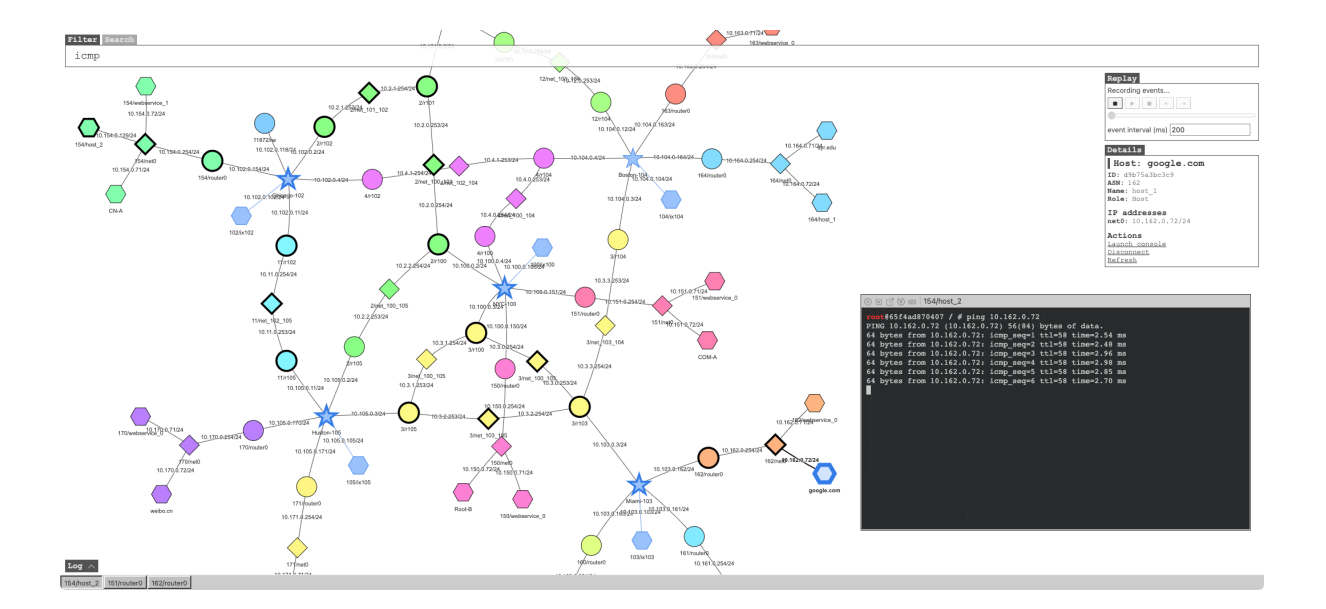

Figure 7: Packet flow visualization

back to the sender is different. One can set more specifically matching filters (for example, one may also match against source IP) to see traffic in only one direction. Alternatively, one may also record the events and play them back at a decreased speed. With the slower speed, it is possible to observe that packets first travel to the destination from one path, and the return traffic takes another path.

The bottom part of Figure 7 is the log panel and taskbar. Log panel is an expandable panel that shows the output from the packet capture filter. The tasks bar shows a list of opened console windows. It allows one to minimize consoles to the taskbar, so they can have a clean workspace.

#### 7.1.4 Replay and recording

As one can see from Figure 7, the packet capture shows up as an entire connected line on the map. This is because packet forwarding is very fast. Sometimes it may be helpful to see how packets travel from hop to hop. The recording feature allows one to do so. Figure 8 shows how the web UI looks like during the replay. Only one packet is shown at a time. A user-configurable delay is added between each packet. Figure 9, 10, and 11 shows the controls of the replay feature.

Figure 9 shows the playback controls when idling. The first button will start recording events happening on the map. The previous recording, if one existed, will be overwritten. Figure 10 shows the controls during recording. The second button will start the playback mode. Figure 11 shows the controls in playback mode.

Figure 10 shows the playback controls when recording. When recording, clicking the first button again will exit record mode.

Figure 11 shows the panel when the recording is being played back. The first button is the record button. It is disabled in the playback mode. The second button is the play and pause button. When

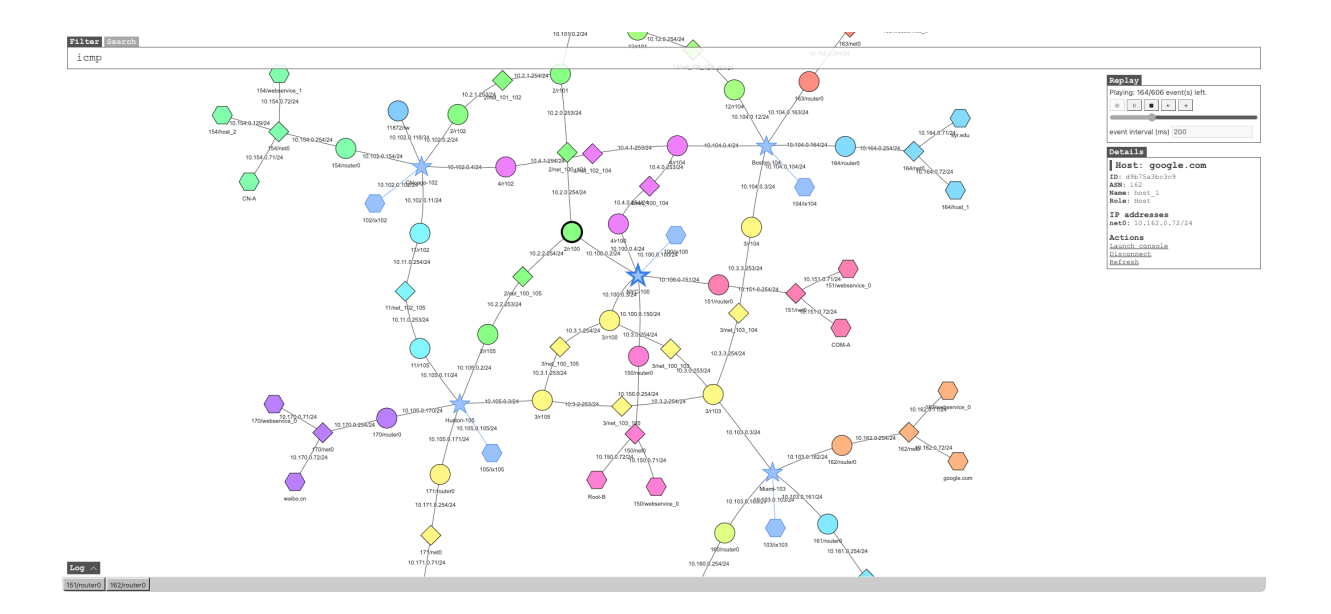

Figure 8: Replaying packet flow

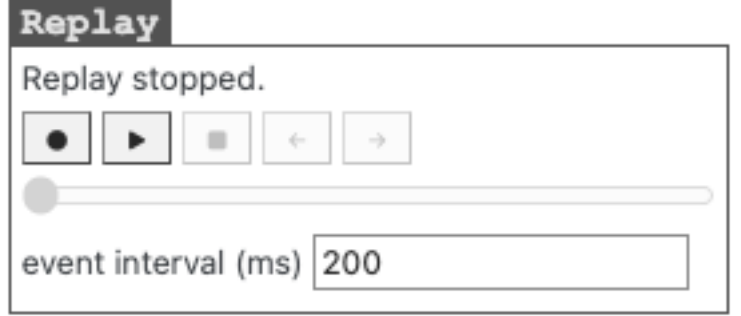

Figure 9: Replay controls: stopped

not in playback mode, clicking the play button enters the playback mode. In playback mode, live packet captures are not shown, and the button will toggle between play and pause. The third button exits playback mode. The fourth and fifth button allows one to one-step between the recorded events (i.e., packets). The slider below the controls will allow one to seek and jump between events. The event interval input allows one to set the time in milliseconds to wait between each event. Interval can only be changed when the playback is stopped or paused.

### 7.1.5 Node search

In large emulations, it is easy to miss nodes since there are a large number of them. The second tab on the filter bar allows one to search for nodes in the emulation. The keywords can be the name of the node, the autonomous system number of the node, the role of the node, or the IP addresses of the node. If a search match multiple nodes, one also has the option to highlight all of them on the map. Figure 12 shows how one may search for nodes.

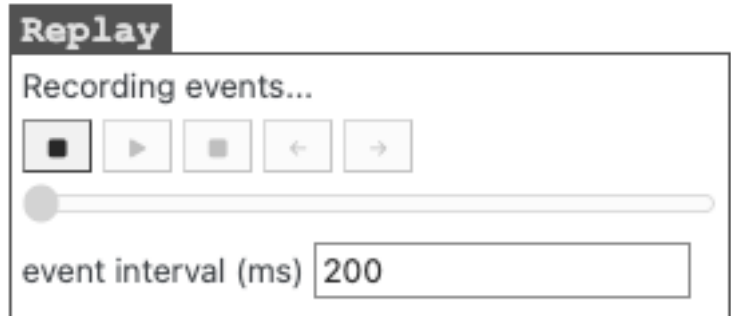

Figure 10: Replay controls: recording

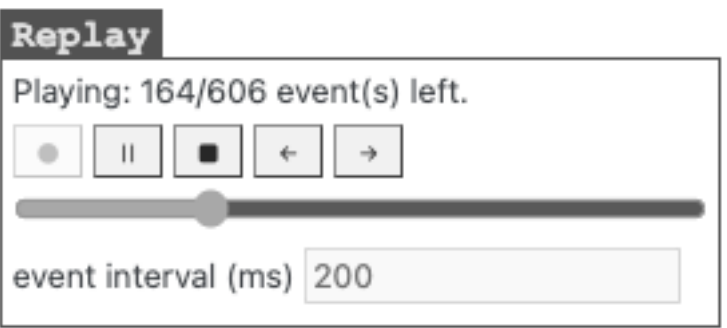

Figure 11: Replay controls: playing

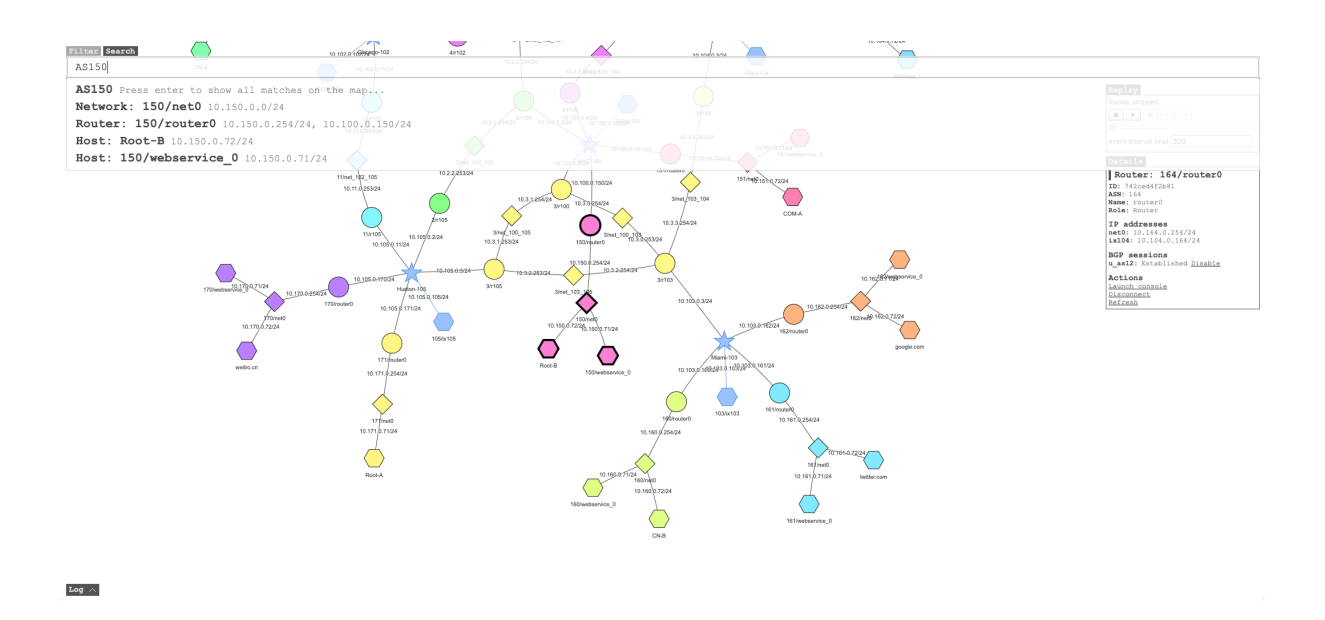

Figure 12: Search for nodes

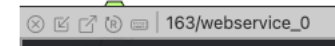

#### Figure 13: Console window actions

## 7.1.6 Console windows

Each console window also has a few action buttons one can use. Figure 13 shows the buttons. From left to right, the first button allows one to close the console window. The console session will keep running even after the window is closed; the reasons behind this decision will be detailed later in the backend section. The second button allows one to minimize the window into the taskbar. The third button allows one to "pop-out" the console window into a separate browser window. The fourth button allows one to reload the console window; it is also possible sometimes that the WebSocket connection to the backend breaks. A simple reload helps the connection to re-establish. One may also use the reload button to restart the console session when they log out of the console. The last button allows one to toggle input broadcast to the window. When multiple windows have input broadcast enabled, inputting to any of the windows with broadcast enabled will duplicate the input into all other windows with broadcast enabled.

## 7.2 The backend

The backend of the web client hosts the frontend webpages, APIs, and WebSocket endpoints for the frontend. It is also developed with Typescript and uses the dockerode and express framework. The former provides an easy-to-use API wrapper for the docker socket; the latter is a web application framework.

The backend automatically discovers the docker control socket by looking at the DOCKER HOST environment variable, and trying the default settings for docker if the environment is not set. The backend is built from a few different parts: the API server, the sniffer, the controller, and the session manager.

## 7.2.1 The API server

The API server provides RESTful APIs for the frontend to obtain information about nodes and networks in the emulation. The node and network information are added by the docker compiler. Metadata like the node's name, display name and description of nodes, list of connected networks, and IP addresses in the networks are all attached to the containers using labels. Set of labels attached to a node may look like this:

Listing 20: Node labels

```
org.seedsecuritylabs.seedemu.meta.asn: "171"
org.seedsecuritylabs.seedemu.meta.nodename: "router0"
org.seedsecuritylabs.seedemu.meta.role: "Router"
org.seedsecuritylabs.seedemu.meta.net.0.name: "net0"
org.seedsecuritylabs.seedemu.meta.net.0.address: "10.171.0.254/24"
org.seedsecuritylabs.seedemu.meta.net.1.name: "ix105"
```
And, set of labels attach to a network may look like this:

Listing 21: Network labels

org.seedsecuritylabs.seedemu.meta.type: "global" org.seedsecuritylabs.seedemu.meta.scope: "ix" org.seedsecuritylabs.seedemu.meta.name: "ix101" org.seedsecuritylabs.seedemu.meta.prefix: "10.101.0.0/24" org.seedsecuritylabs.seedemu.meta.displayname: "San Jose-101"

The labels above are accessible through the docker control socket. The API server takes advantage of these labels attached to each node to provide the metadata as a structured JSON object to the frontend. The front end then uses this information to reconstruct the topology and draw the topology as a map.

The controller The controller provides some additional sets of APIs to the API server. The APIs provided by the controller are more "dynamic" in the sense that they allow fetching information by running commands on the node. The controller provides support for the BGP sessions and network connection toggling feature. Those features require a piece of software, worker, to be running on the node. The controller talks with the worker using the docker API by spawning a new instance of the worker. The worker program is installed on all nodes by the docker compiler. Details about the worker are in the next section.

The sniffer The sniffer feature allows one to perform packet capture on all nodes within the emulation. It works by spawning new instances of tcpdump on all nodes, using the user-defined filter. The sniffer is the feature that enables the visualization of packet flows on the front end. The idea behind the visualization is, in fact, very simple. If a node receives a packet matching the given filter, the tcpdump programs will print out new lines. When the front end sees these lines, it flashes the corresponding nodes. However, networks themselves are not nodes, and therefore, one cannot run tcpdump directly on them. To be able to flash both the network and the nodes, the frontend also collects MAC addresses of all nodes in all networks. When the front end sees a packet from or to some MAC addresses belonging to a known network, it flashes the network.

The session manager The session manager manages console sessions for containers. The docker APIs for spawning new programs inside containers do not have the ability to terminate the spawned programs once they are started unless the program voluntarily exits. The session manager ensures that at most one session is started for each container. If a session to a container already exists, it will return the old session instead of creating new ones. It also monitors the sessions, so it knows to start a new session upon request if the old one dies (generally caused by the user manually exiting the shell). Having only one session for each node and keeping them running in the background also means if the front end exits,

one can re-open the front end and continue where they left off. It also prevents launching too many sessions at the same time.

#### 7.2.2 The worker

The worker program is a piece of software running on the node itself to allow the execution of arbitrary commands by the backend. Features like disconnecting nodes from networks, listing BGP peers and their status, and toggling BGP sessions are all based on the worker. The worker is required because when running commands spawning in the shell session spawned by the docker, there will be no data boundaries. The worker allows the backend to assign a task ID to every commands the backend requested and return the execution result with the task ID and data boundaries. The execution is also done asynchronously. The backend sends the command request out, registers a handler to listen for the response, and continues to serve other requests.

One may argue that it is possible to spawn a new session for every command requested - it is, however, very costly the spawn a new session and slows down the backend significantly. It also means some commands may not work well, as some of them were expecting to output to a pseudo-terminal, which requires additional handlings.

# 8 Case study

## 8.1 Simple BGP setup

This section is going to explore the basics of emulation building with a simple emulation scenario. In this section, three autonomous systems (AS150, AS151, and AS152) and one Internet exchange, IX100, will be created. The three autonomous systems will each originate a single  $/24$  prefix and peer with each other at IX100. They will also host one single web server within their networks. The complete code for this setup is available in listing 84 in the appendix.

## 8.1.1 Import and create required components

```
Listing 22: Importing components
from seedemu.layers import Base, Routing, Ebgp
from seedemu.services import WebService
from seedemu.compiler import Docker
from seedemu.core import Emulator, Binding, Filter
```
Listing 22 shows the code required to import the components in the simple BGP setup example. It imported four layers:

• The Base layer provides the base of the emulation; it describes what hosts belong to what autonomous system and how hosts are connected.

- The Routing layer acts as the base of the routing protocols. It does the following: (1) installing BIRD Internet routing daemon on every host with the router role, (2) providing lower-level APIs for manipulating BIRD's FIB (forwarding information base) and adding new protocols, creating pipes and other supporting features, and (3) setting up proper default route on non-router role hosts to point to the first router in the network.
- The Ebgp layer provides APIs for setting up External BGP peering.
- The WebService layer provides APIs for installing the nginx web server on hosts.

In order to compile the emulation into docker containers, the Docker compiler is imported. In order to build the emulation, the core Emulator class is imported. And to facilitate virtual node binding for the web services that will be hosted later, Binding and Filter is imported.

Listing 23: Initializing components

```
emu = Emulator()base = Base()routing = Routing()
ebgp = Ebgp()web = WebService()
```
Once the classes are imported, initialize them as shown in the listing 23.

#### 8.1.2 Create an Internet exchange

To enable BGP peerings, one can either create an Internet exchange or connect two routers in different autonomous systems using a cross-connect. In order to simplify the setup, this section will use an Internet exchange to allow all autonomous systems to peer with each other.

### Listing 24: Creating Internet exchange

```
base.createInternetExchange(100)
```
The Base::createInternetExchange function call creates a new Internet exchange. By default, it creates a new global network name ixNNN with network prefix of 10.NNN.0.0/24, where NNN is the ID of the Internet exchange. The exchange network can later be joined by router nodes using the Node::joinNetwork function call. One may optionally set the IX LAN prefix with the prefix parameter and the way it assigns IP addresses to nodes with the aac parameter when calling createInternetExchange. Listing 24 shows how to create an Internet exchange with ID 100. With the call, Internet exchange 100 is created. It creates the network ix100.

### 8.1.3 Create an autonomous system

Creating a new autonomous system in the emulator is a multistep process. It consists of the following steps:

- Creating the autonomous system object.
- Creating an AS-internal network to connect router and hosts.
- Creating router.
- Creating host.
- Creating a virtual node and hosting service on it.
- Binding the service to the host.

Creating the autonomous system object. The very first thing one would do to create new autonomous systems is to invoke the createAutonomousSystem function of the base layer. Listing 25 shows how one would call the method. The call returns an AutonomousSystem class instance, and it can be used to further create hosts and networks in the autonomous system.

Listing 25: Creating autonomous system

as150 = base.createAutonomousSystem(150)

Creating an AS-internal network to connect router and hosts. The logical next step to take when creating an autonomous system is to create an internal network for it. However, creating internal networks is completely optional. One can create a stub autonomous system without any networks by creating a single router and nothing more in the autonomous system. An example of such an autonomous system can be an autonomous system that is used to perform BGP hijacks. To create a new internal network, one would use the AutonomousSystem::createNetwork call.

The AutonomousSystem::createNetwork calls create a new local network (as opposed to the networks created by Base::createInternetExchange), which can only be joined by nodes from within the autonomous system. Similar to the createInternetExchange call, the createNetwork call also automatically assigns network prefixes; it uses 10.asn.id.0/24 by default, where the asn is the autonomous system number, and id is a self-incrementing number. The createNetwork API call also accept prefix and aac parameter for configuring prefix and setting up auto address assignment.

By default, the network created by the call will have the direct attribute. This attribute instructs the routing daemon (if it exists; i.e., if the Routing layer is added to the emulator.) to generate a route matching the interface route in its routing information base. This route will then be re-distributed into other routing protocols, like BGP, so that the BGP peers can learn the route and route traffic destinating the network to the router. This behavior can be disabled by passing direct = False to the function call.

Listing 26 shows how one can create a new internal network with the call. In the next few sections, this network will be used for connecting the node hosting service and the edge router of the autonomous system.

#### Listing 26: Creating an internal network

#### as150.createNetwork('net0')

Creating router. Once the internal network is created, one would need to create a router that connects the internal network and the Internet (in this case, the "Internet" is IX100, where the other two autonomous systems will be located.) For the router to route traffic between the Internet network and the Internet exchange, it will need to connect to both of the networks.

One can create the router and have it join both networks with three API calls, chaining together in one line, as shown in the listing 27. The AutonomousSystem::createRouter takes one parameter, the name of the new node. The call creates a new router node with the given name. The call then returns a Node object on success.

The Node::joinNetwork call connects a node to a network. It first searches through the local networks, then global networks. Internet exchanges, for example, are considered global networks. It can also optionally take another parameter, address, to override the auto address assignment.

# Listing 27: Creating a router as150.createRouter('router0').joinNetwork('net0').joinNetwork('ix100')

Creating host. In order to host services within an autonomous system, one would need to create a host node. Creating a host is not much different from creating a router.

The AutonomousSystem::createHost API also takes one parameter, name, which is the name of the host, and it will also return a Node instance on success. Listing 28 shows how one would create a host named web and have it join the internal network with name net0.

## Listing 28: Creating a host

#### as150.createHost('web').joinNetwork('net0')

Creating a virtual node and hosting service on it. Since now the router, host, and network have been created, the logical next step to take is to install the service on the host node.

As a refresher, the SEEDEMU framework does not install services directly on a host node. To install a service, one would first install the service on a virtual node. Virtual nodes are not real nodes in the sense that they are just an internal string in the Service interface for keeping track of changes to make. Consider them as the "blueprint" of a physical node. They are decoupled from the physical node, making reusing them much easier. Whenever one makes changes to the virtual nodes, the "blueprint" is changed. Eventually, a virtual node needs to be mapped to a physical node using the binding system to apply all the configurations and changes in the "blueprint" to the physical node. Physical nodes are real nodes; they are the nodes created by the AutonomousSystem::createHost API.

In order to install web service on the node created before, one would need to first use the Service::install call. WebService class derives from the Service class, so it also has the install method. The install method takes a virtual node name and install the service on that virtual node. Example of this is shown in listing 29.

Listing 29: Installing service on virtual node

#### web.install('web150')

Binding the service to the host. To let the emulator knows where to bind the virtual node web150 created earlier to, one would add a Binding to the emulator. To bind a virtual node, one would need Binding and Filter. Binding allows one to define binding for a given virtual node name, or a pattern of virtual node names. Filter allows one to define some constraints on what physical nodes are considered as binding candidates. Listing 30 shows how one can bind the virtual node web150 to the physical node created earlier.

Listing 30: Creating binding emu.addBinding(Binding('web150', filter = Filter(nodeName = 'web', asn = 150)))

Note that this is only one example of binding the virtual node to the physical node. Since there is only one host node in AS150, the nodeName constraint can be safely omitted. Other constraints, like network prefix and IP address, can be used to select candidates, which were discussed in the binding section earlier.

At this point, an autonomous system with one internal network, one host node, one router, and connected to IX100 is created. To create the rest of the autonomous systems, one can copy the code above two more times and change the autonomous system number.

### 8.1.4 Set up BGP peerings

With all autonomous systems created, the next step is to set up BGP peerings, so they can exchange routes with each other. Setting up BGP peering is done at the EBGP layer. Listing 31 shows how to peer AS150, AS151, and AS152 at the Internet exchange IX100 with the route server.

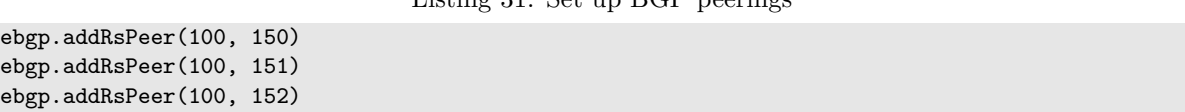

 $L_{i+1}$   $\cdots$  31:  $S_{i+1}$   $\cdots$   $DCD_{i}$  peerings

Generally, there are two ways to set up BGP peerings within an Internet exchange. One is with the multilateral peering agreement (MLPA) via a route server (RS). A route server peers with every participant in the MLPA and send routes received from one peer to all other peers, without modifying the AS PATH and NEXT HOP attribute (some outliers in the real world do modify the AS PATH attribute, but it is the minority, and as long as the NEXT HOP attribute is not changed, the effect of an RS is still the same). This effectively creates full mesh peering between all autonomous systems connected to the route server. Another peering option is to set up a private one-to-one session. This example uses RS-based MLPA peering.

#### 8.1.5 Render and compile the emulation

The last step one would do to finish building the emulation is to render and compile the emulation. The rendering process is where all the actual "emulation construction" happens. Software is added to the nodes, routing tables and protocols are configured, and BGP peers are configured. Listing 32 shows how to add layers to the emulator and render them.

Listing 32: Adding layers to emulator and render them

```
emu.addLayer(base)
emu.addLayer(routing)
emu.addLayer(ebgp)
emu.addLayer(web)
```
#### emu render()

After all the layers are rendered, all the nodes and networks are created. They are still stored using internal data structures (i.e., the core classes). The intermediate representations will need to be "compiled" down to something the emulation platform, like docker, can understand. The name of such a process is called compilation. The main focus of the framework is the docker compiler backend. As such, this example will use the docker compiler.

Listing 33 shows how one would invoke the docker compiler. The docker compiler would generate all the docker files inside the ./output folder. The docker compiler comes with a docker-compose configuration. To run the emulation, one can run docker-compose build && docker-compose up in the output directory.

Listing 33: Using the docker compiler backend

emu.compile(Docker(), './output')

The detailed rendering and compilation logic is discussed in the rendering part in the design section.

## 8.2 Simple transit BGP setup

This example shows how one can create a transit provider in the emulator. AS150 will serve as a transit for two other autonomous systems, AS151 and AS152, where AS151 will be located in IX100, and AS152 will be located in IX101. As most part of this example is the same as the simple peering example, the detailed discussions will be omitted. Full code of this example is available in the appendix, listing 85.

## 8.2.1 Import and create required components

Two new layers are required for this example:

- IBGP layer: The IBGP layer setup full-mesh IBGP peering between all reachable internal routers.
- OSPF layer: The OSPF layer configure OSPF routing on all routers within the autonomous system.

### 8.2.2 Create a transit autonomous system

A transit autonomous system peers with other autonomous systems at multiple Internet exchange points, pulling traffic from one place to another. In order to connect the BGP routers at these different locations, a transit AS typically has multiple internal networks.

Create AS150 and its internal networks To get started, AS150 needs to be created. Some internal networks to support transiting traffic from one place to another should also be created. One can use only one network to connect the two different locations, but that is rarely the case in the real world. Multiple internal networks are created to make the network look realistic. Listing 34 shows how one can create the autonomous system and the internal networks.

Listing 34: Create AS150 and its internal networks

```
as150 = base.createAutonomousSystem(150)
as150.createNetwork('net0')
as150.createNetwork('net1')
as150.createNetwork('net2')
```
Create routers For AS150, four routers should be created to connect two sites. The two of them, R1 and R4, will be the provider edge routers that connect to the Internet exchange and provide services to the other autonomous system. The other two of them, R2 and R3, will be regular provider routers that connect to no customers and carry transit traffic between R1 and R4. This enables AS150 to transit traffic between IX100 and IX101. Listing 35 shows how one can create the routers and connect them to the networks.

Listing 35: Create and connect routers to networks

```
as150.createRouter('r1').joinNetwork('net0').joinNetwork('ix100')
as150.createRouter('r2').joinNetwork('net0').joinNetwork('net1')
as150.createRouter('r3').joinNetwork('net1').joinNetwork('net2')
as150.createRouter('r4').joinNetwork('net2').joinNetwork('ix101')
```
This example uses OSPF and IBGP as its internal routing option. IBGP and OSPF layers do not need to be configured explicitly; they are by default enabled on all autonomous systems. One will need to explicitly disable IBGP and OSPF for a network or autonomous systems should they want to. The detailed behavior of the IBGP and OSPF layers is described in the design section. One can alternatively use MPLS instead of the OSPF and IBGP internal routing option, which is detailed in the next subsection.

### 8.2.3 Set up BGP peering

In this example, the peering between AS150 and AS151/AS152 is done over Internet exchange. It is generally a less common practice to provide transit service over an Internet exchange; most providers will require a direct connection to them to provide transit services. This example provides transit service directly over Internet exchange to simplify the setup.

Listing 36: Configure BGP peers

ebgp.addPrivatePeering(100, 150, 151, abRelationship = PeerRelationship.Provider) ebgp.addPrivatePeering(101, 150, 152, abRelationship = PeerRelationship.Provider)

Listing 36 shows how one would configure peering between AS150 and AS151/AS152. The line ebgp.addPrivatePeering(100, 150, 151, abRelationship = Provider) configures peering between AS150 and AS151 at IX100, where AS150 is AS151's provider. Details about the peering relationship are discussed in the design section.

### 8.2.4 Save the emulation for later use

This example will be used as the base of a few other examples later. To serialize the emulation as a single binary file, one can use the **Emulator::dump** API. Listing 37 shows how one can invoke the API.

Listing 37: Dumping the emulation

emu.dump('base-component.bin')

The API call above dumps the emulation to a file named base-component.bin, which can be used later. The emulation can also be rendered, compiled, and executed on its own. The process is the same as in the last example. However, it should be noted that dump must happen before the render call.

## 8.3 Create a MPLS-based transit autonomous system

As an alternative to the IBGP and OSPF setup, transit providers may use MPLS as their internal network option. With MPLS, non-edge routers do not need to carry the BGP routing table at all. Non-edge routes only need to keep track of a small amount of MPLS labels, significantly reducing the resources needed on non-edge routes. MPLS also offers the capability to traffic engineering, where the traffic does not follow the best path elected by IGP but rather route traffic around traffic hot-spots that satisfies some given conditions like bandwidth or latency. However, note that no traffic engineering support is added in the SEEDEMU framework. Details about how the MPLS layer works are discussed in the design section.

The full code for this example is at appendix, listing 86.

### 8.3.1 Host system support

MPLS requires support from the Linux kernel; for this example to work properly, one will need to load the MPLS kernel module on the emulator host with the following command, as root:

Listing 38: Loading the MPLS module

# modprobe mpls\_router

### 8.3.2 Import and create required components

Only one new layer, the MPLS layer, is required for this example. Unlike IBGP and OSPF layers, MPLS is not enabled for an autonomous system unless explicitly configured. MPLS and the IBGP/OSPF setup are also mutually exclusive. One cannot use both setups for the same autonomous system. One can, however, use the same setup for different autonomous systems in the same emulation. The MPLS layer automatically disables OSPF and IBGP for MPLS-enabled autonomous systems.

#### 8.3.3 Create a transit autonomous system

Configure MPLS Unlike OSPF and IBGP, MPLS needs to be explicitly enabled for an autonomous system. This can be done with the Mpls::enableOn API:

#### Listing 39: Enabling MPLS on AS150

#### mpls.enableOn(150)

Here, only r1 and r4 are edge routers; thus, IBGP session will only be set up between them. r2 and r3 will only participate in OSPF and LDP. The topology looks like this:

## Listing 40: MPLS topology

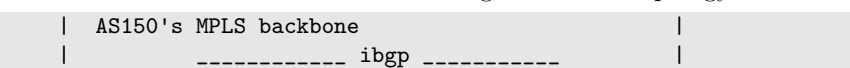

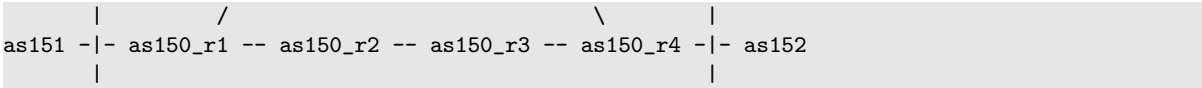

Since r2 and r3 don't carry the tables from AS151 and AS152, traceroute will look like this:

Listing 41: Traceroute result

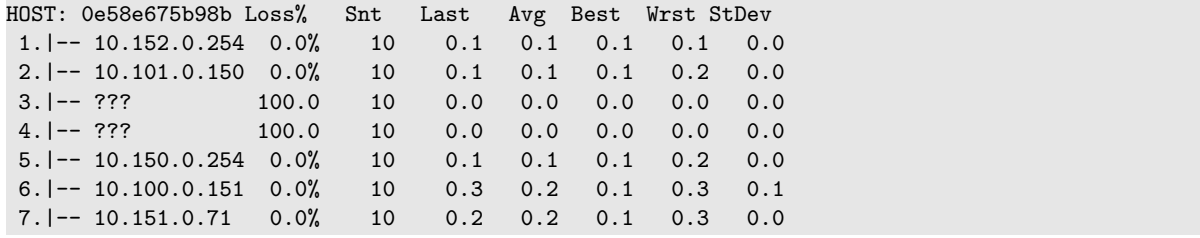

The two missing hops are r2 and r3. One can also validate that the network is indeed running on MPLS by tcpdump:

Listing 42: tcpdump result

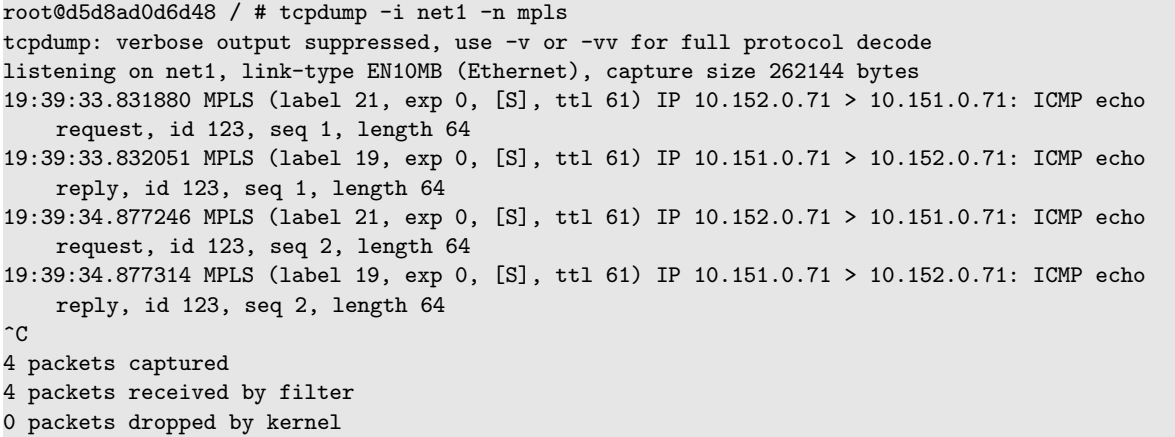

## 8.4 Exploring emulator features with the simple transit BGP setup

One major feature of the SEEDEMU framework is the ability to share and reuse emulations. The following subsections will show how to reuse the base layers built in the simple transit BGP setup for different emulation scenarios.

## 8.4.1 Allow real-world access to the emulation

The ability to connect to the inside of the emulation from the outside world and connect to real-world hosts from within the emulation is an integral part of the SEEDEMU framework. In this case study, a VPN server is configured to allow outside hosts to connect to the emulated network. A real-world autonomous system is introduced into the emulation to route traffic outside the emulation. A real-world autonomous system will collect the real network prefixes from the real Internet and announce them inside the emulator. Packets reaching this autonomous system will exit the emulator and be routed to the real

destination. Responses from the outside will return to this real-world autonomous system and be routed to the final destination in the emulator.

Enable remote access Most of this part is the same as the transit BGP setup, with the only difference being:

## Listing 43: Import OpenVPN remote access provider ovpn = OpenVpnRemoteAccessProvider()

For details about the OpenVPN remote access provider, check the feature section. Listing 43 creates the remote access provider. To use it, one will have to pass it to the enableRemoteAccess API of the network object. For example, to allow remote access to network net0 of AS150, one can do:

## Listing 44: Use OpenVPN remote access provider as151.createNetwork('net0').enableRemoteAccess(ovpn)

The Network::enableRemoteAccess call enables remote access to a network. The API takes only one parameter, the remote access provider. Details on how to access the network with OpenVPN remote access enabled are in the feature section.

Create real-world autonomous system A real-world autonomous system is just a regular autonomous system with a real-world router in it. The first step for creating a real-world autonomous system is to create an autonomous system object:

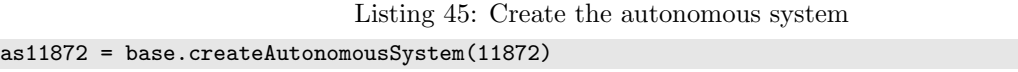

Once the autonomous system is created, one can start creating the router for routing traffic to the real world. Instead of the createRouter API, one would use the createRealWorldRouter for this task.

Listing 46: Create the real-world router rw = as11872.createRealWorldRouter('rw')

Listing 46 shows how one can create a real-world router in AS11872 with the name rw. Details about the createRealWorldRouter are in the feature section. This router will now fetch the prefixes announced by AS11872 on the real Internet and announce those prefixes into the emulation. The next step would be connecting the router to an Internet exchange so that the BGP routes can propagate in the emulator. To join an exchange, one will need to override the auto address assignment manually. By default, the address in the Internet exchange is assigned using the autonomous system number as the offset. Since the offset 11,872 is out of the /24 range, the address needs to be assigned manually:

Other steps, like configuring BGP peers, are similar to the BGP transit case, and therefore not repeat here. Complete code for this case is in appendix, listing 87.

## 8.4.2 Customizing the visualization

One may change the name shown under the nodes and networks on the web UI programmatically. One can also attach a text description to nodes and networks, which will be shown when the node is selected. Each object (nodes and network) already has a name, but one may want to change them to something more meaningful.

It is possible to set display names and descriptions of physical nodes (routers and hosts), virtual nodes, and networks (local and Internet exchange). Setting display names and descriptions of virtual nodes uses the virtual physical node feature, where a "fake" physical node is created for the given virtual node name. Settings on the "fake" physical node are copied to the real physical node upon binding. Listing 48 shows how one may set display names and descriptions.

Listing 48: Setting node/network display name and description

```
# set name/description for physical nodes
as151 = base.getAutonomousSystem(151)
as151.getRouter('router0').setDisplayName('AS151 Core Router')
as151.getRouter('router0').setDescription('The core router of AS151')
as151.getHost('web').setDisplayName('example.com')
as151.getNetwork('net0').setDisplayName('AS151 Main Network')
# set name/description for virtual node
as150.getVirtualNode('web150').setDisplayName('as150.net')
# set name/description for IX network
ix100_lan = base.getInternetExchange(100).getPeeringLan()
ix100_lan.setDisplayName('Seattle')
ix100_lan.setDescription('The Seattle Internet Exchange')
ix101_lan = base.getInternetExchange(101).getPeeringLan()
ix101_lan.setDisplayName('New York')
```
## 8.4.3 Components and emulator merging

One major feature of the SEEDEMU framework is the ability to re-use previously built emulations. Recall that at listing 37, the emulation was saved to a file named base-component.bin. This section covers how one may load and work with the dumped emulation.

Create a new emulator and load the dump file The first step to load any existing emulation is to create a new emulator and invoke the load method on the dumped file:

Listing 49: Load dumped emulation

```
emu = Emulator()
emu.load('../01-transit-as/base-component.bin')
```
Once the emulation is loaded, one may make changes to it. To make changes to existing layers, one can use the getLayer call like this:

Listing 50: Retrieving layers from emulator

```
base: Base = emu.getLayer('Base')
ebgp: Ebgp = emu.getLayer('Ebgp')
```
The layer retried from the call can be interacted with normally. Listing 51 shows how one can make changes.

```
Listing 51: Interactive with the layers
# get an autonomous system from base layer, and a create new host.
as151 = base.getAutonomousSystem(151)
as151.createHost('web-2').joinNetwork('net0')
# add new peerings
ebgp.addPrivatePeering(100, 150, 153, abRelationship = PeerRelationship.Provider)
ebgp.addPrivatePeering(100, 151, 153, abRelationship = PeerRelationship.Peer)
```
Merging emulations It is also to merge two emulator objects. The two emulators can come from pre-built emulations (i.e., loaded using the load API) or be newly created using code. Each emulation can have its own autonomous systems, Internet exchanges, networks, virtual nodes, and more. The SEEDEMU framework will try to merge them automatically.

Generally, the SEEDEMU framework can automatically merge:

- Emulations that have no common layers at all. For example, if one emulation has the base layer, routing layer, OSPF layer, and BGP layer, and the other one has DNS service layer, web service layer, and the Ethereum layer. SEEDEMU framework can merge the two emulations fully automatically. Users may still need to create virtual node bindings to allow the services to be installed.
- Emulations that have no common autonomous systems at all. For example, if one emulation has AS150 and IX100, and the other emulation has AS151 and, also, IX100. SEEDEMU framework can merge the two emulations fully automatically. However, to "connect" the emulation, one may need to configure the EBGP layer to have AS150 and AS151 peer with each other in the new emulation. Or, if they have both already configured to peer with the route server, there is no need to manually add peerings.
- Emulations with no overlapping virtual nodes at all. SEEDEMU can also handle merging most of the service layers automatically, as long as there are no conflicting virtual node names. When

merging, one can optionally set a prefix to be prepended to every virtual node name of one of the targets to prevent conflicts. Some services, like DNS services, may fail to merge if there are conflicting records (for example, if  $aaa$ .example.com is a record in one emulator but is hosted as a zone in the other emulator).

The next few sections will show how one may use the merging feature extensively to enable many different re-use use cases.

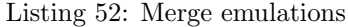

```
emuA = Emulator()emuA.load('base-component.bin')
emuB = Emulator()emuB.load('dns-infrastructure.bin')
emuC = Emulator()
emuC.load('blockchain.bin')
emu = emuA.merge(emuB).merge(emuC, mergers = DEFAULT_MERGERS, vnodePrefix = 'eth-')
```
Listing 52 shows how one may merge the emulations. The merge call takes three parameters. The first is the other emulator. This emulator will be merged with the current emulator. The next two parameters are optional. The first one is a list of mergers. The Merger class handles merging of individual layers if there are two layers of the same type in two emulators. The third option is the virtual node prefix. The prefix will be prepended to all virtual nodes in the other emulator.

In listing 52, emulator A is first merged with emulator B. No mergers have been used. This assumes there are no common layers in A and B. Then, the resulting emulator is merged with emulator C. This time, DEFAULT MERGERS is used as the mergers. The DEFAULT MERGERS constant is a constant list that contains all the default merger implementations included with the SEEDEMU framework. It also adds prefix eth- to all virtual nodes from emulator C. The final result is then stored in emu.

## 8.5 Complex BGP setup

The next case study sets up a more comprehensive example. It creates six Internet exchanges, five transits, and 12 stubs. One of the autonomous systems (AS11872) is a real-world autonomous system, which announces the real-work network prefixes to the emulator. Packets to these prefixes will be routed out to the real Internet. Another autonomous system (AS152) allows machines from the outside to join the emulation (via VPN), so one can interact with the emulated hosts inside the emulator using a real host.

#### 8.5.1 The helper tools

In order to speed up the creation of the emulation, the SEEDEMU framework includes some helper tools to allow the fast creation of commonly seen topologies.

makeTransitAs The makeTransitAs tool allows one to create a transit provider in the base layer that takes four parameters. The first parameter is the reference to the Base layer object. The second parameter is the autonomous system number to use for the newly created provider. The third parameter is a list of Internet exchange IDs to create routers for this provider. The last parameter is a list of tuples, where each tuple contains two Internet exchange IDs. The makeTransitAs tool will create an internal link between the two routers in the given Internet exchange. IBGP and OSPF will run across all connected links, effectively turning the autonomous system into a transit provider.

makeStubAs The makeStubAs tool allows one to create a stub autonomous system. A stub autonomous system does not provide transit to other autonomous systems. The makeStubAs tool takes five parameters:

- The first parameter is the reference to the emulator object. Unlike makeTransitAs, the makeStubAs tool can also create host nodes with services on them and therefore needs to create new bindings in the emulator.
- The second parameter is the reference to the Base layer object to create nodes and networks in.
- The third parameter is the autonomous system number to use for the newly created stub autonomous system.
- The fourth parameter is the ID of the Internet exchange to join with the stub.
- The last option is a list of services to host in the autonomous system's network. The element of the list can either be a reference to a Service layer object or None. For each element in the list, one host node will be created. If the element is a Service layer object reference, one new server will be installed on a virtual node, and the virtual node will be bound to the newly created host node. If the element is None, a host node with no service is created.

The two helpers allow one to quickly create large transits and host various services.

## 8.5.2 Building the topology

Creating transit The following example creates a transit, AS2, which has a presence at three Internet exchanges (ix100, ix101, and ix102). It also creates two internal networks to connect the three BGP routers of this transit:

## Listing 53: Create transit Makers.makeTransitAs(base, 2, [100, 101, 102], [(100, 101), (101, 102)])

One can use multiple calls to makeTransitAs to create multiple transits in the emulator.

Creating stub The following example creates a stub, AS153, which has a presence at ix101. Three hosts will be created for this stub, one running a web service, and the other two not running any service.

Listing 54: Create stub Makers.makeStubAs(emu, base, 153, 101, [web, None, None])

Real-world integration The example creates a real-world autonomous system AS11872, which is Syracuse University's autonomous system. It will collect the network prefixes announced by this autonomous system in the real world and announce them inside the emulator. Packets (from inside the emulator) going to these networks will be routed to this autonomous system and forwarded to the real world. Returning packets will come back from the outside, enter the emulator at this autonomous system, and be routed to their final destination inside the emulator.

Listing 55: Create real-world AS

```
as11872 = base.createAutonomousSystem(11872)
as11872.createRealWorldRouter('rw').joinNetwork('ix102', '10.102.0.118')
```
Real-world access The autonomous system AS152 is configured to allow real-world access. This means machines from outside the emulator can VPN into AS152's network, and becomes a node of the emulator. This allows outside real-world machines to participate in the emulation.

Listing 56: Allow remote access from the real world as152 = base.getAutonomousSystem(152) as152.getNetwork('net0').enableRemoteAccess(ovpn)

Other details, like repetitive calls to the helpers and codes that have been demonstrated in earlier sections, are skipped. The complete code for this example is available at appendix, listing 88.

## 8.6 Exploring emulator features on the complex BGP setup

The next few sections will deploy different services on the same underlying topology built from the complex BGP setup example (the last section).

## 8.6.1 BGP hijacks

BGP hijack generally can be performed without making modifications to the BGP setup at all. However, to simplify the setup, this example will create a dedicated autonomous system for performing the hijack.

A new autonomous system, AS199, is created to be the attacker. The attacker is connected to IX105, and using AS2 as their upstream.

```
Listing 57: Add attacker to the complex BGP setup
```

```
#!/usr/bin/env python3
# encoding: utf-8
from seedemu.core import Emulator
from seedemu.compiler import Docker
from seedemu.layers import Base, Ebgp, PeerRelationship
emu = Emulator()# Load the pre-built component
emu.load('../B00-mini-internet/base-component.bin')
base: Base = emu.getLayer('Base')
ebgp: Ebgp = emu.getLayer('Ebgp')
# Create a new AS as the BGP attacker
as199 = base.createAutonomousSystem(199)
as199.createNetwork('net0')
as199.createHost('host-0').joinNetwork('net0')
# Attach it to ix-105 and peer with AS-2
as199.createRouter('router0').joinNetwork('net0').joinNetwork('ix105')
ebgp.addPrivatePeerings(105, [2], [199], PeerRelationship.Provider)
# Render and compiler
emu.render()
emu.compile(Docker(), './output')
```
Listing 57 shows the full code for the example. It first loads the dump from the complex BGP setup example and adds the attacker autonomous system.

Say if one wants to hijack AS153's network, 10.153.0.0/24, they can announce two smaller prefixes 10.153.0.0/25 and 10.153.0.128/25. Any IP address inside 10.153.0.0/24 will match two IP prefixes, one announced by the attacker and the other one announced by AS153, but the one announced by the attacker has a longer match (25 bits, compared to the 24 bits from AS-153), the attacker's prefix will be selected by all the BGP routers on the Internet.

It should be noted that if the attacker announces /24, the hijack may still work in some parts of the network, given that the attacker's route is preferred. Also, in the real world, the longest prefix allowed in the DFZ is /24. So, realistically, a /25 prefix will not be accepted by any of the peers, and therefore hijacking with  $/25$  prefixes will not work (but one can still hijack a  $/23$  with two  $/24$ s with the same principle). Max prefix length is not enforced by the EBGP layer.

There are also techniques, like RPKI [24], to cryptographically enforce route origin validation. RPKI is a PKI for routing prefixes. Only resource holder has access to the PKI, and the holders can issue certificates to authorize announcements. RPKI allows one to define the maximum prefix length and the source autonomous system for a prefix. If a network enforces RPKI and sees a mismatch source autonomous system or prefix length, it will discard the route. However, this still does not solve the hijack issues, as the attacker can also forge autonomous system numbers. The max-length may limit the impact to some extent, but the attacker can still archive hijack.

BIRD configuration To actually perform the hijack, one would first start the emulator. Once the emulation is started, navigate to AS199's router, and edit /etc/bird/bird.conf, BIRD's configuration file.

Listing 58: BIRD configuration for hijacking

```
protocol static hijacks {
    ipv4 {
        table t_bgp;
    };
   route 10.153.0.0/25 blackhole { bgp_large_community.add(LOCAL_COMM); };
    route 10.153.0.128/25 blackhole { bgp_large_community.add(LOCAL_COMM); };
}
```
Listing 58 shows how one may hijack AS153's prefix. The snippet above should be added to the end of BIRD's configuration file. It adds two static routes to BGP's routing table, t bgp. Community LOCAL COMM is attached to the routes so that the routes will be exported to AS199's upstream. Once the configuration is saved, tell BIRD to reload its configuration using the command birdc configure, and AS153's prefix should now be hijacked.

Testing To test if the hijack works, pick any hosts on the emulated Internet (other than hosts from AS199 or AS153), and ping one of the AS153's hosts. If the hijack worked, there would be no response. To see where the packets go, one can start the web UI and set the filter to icmp. One will see that all the ping packets are rerouted to AS199. Next, to mitigate the damage, one can find AS199's router on the web UI, select the router node, and disable its BGP peer. Traffic should be routed back to AS153 once the session at AS199 is disabled, and the ping program should also be able to see replies now.

Hijack the "real world" It will be more fun to launch such an attack on the real autonomous system, but without doing real damages to the real world. Remember that the complex BGP setup includes one real-world autonomous system, AS11872, in the emulation. AS11872 is announcing the real-world prefix of AS11872 and routing traffic to the real AS11872. The emulator effectively becomes a shadow Internet. One can easily hijack AS11872 inside the emulator and experience the effect of the hijack if it were to happen in the real world, without affecting the real-world AS11872.

### 8.6.2 Deploying DNS

This section covers how one may build a portable DNS infrastructure and deploy the infrastructure on the complex BGP setup example.

Building the infrastructure At its core, the DNS infrastructure is merely a set of DNS servers, where the root servers point to the TLD servers, and the TLD servers point to individual domain servers. To begin, install the root servers onto the virtual nodes, and host the root zone (.) on them.

Listing 59: Creating root servers

```
dns.install('a-root-server').addZone('.').setMaster() # master server
dns.install('b-root-server').addZone('.') # slave server
# ...
dns.install('a-com-server').addZone('com.').setMaster()
dns.install('b-com-server').addZone('com.')
# ...
dns.install('ns-twitter-com').addZone('twitter.com.')
```
Each of the call in listing 59 creates a virtual node. Then, a zone is configured on the virtual node. It is possible to have multiple servers hosting the same zone. In such a case, setMaster() should be invoked to set one of the servers as the master server of the zone. It should be noted that, since the goal is to create a portable DNS infrastructure, there should not be binding specified for these virtual nodes (and not possible to, since there is no base layer in this emulation at all). Binding will be configured when one wants to use this with another emulation that has a base layer.

One may also want to pre-defined some records in the zone. This can be done by first retrieving the zone with the getZone API, then invoke addRecord method on the zone object, as shown in the listing 60. As will be soon shown, it is also possible to add A record that points to IP addresses of virtual nodes.

Listing 60: Adding records

dns.getZone('twitter.com.').addRecord('@ A 10.0.0.1').addRecord('www A 10.0.0.2')

Dumping the DNS infrastructure Like any other emulation, the DNS infrastructure can be saved as a file:

Listing 61: Dumping the infrastructure

emu.addLayer(dns) emu.dump('dns-component.bin')

Full code for the DNS infrastructure setup is in the appendix, listing 89.

Load and merge with the complex BGP setup To use the infrastructure, it needs to deploy on another emulation that has a base layer to function. This example uses the complex BGP set up as the base. The overall steps are:

- Load the two previously built emulations. Merge them into a new one.
- Create bindings for the DNS servers. One may create one catch-all binding with no filter to have all DNS servers installed onto random physical nodes, configure bindings for every single node, or

anything in between.

• Create a DNS caching server. Clients do not perform recursive DNS lookups themselves. DNS caching server, or recursive DNS server, must be configured inside the emulator for clients to use.

To load and merge the emulations, one may do this:

Listing 62: Merging emulations

```
emuA.load('../B00-mini-internet/base-component.bin')
emuB.load('../B01-dns-component/dns-component.bin')
emu = emuA.merge(emuB, DEFAULT_MERGERS)
```
Next, bind the DNS nodes:

Listing 63: Binding DNS nodes

```
# bind root servers randomly in AS171
emu.addBinding(Binding('.*-root-server', filter=Filter(asn=171)))
# bind com servers randomly in AS151, net on 152, edu on 153, and cn on 154
emu.addBinding(Binding('.*-com-server', filter=Filter(asn=151)))
emu.addBinding(Binding('.*-net-server', filter=Filter(asn=152)))
emu.addBinding(Binding('.*-edu-server', filter=Filter(asn=153)))
emu.addBinding(Binding('.*-cn-server', filter=Filter(asn=154)))
# for the domain servers, bind them randomly in any AS
emu.addBinding(Binding('ns-.*'))
```
Listing 63 only shows one way to bind the DNS servers. If one does not know the name of virtual nodes or does not care about where the servers will end up, then they can just use one binding Binding( $'$ .\*') to cover everything. More details about the binding system are in the design section.

Next, create the recursive DNS and bind them somewhere:

Listing 64: Binding DNS nodes

```
ldns = DomainNameCachingService()
ldns.install('global-dns-1')
ldns.install('global-dns-2')
emu.addBinding(Binding('global-dns-1', filter = Filter(ip = '10.152.0.53')), action =
    Action.NEW)
emu.addBinding(Binding('global-dns-2', filter = Filter(ip = '10.153.0.53')), action =
    Action.NEW)
```
Listing 64 uses the NEW action of the binding system. As a recap, the NEW action tries to create node matching to filter rule instead of looking for nodes that match the filter. The action NEW is a good fit when one wants to add something new to the existing emulation. While they can manually retrieve the base layer, get the autonomous system object, create a host manually, then create binding for the host to install service, the NEW action massively simplifies the process. The ip option is used here since settings name servers for nodes require one to provide the IP address of the name server.

Last, configure nodes to use the recursive DNS created in the last step:

One may set name servers for a single host, all hosts within an autonomous system, or all nodes within the emulation. Listing 65 shows how one may set the name server at the autonomous system level and at the emulation level. Settings at the autonomous system level override the settings at the emulation level.

Once all the steps are done, add the local DNS layer to the emulator, then render and compile the emulation. The resulting emulation will have the same topology as the complex BGP setup but is now complete with the DNS infrastructure. The complete code for this example is in the appendix, listing 90.

### 8.6.3 Deploying anycast

The IP anycast technology allows multiple computers on the Internet to have the same IP address. When another machine sends a packet to this IP address, one of the computers will get the packet. Exactly which one will get the packet depends on BGP routing. IP anycast is naturally supported by BGP.

One of the well-known applications of IP anycast is the DNS root servers. Some DNS root servers, such as the F server, have multiple machines geographically located in many different places around the world, but they have the same IP address. For example, all the F servers have the same IP address 192.5.5.241. When a DNS client sends a request to this IP address, one of the F servers will get the request.

Load the base emulator This example will again be based on the complex BGP setup. To get started, the emulation needs to be first loaded:

```
Listing 66: Loading previously built emulation
emu.load('../B00-mini-internet/base-component.bin')
base: Base = emu.getLayer('Base')
ebgp: Ebgp = emu.getLayer('Ebgp')
```
This example will be adding a new autonomous system to perform the anycast. Listing 66 therefore retrieves the EBGP and the base layer from the loaded emulation.

Create autonomous system Next, create the new autonomous system that will be used for the anycast setup. Create two networks with the same prefix, and create two hosts in those networks with the same IP address:

Listing 67: Creating the anycast AS ans hosts as180 = base.createAutonomousSystem(180)

```
as180.createNetwork('net0', '10.180.0.0/24')
as180.createNetwork('net1', '10.180.0.0/24')
as180.createHost('host0').joinNetwork('net0', address = '10.180.0.100')
as180.createHost('host1').joinNetwork('net1', address = '10.180.0.100')
```
Create two hosts with the same IP Router for the two networks will be created in the next step. This setup intentionally creates two disjoint parts, meaning there will be no link between the two routers to connect the two networks.

Listing 68: Creating the routers as180.createRouter('router0').joinNetwork('net0').joinNetwork('ix100')

```
ebgp.addPrivatePeerings(100, [3, 4], [180], PeerRelationship.Provider)
as180.createRouter('router1').joinNetwork('net1').joinNetwork('ix105')
ebgp.addPrivatePeerings(105, [2, 3], [180], PeerRelationship.Provider)
```
Listing 68 creates two routers for the two networks created in the last step. There is no link between the two routers, but both routers connect to an Internet exchange and use two different ISPs in the exchanges as providers.

At this point, the setup is complete. Render, compile, and start the emulation. Pinging the anycast host 10.180.0.100 should send the traffic to one of the hosts. Setting filter to icmp on the web UI should allow one to visualize the packet flow in the emulator. Trying from different source hosts should result in different anycast hosts. Complete code for this example is available in appendix, listing 91.

## 8.7 Developing a new layer

To add new functionality into the emulator that works with the entire emulation as a whole, one can create a new layer. Generally, if one is creating something that only works with a single node, like a service (like a web-based app), they should create a service layer, which is discussed in the next section instead.

To create a new layer, one will need to implement the Layer interface. The Layer interface is actually fairly simple. It only has two methods.

#### 8.7.1 Implementing the Layer interface

Layer::getName All layers must implement the getName method. This method takes no input and returns a string indicating the name of this layer. The name of the layer must be unique. The name of the layer will be used as the identifier for the layer object in the emulator.

Layer::render All layers must implement the Layer::Render method. This method takes one parameter, the reference to the Emulator class instance, as input. It does not need to return anything. Layers should make changes to the objects in the emulation here. In the render stage, layers can safely assume that no further API calls will be made on the Layer class itself. An example of this is the DNS service layer. The DNS layer will start collecting nameservers for zones, finalize glue records, convert the internal tree structure to zone files, etc. No more changes can be made to the layer - meaning no new domains can be added, no more name servers can be added.

#### 8.7.2 Implementing the Configurable interface

The Layer interface is derived from the Configurable interface. The Configurable class has only one method:

Configurable::configure Layers may optionally implement the Configurable::configure method. This method takes one parameter, the reference to the Emulator class instance, as input. It does not need to return anything. A default implementation of Configurable::configure is included in the Configurable class - it just returns when called. Layers can make changes to the objects, or even another layer, in the emulation here.

Unlike the render stage, the layer should allow future changes to the layer, as other layers may make changes during their configuration stage. An example of this is, again, the DNS service layer. Layers like ReverseDomainNameService collect IP addresses in the emulator and assign reverse hostnames to them by creating a new in-addr.arpa. zone in the DNS layer.

In the configuration stage, a layer should register objects that may be useful to other layers in the emulator. An example of this is the base layers. Node and Network objects are, in fact, registered in the emulator in the configuration stage by the base layer.

A Node object represents a network device in the emulator. It can be a server, a router, a user machine, or any other device connected to the network. A Network object represents a network in the emulator. It can be a private local network within an autonomous system or a public global network like an Internet exchange.

### 8.7.3 Working with the global object registry

To access another object in the emulator, one will use the Registry. Consider Registry as a database of objects in the emulator. Nodes, networks, and even other layers are registered in the Registry. To retrieve the Registry, use Emulator::getRegistry. The Emulator object is passed to layers in both render and configuration stages.

To retrieve an object from the Registry, one will need to know the scope, type, and name of the object. The scope is usually the name of the owner of the object. For private Node and Network, it is usually their autonomous system number. Type, as the name suggested, specifies the type of the object.

Examples are network for Network, hnode for Node with host role, and rnode for Node with router role. The name also defines the name of the object.

For example, to get a router node with name router0 from AS150, one can do:

Listing 69: Getting objects from the global registry

r0\_150: Router = emulator.getRegistry().get('150', 'rnode', 'router0')

Example of locations of some other objects in the emulator (in the format of scope/type/name):

- AS150's host node with name web\_server: 150/hnode/web\_server.
- IX100's peering LAN: ix/net/ix100.
- IX100's router server node:  $ix/rs/ix100$ .
- The Base layer: seedemu/layer/Base.

To test if an object exist, use has:

Listing 70: Testing object existent in the global registry

```
if registry.has('150', 'rnode', 'router0'):
    # do something...
```
To iterate over all objects, use getAll:

Listing 71: Iterating through all objects in the global registry for ((scope, type, name), obj) in registry.getAll().items(): # do something...

To iterate over all objects of a type in a scope, use getByType:

Listing 72: Iterating through all objects of some type in the global registry for router in registry.getByType('150', 'rnode'): # do something...

To register an object, use register:

Listing 73: Registering new object in the global registry registry.register('some\_scope', 'some\_type', 'some\_name', some\_object)

For an object to be registrable, it must implement the Registrable interface.

## 8.7.4 Working with other layers

As mentioned earlier, layers may access each other and make changes to each other. While having the two-stage process helps with making changes in order, sometimes it may be necessary to have some layers to be configured before or after another layer. The most obvious example of this is the base layer. The base layer must be configured before all other layers. Otherwise, they will not be able to retrieve the Node and Network objects from the Registry.

A layer can require itself to be rendered before or after another layer or ask the emulator to error out when another layer does not exist. This mechanism is called layer dependency. To add a dependency, layer can call Layer::addDependency.

The addDependency API takes three parameters:

- layerName: string, name of the layer to target.
- reverse: A boolean, when True, this addDependency creates a reverse dependency. Regular dependency requires the target layer to be rendered/configured before the current layer, while a reverse dependency requires the current layer to be rendered/configured before the target layer.
- optional: A boolean, when True, the emulator will continue rendering even if the target layer does not exist in the emulation.

## 8.7.5 Working with merging

Merging is an essential feature of the emulator. It enables the re-use of existing layers in another emulation. One can build and public a full DNS infrastructure without the base layer. Other users can then merge the DNS infrastructure with their own emulation with the base layer without re-building the DNS infrastructure themselves.

During merging, the same layer may exist in both emulators. A Merger class needs to be implemented to handle the merging. The Merger interface are as follows:

Merger::getName The getName call takes no parameter and should return the name of the merger. This should be a unique identifier of the merger.

Merger::getTargetType The getTargetType call takes no parameter and should return the name of type that this merger targets. For example, a merger that targets the Base layer should return a BaseLayer object here.

Merger::doMerge The doMerge call takes two parameters. Call them objectA and objectB. When user performs a merge by calling newEmulator = emulatorA.merge(emulatorB), objectA will be the object from emulatorA, and objectB will be the object from emulatorB. The call should return a new, merged object of the same type with the objectA and objectB.

#### 8.8 Developing a new service

Services are special kinds of layers. One way to differentiate the regular and services layers is how they make changes to the emulation. A regular Layer changes the entire emulation (like BGP, which configure peeing across multiple different autonomous systems, exchanges, and routers). In contrast, a service only changes individual nodes (like Web, which install nginx on the given node).

#### 8.8.1 Implementing the Server interface

The first step of creating a new service is to create a new class implementing the Server interface. The Server interface represents server software running on a physical node. Only one method is required by the Server interface:

Server:install All server classes must implement this method. This call installs a service onto a physical node. One parameter, the reference to the physical node, will be passed in, and the method does not need to return anything. Generally, one will make changes to the physical node here. (e.g., call node.addSoftware('some software')).

Other methods to configure the service should also be implemented in this class. For example, the web server class implements WebServer::setPort to allow changing the listening port number of the nginx web server. However, if a setting will be affecting all instances of servers, the method to change such a setting should be implemented directly in the Service class instead.

### 8.8.2 Implementing and working with the Service interface

After finishing working with the Server class, one will also need to create a new class implementing the Service interface. The Service interface is derived from the Layer interface. The service interface will handle the virtual node resolving internally.

Only one method is required in the Service interface:

Service:: createServer All services must implement this method. This call takes no parameter, and should create and return an instance of the Server of the Service (the one created in the last section). This instance will eventually be returned to the user.

One may optionally implement the following methods to customize the configuration and render of a server:

Service:: doConfigure The doConfigure method will be called to configure a server on a node (during the configuration stage). Two parameters will be passed in. The first is a reference to the physical node, and the second is the instance of the Server that has been bound to this node. The default implementation of this method is to just return when called.

Service:: doInstall The doInstall method will be called to install a server on a node (during the render stage). Two parameters will be passed in. The first is a reference to the physical node, and the second is the instance of the Server that has been bound to this node. The default implementation of this method is to call server.install(node).

#### 8.8.3 Retrieving list of virtual nodes and physical nodes

It is possible to get a list of virtual node names and their corresponding server objects by calling Service::getPendingTargets. It will return a dictionary, where the keys are virtual node names, and the values are server objects.

To get a list of physical nodes, one may call Service::getTargets. Note that getTargets only works in the render stage, as virtual nodes are resolved in the configuration stage. It will return a set, where the elements are set of tuples of (Server, Node).

## 8.8.4 Change render and configuration behavior

Sometimes a service may need to do some extra configuration on the service itself as a whole. Examples of this are DomainNameService and CymruIpOriginService.

The DomainNameService needs to add NS records to zone files after the virtual nodes are bound to physical nodes since before that, it does not know what IP address the servers will have. This is done by overriding the render implementation. The Service is just a special kind of Layer, so it still has all methods from the Layer interface. This means that services can still add logic to the render method. One just needs to remember to call super().render(emulator) after their logic, so that the service interface can handle the rest of the installation process.

The CymruIpOriginService, on the other hand, needs to collect IP addresses in the emulator, create a new zone in the DNS layer. It does so by overriding the configure method of the Layer interface and collecting IP there. It also calls super().configure(emulator), so the servers are properly configured and bound to physical nodes.

# 9 Performance Evaluation

The section will evaluate the SEEDEMU framework. This first part will be about the framework itself how does it fit in the context of for-education emulator, and take a look back on the goals. The second part will focus on performance.

## 9.1 Goals

- This system must handle a large number of nodes: This will soon be shown in the next section. The framework has no limit on how many nodes one can create. The limit on how many nodes one may run is on hardware.
- This system must be able to run a reasonably-sized network on a single, average computer. It may optionally allow the network to run distributedly on multiple computers: This, too, will be shown in the next section. In the test, it is shown that a simple host node running nginx and ping takes about 50 MB, where a router consumes about 30 MB when idling.
- This system must be run in real-time and allow easy user interaction: Docker containers are running in real-time. The web UI and case study section shows that user interactive is also simple and works well.
- Users must be able to create a reasonably-sized network easily. Provide trivial ways for users to create multiple networks and nodes: Yes, it is also simple to create complex emulation; see case studies.
- Try to make part of the network re-useable. Users should be able to share and re-use part of networks or services running on nodes in another network: Reusability is the main focus of the framework, and it works well. The reusability is provided by the layer, virtual node, and binding system.
- In order to offer high reusability, there should be some mechanism to allow one to merge emulations with trivial efforts: Yes, there is a merging mechanism, and it also works perfectly.
- Different parts of the emulation should be able to work independently of each other. Suppose one is only interested in working with DNS. In that case, they should not need to worry about BGP, routing, and layer two connectivity too much: This is the core idea behind the layer and component mechanism.

## 9.2 Methods

While the emulations in the SEEDEMU framework can be compiled into multiple different platforms, the main focus was the docker. The evaluation section looks at the performance and resource consumption of various emulation scenarios in docker.

The performance evaluation of the docker and the container technology in general, in terms of software performance, has already been discussed many times in the past [26] [25]. This section will therefore focus on the less-explored areas that are more important in the context of for-education emulation.

The performance tests will be conducted in two parts. The first part evaluates the per-unit resource consumption versus the number of hosts, routers, and networks in emulation. The second part evaluates the impact on packet forwarding performance when traveling through emulated nodes. The host used for evaluation is running two Intel® Xeon® CPU E5-2660 v2 CPU (40 threads, 20 cores total), with eight 16 GB DDR3-1600 memory (128 GB total). Performance information like CPU and memory usage will be obtained with from the /proc/stat and /proc/meminfo files. All tests will be conducted without overloading the host system to ensure accurate results.

In order to make sure the physical memory is fully utilized, the swapness is set to 1.

All CPU and memory tests result are obtained by first starting the emulation, waiting for 60 seconds (to allow route propagation), then snapshotting /proc/stat and /proc/meminfo every one second for the next 100 seconds. Average CPU utilization and memory are then used as the result for each test.

For CPU usage, the /proc/stat file provides the following fields [27]:

- user Time spent running user-space programs.
- nice Time spent running low-priority (high nice value) user-space programs.
- system Time spent in kernel-space.
- idle Time spent doing nothing.
- iowait Time spent waiting for  $I/O$ .
- softirq Time spent handling interrupts.
- steal Times "stolen" by the hypervisor. Generally, this happens if the hypervisor's CPU is oversubscribed, and other virtual machines "steal" the CPU time of the current CPU.
- guest Time spent running virtual machines.
- guest nice Time spent running low priority virtual machines.

Generally, the unit of all items above is seconds on the x86 64 platform [27]. All values are cumulative time that the CPU has spent on them since the system boot. By snapshotting the values every second and taking derivative, one can calculate the CPU time spent in non-idle states in the last second. For memory, details are extracted from /proc/meminfo.

### 9.2.1 Per-unit performances

For this section, an emulation generator script is used to generate emulation with a large number of nodes and networks. The generator takes the following parameters:

• The number of autonomous systems to create  $(n_{AS})$ .
- The number of routers to create in each autonomous system. For each router, one internal network that can be used for hosting the host nodes will be created. One router will connect to another router with another internal network. For example, if "4" were provided, the generator would create four routers and four internal networks. The four routers will be liked together with three internal networks. A total of four routers and seven networks were created  $(n_{route})$ .
- The number of autonomous systems to put in each exchange. The first router in every autonomous system will join at least one Internet exchange. The last autonomous system in the exchange will also join the next exchange (to transit between the Internet exchanges). Enough Internet exchanges will be created, so every autonomous system is at least in one exchange  $(n_{IX})$ . All routers peer with all other routers in the exchange using the unfiltered relationship.
- The number of hosts to create in each host network  $(n_{host})$ .
- Service or command to run on each host node.

The total number of networks that will be in the BGP routing table in the generated emulation can be calculated by  $tot_{net} = n_{AS} * (n_{router} + n_{router} - 1)$ , the total number of routers can be calculated by  $tot_{outer} = n_{AS} * n_{route}$ , the total number of host nodes can be calculated by  $tot_{net} = n_{AS} * n_{route} * n_{host}$ , and the total number of Internet exchanges can be calculated by  $tot_{IX} = \lceil \frac{n_{AS}}{n_{IX}} \rceil$ ; since Internet exchanges create route server, it adds  $tot_{IX}$  routers to the emulation.

### 9.3 Tests

#### 9.3.1 Large number of autonomous systems

The first test attempts to find the relationship between the number of autonomous systems and resource consumption. In this test, there is always only one router in each autonomous system and no hosts. Each Internet exchange will house five autonomous systems. One or two of them will be transit autonomous systems (One if the Internet exchange is the first or the last Internet exchange, two if it is anything else). The autonomous systems will form full-mesh peering within the internet exchange, using the Unfiltered relationship. The range of numbers of autonomous systems is 0 to 1,000. With 0 being snapshotting the system resource consumption with the emulator not running. Check listing 75 and 76 for the scripts used to generate the emulation.

For 0 to 350 autonomous systems, the increment between each test is 10; for 350 to 500 autonomous systems, the increment between each test is 50, and for 500 to 1,000 autonomous systems, the increment between each test is 100.

Figure 14 plots the memory test results on a graph, where the horizontal axis is the number of autonomous systems, and the vertical axis is the memory consumed in kB. An attempt to fit the curve

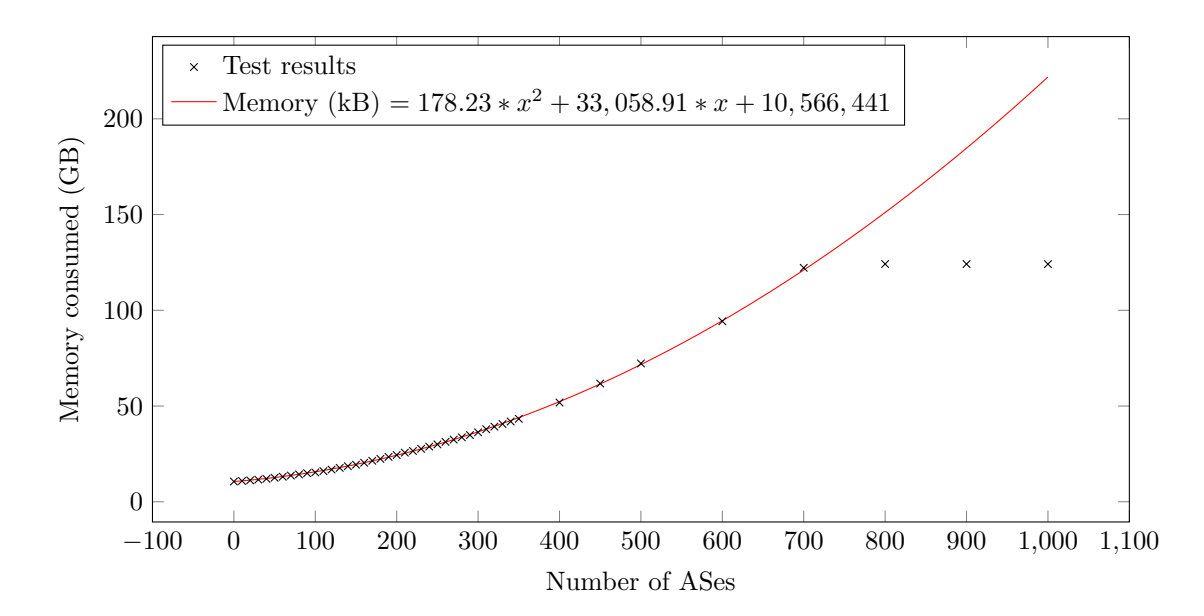

Figure 14: Number of ASes vs. memory consumption

with a function is also shown on the graph. Since the host memory is 128 GB, it reaches the physical limit after the test of 700 autonomous systems. The host system starts to swap the pages out to swap spaces. Since the goal of the tests is to see per-unit performance without overloading the host, results after 600 autonomous systems are not used in the graph fitting.

The function used to fit the graph is  $y = 178.23 * x^2 + 33,058.91 * x + 10,566,441$ , where y is the memory consumption in kB. This function makes sense because:

- The host system itself consumes a fixed amount of memory even when it is not doing anything. This is the constant part of the function (i.e., the 10, 566, 441 kB here. This is the same memory consumption when the host system is not running any emulation).
- When containers are not running anything, it is also reasonable to assume that they will consume some memory. In this case, every router and route server is also running the BIRD routing daemon. The host system also needs some amount of memory to just have the namespaces for containers. Having bridges on the host system also consumes a bit of memory. This is the liner component in the function  $(33, 058.91 \times x)$ . This indicates a 33, 058.91 kB memory consumption for each router.
- For the  $178.23 \times x^2$  part, it is safe to assume that this is the memory consumed by the routing table. Since every router's routing daemon and kernel routing table needs to install the routes advertised by every other router, the  $x^2$  makes sense. In this case, the 178.23 kB is the memory needed for a single network.

Figure 15 shows the relationship between the number of autonomous systems and CPU time in seconds. The horizontal axis is the number of autonomous systems, and the vertical axis is the CPU time in seconds that the CPU spent in a non-idle state. A liner function,  $y = 0.063 * x + 3$ , is used to fit

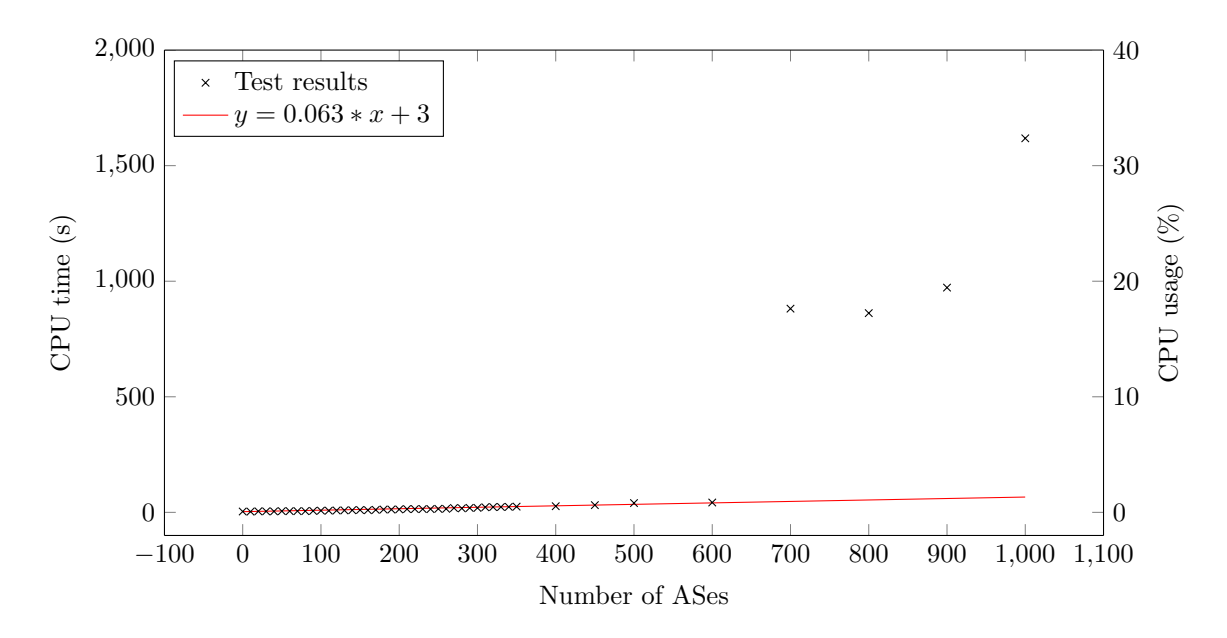

Figure 15: Number of ASes vs. CPU time

the test results. One may notice that the CPU time goes up significantly after 700 autonomous systems. Recall that the host reaches the physical memory limit after 700 autonomous systems. Many CPU times are spent swapping pages in and out of the physical memory, and therefore the explosion of CPU time after 700. Another figure, Figure 16 is provided to show the trend before hitting the physical limit. It should also be noted that the CPU is still not in full load even when running out of physical memory and having to resort to swapping (peak at 32.3956%), so one may, in theory, run large emulation given that they have a fast enough swap space and CPU.

Figure 16 shows a near-linear relation in CPU time against the number of autonomous systems. This result makes sense since once the route propagation completes, there will rarely be new CPU-heavy tasks in the emulation since there are no host nodes, only router nodes. The CPU time can be seen fluctuating a bit throughout the tests. One possible exploration for this behavior is that, since the CPU time is rather low to start with, any instability in the host system or the containers can be reflected on the result as a rather large change in the CPU time. One example of this source of instability is how the kernel scheduler decides to run the containers. The main CPU consumer, in this case, is observed to be the routing daemon. Since OSPF is enabled on every router, even when they do not have any neighbors, they still send out periodic OSPF hellos over the internal networks, leading to some CPU consumption. BGP is also sending periodic keep-alive messages. The CPU usage also never exceeds 1%, so it is less of a concern in this case when compared with the memory usage.

#### 9.3.2 Large number of hosts

This section focuses on the memory consumption of the host nodes running some lightweight services. The number of autonomous systems, routers, and autonomous systems in each Internet exchange is fixed

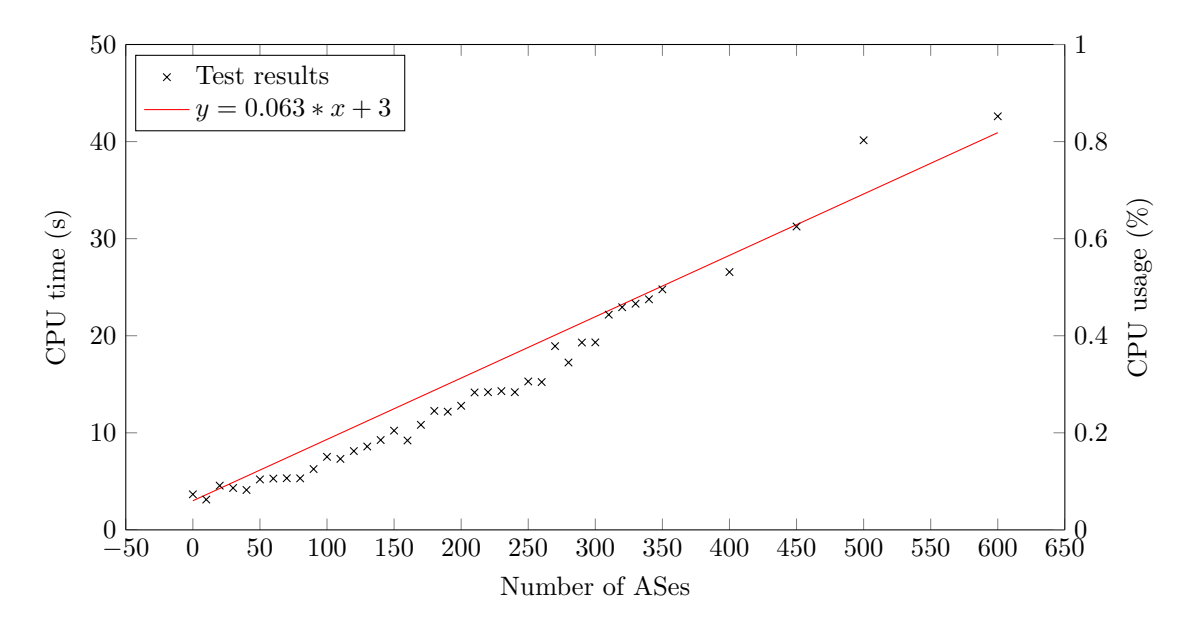

Figure 16: Number of ASes vs. CPU time (when memory is sufficient)

to ten, one, and five, respectively. Every host node in the emulator will run a nginx web server and run ping against one random router in the emulator. The scripts in listing 75 and 76 is used to generate the emulation.

The test will start from 0 host nodes as a baseline and continue until 80 hosts. It should be noted that, unlike the last test, 0 host nodes here does not mean the host system is not running an emulation. It means the emulation is running ten autonomous systems, each with one router and one internal network but no hosts. It should also be noted that the same number of hosts are created in every internal network in every autonomous system. For example, if eighty hosts are created for each autonomous system, the total for ten autonomous systems will be 800 hosts.

Unlike the last test, where the max number of routers is 1,000, this test only goes to 800 to ensure that the emulation will not require more than the physical memory the host has to run.

From Figure 17, one can see that the memory consumption for host nodes is nearly perfectly linear. This result also makes sense, as adding new host nodes is merely creating a new container in the emulation that runs some software. In this case, the software running on the host node operates individually (ping and nginx), meaning adding a new instance of the software does not make any difference to the existing instance of the software. In the last test, each new autonomous system generates a new route that needs to be installed to every router, and therefore the quadratic component of fit function.

The fit function is  $y = 615 * x + 47,389.91$ . Here, 47, 389.91 is the memory in MB when no host is running in any autonomous system. The 615 MB is the memory in kB required to run ten host nodes with ping and nginx. That means 61.5 MB each hosts.

Figure 18 plots the relationship between numbers of host nodes and CPU time. The result again shows a linear pattern with some fluctuation. The fluctuations are likely introduced by the same factors

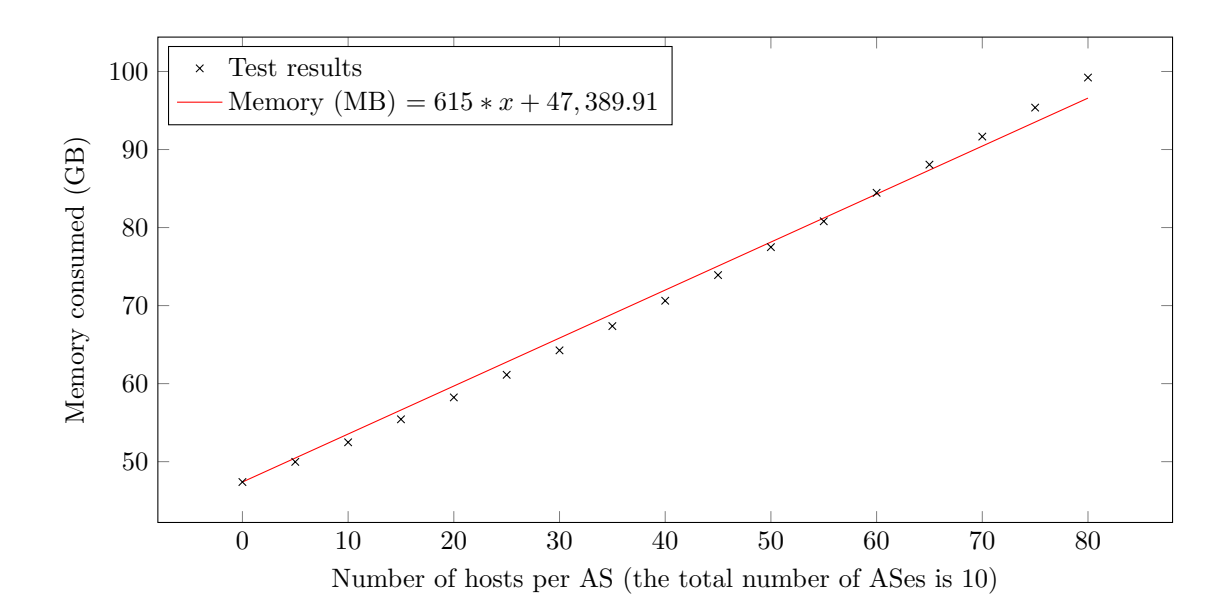

Figure 17: Number of hosts per AS vs. memory consumed

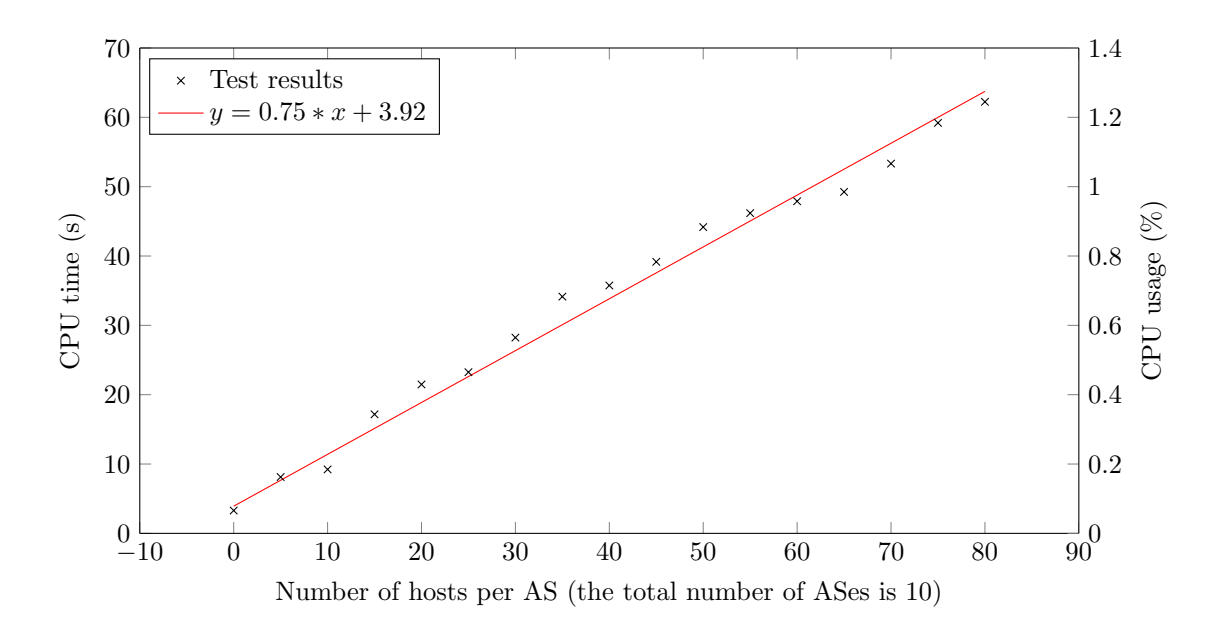

Figure 18: Number of hosts per AS vs. CPU time

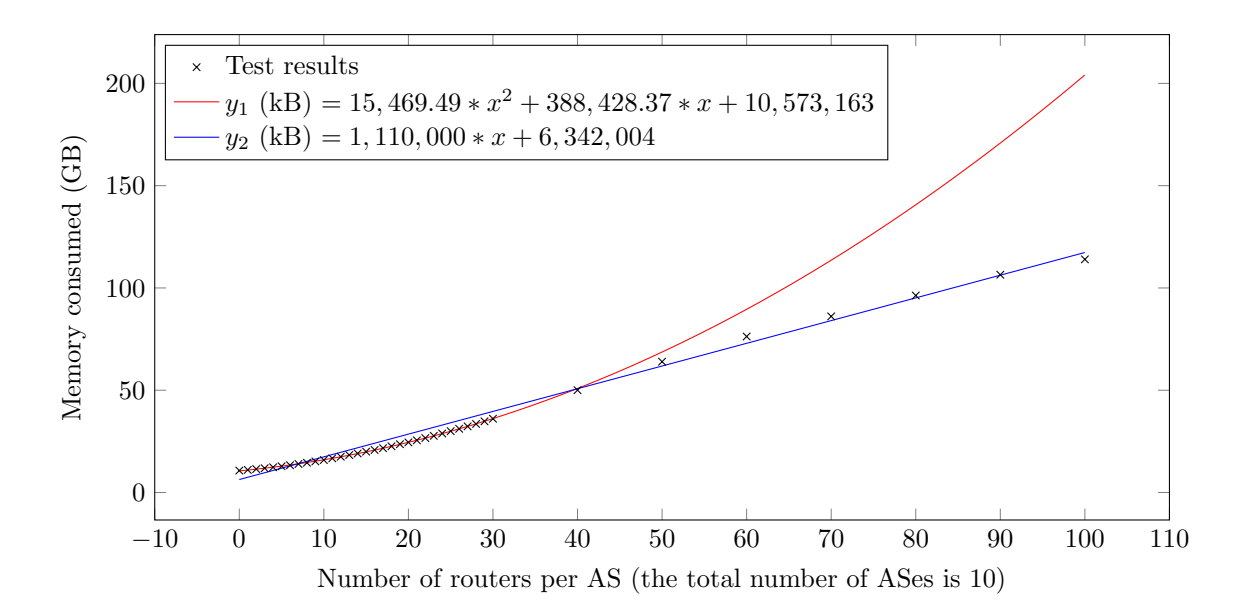

Figure 19: Number of routers per AS vs. memory consumed

as the last test. In the fit function, 3.92 second is the CPU time spent when there is no host running. On average, ten host nodes running ping and nginx consume 0.75 seconds of CPU time. In other words, 0.075 seconds for each host node. It is higher than the 0.063 of routers; one possible explanation of this is that, with the hosts pinging routers, the ICMP packet may travel more than one hop, whereas the OSPF hellos and BGP keepalives are only sent to the directly connected networks. Again, the CPU usage is under 1.5% percent the whole time, so it is not the primary concern.

The ARP cache issue During the test case for 80 host nodes, the Linux kernel started to report ARP table overflow. Sample error messages are shown in listing 74 This is due to the low default ARP table size settings. This setting can be changed using the gc thresh parameters [28].

Listing 74: Linux ARP table overflow

[282667.265515] neighbour: arp\_cache: neighbor table overflow! [282667.265587] neighbour: arp\_cache: neighbor table overflow! [282667.265659] neighbour: arp\_cache: neighbor table overflow! [282671.169367] net\_ratelimit: 20 callbacks suppressed

#### 9.3.3 Large number of networks, but small amount of autonomous systems

This test looks at the unit performance when the number of autonomous systems is small, but each autonomous system has a lot of internal routers and a lot of internal networks. In this test, there are ten autonomous systems and five autonomous systems in each Internet exchange. There will be 1 to 90 routers in each autonomous system. Recall that the number of the network in each autonomous system is  $2 * n_{router} - 1$ . So at peak, there will be 1,790 networks (not counting the Internet exchange).

Figure 19 shows the memory consumption plotted against the number of routers within each au-

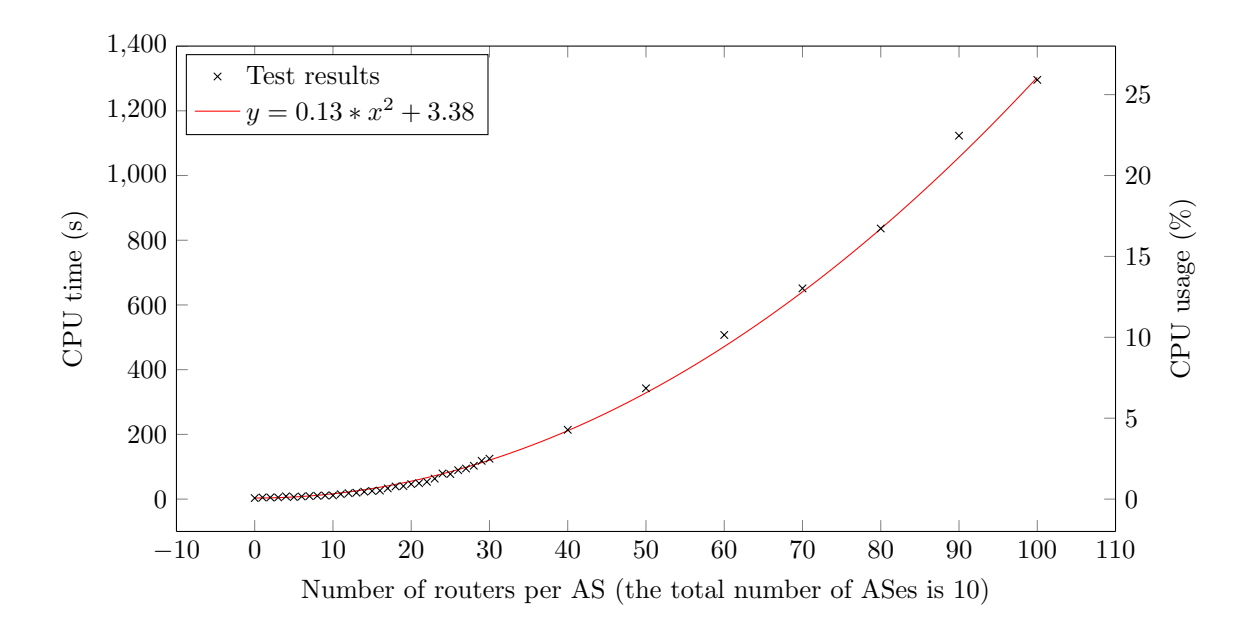

Figure 20: Number of routers per AS vs. CPU time

tonomous system. Two fits were attempted on the test results, one using the results for 0 to 30 routers and the router using results for 30 to 100 routers. One may observe that the memory consumption starts showing a quadratic-like trend when the number of routers is small (for example, the 0 to 10 routers range) and looks like a linear trend as the number of routers increases. One reason for this is that, as the number of routes from the same autonomous system increases, the number of memory consumed per route will decrease. BIRD uses an efficient way to store routes, where routes with the same route attribute will be "combined." [9] Routes from the same autonomous system, in this case, will share the same set of attributes (ORIGIN, AS PATH, and NETHOP). BIRD can therefore store only the prefix and only keep one copy of the route attributes. Ideally, there will only be ten unique copies from different autonomous systems; all routes from the same autonomous systems should share the same attributes. While the prefix itself still needs to be stored on every router, given its small size (32 bits for the prefix and 8 bits for the prefix length), the consumption of the route itself may be overshadowed by other major memory consumers like the OSPF and IBGP sessions themselves.

Figure 20 shows the relationship between numbers of routers and CPU time. It follows a quadratic trend, which makes sense. Since the IBGP layer configures full-mesh IBGP between all reachable internal routers, the number of IBGP sessions pairs in terms of the number of routers is  $n_{paris}$  =  $(\frac{n_{router}*(n_{router}-1)}{2})$ , therefore the quadratic trend. Figure 21 shows the relationship between the number of IBGP sessions and CPU time, and one can clearly see the linear relationship now. One may realize that OSPF may also contribute to the CPU time here; however, since there are only two OSPF-enabled interfaces on most routers, and with the number of IBGP sessions going up to 99,000, the CPU time consumed by OSPF is not as significant.

Note that this test is done using the full-mesh IBGP setup. If one chooses to use the MPLS option,

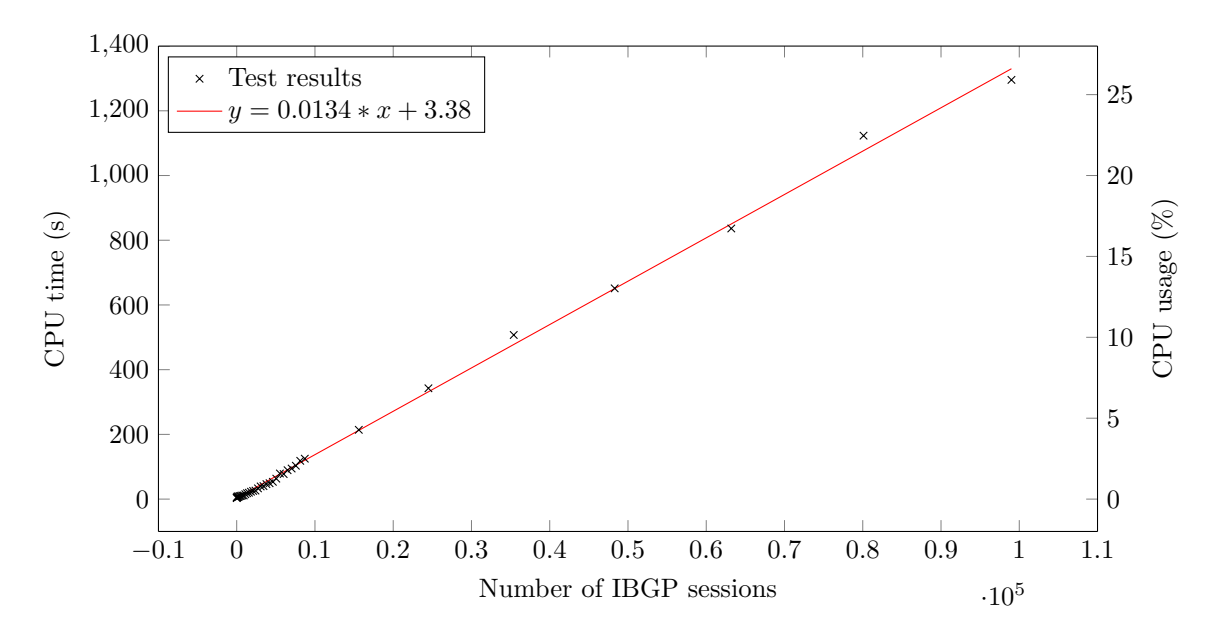

Figure 21: Number of IBGP sessions vs. CPU time

all non-core routers will no longer carry the full table. In fact, they will not run IBGP at all. This should reduce the memory and CPU consumption significantly. One other option to reduce CPU consumption is to use the route-reflector-based IBGP, which will reduce the number of IBGP sessions to only  $n$ session, where  $n$  is the number of internal routers. There may not be significant changes to the memory consumption, but it should have a great impact on CPU consumption.

Figure 21 also provide valuable information regarding the CPU consumption of BGP sessions themselves. IBGP and EBGP are, in nature, the same, and therefore the test provides an option for one to evaluate how many sessions one can expect to run, given the CPU hardware.

#### 9.3.4 Packet forwarding

This section focuses on the packet forwarding performance of the emulator. In addition to CPU and memory, tests in this section also run iperf3 and ping between nodes to test throughput and latency between nodes. iperf3 is a network benchmarking tool that can be used to measure the throughput of the network. The scripts in listing 80 and 81 are used generating emulation for the tests.

Single path, single connection, various numbers of hops In this set of tests, only one autonomous system is created. In each autonomous system, there are 10 to 200 internal networks. Another emulation generator script generates the tests. One router will sit between two internal networks. Two hosts sit at the edge of the long chain of routers and networks. The hosts are configured to use 255 as their default TTL to allow their packet to traverse the long path. The host uses the default TCP congestion control algorithm (cubic). ipref3 is used to test the TCP TX and RX speed using a single connection. ping is used to test the RTT (Round-trip time) between the two hosts. ping is configured to send one ICMP

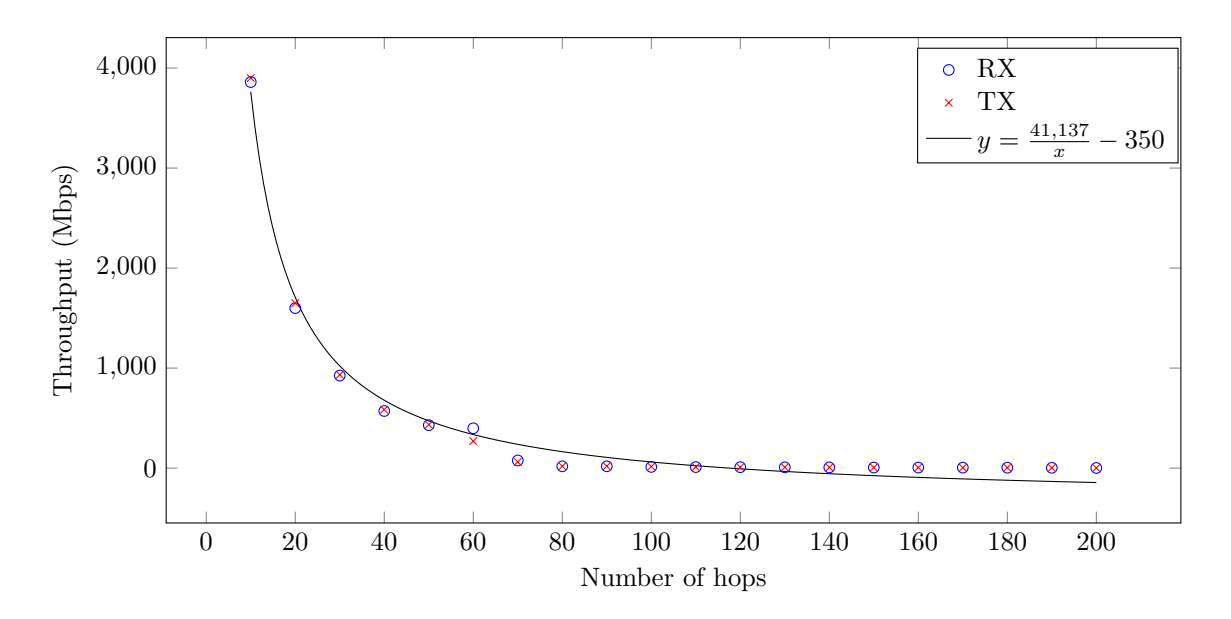

Figure 22: Number of hops vs. TX/RX speed

echo every millisecond. The ping program will send a total of 1,000 ping packets.

Figure 22 shows the relationship between transmit (TX) and receive (RX) speed over a single TCP connection and the numbers of hops in between the sender and receiver. The relationship appears hyperbolic. Considering that some fixed overhead and slowdown will occur on every hop the packet traverse, this outcome makes sense.

Figure 23 shows the relationship between RTT and the number of hops in between. The relationship appears to be quadratic. On paper, this relationship should be linear. The reason for it being quadratic is likely again IBGP and OSPF. IBGP keepalives use CPU resources, and there will be again  $n*(n-1)$  IBGP sessions, where  $n$  is the number of the routers. Since the number of networks within the autonomous system increased, OSPF may also contribute a higher amount of CPU usage in this case. With most CPU time spent in OSPF and IBGP, as the number of hops increase, the more time the ICMP packet needs to wait before it gets transmitted.

Multiple parallel streams The next set of tests benchmarks the packet forwarding performance when multiple pairs of clients and servers send traffic to each other. In tests, 1 to 20 autonomous systems are created. In each autonomous system, there are ten routers between the client and the server. The client and server will perform the same set of tests as the last case (i.e., throughput and ping), but with 1 to 20 pairs of client and server simultaneously.

Figure 24 shows the relationship between number of parallel streams and throughput. The relationship appears logarithmic. With each additional new pair of client and server, the throughput increase to some extent, but the increase in throughput drops as the number of streams go up. One may also notice that the speed stopped increasing at around 11 streams at around 13 Gbps. At the same time, when it reaches 13 Gbps, the CPU usage on all cores reaches around 100%. This indicates a hardware

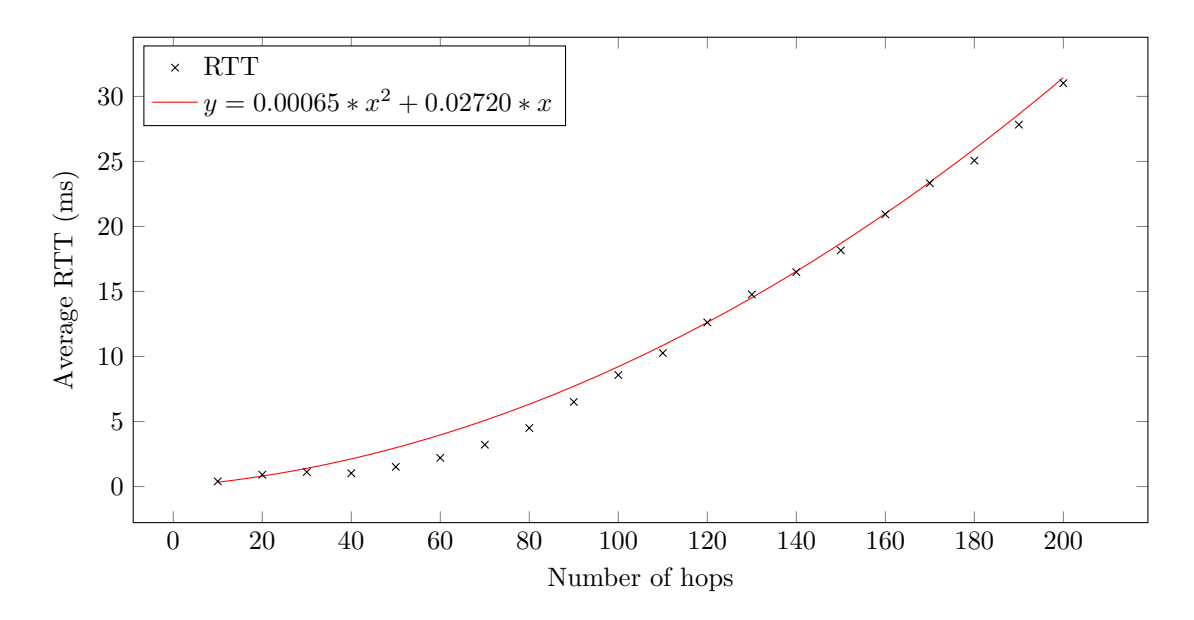

Figure 23: Number of hops vs. RTT

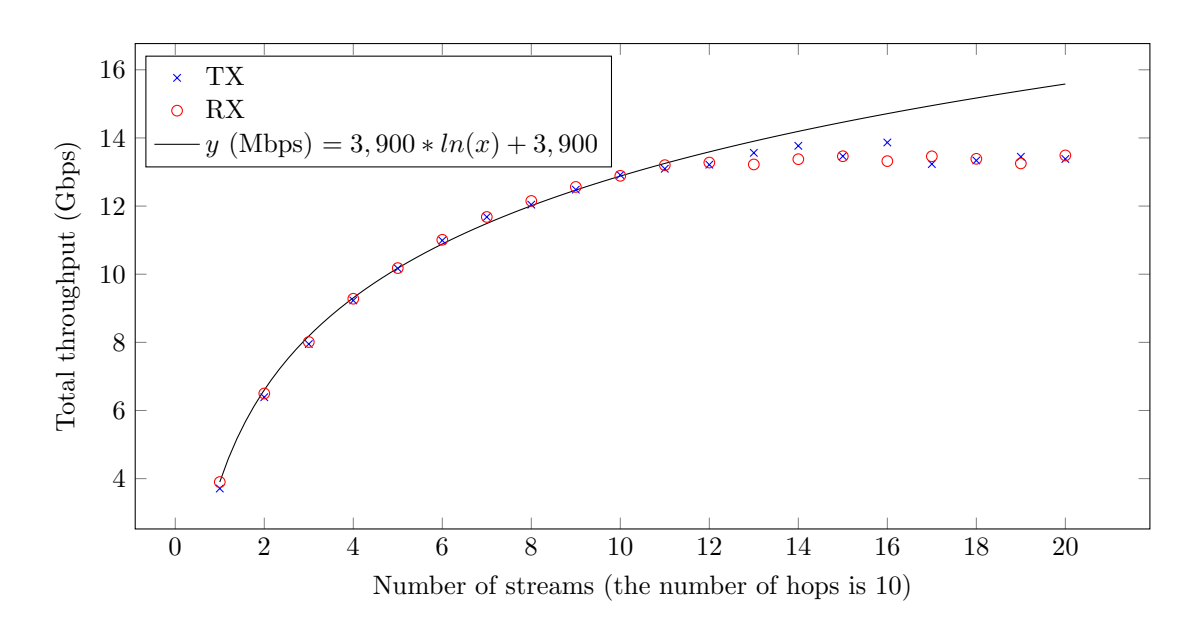

Figure 24: Number of streams vs. TX/RX speed

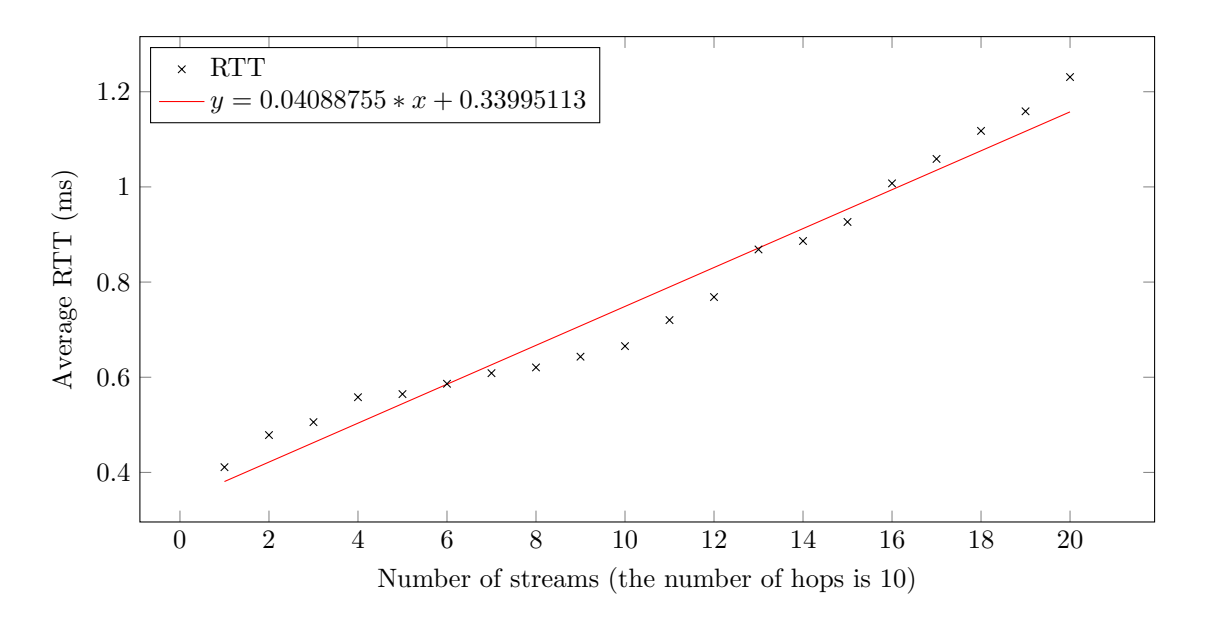

Figure 25: Number of streams vs. RTT

performance limit.

Figure 25 shows the RTT and its relationship with the number of parallel streams. Even when it reaches 20 streams (or 200 routers), the RTT is still below 1.5ms. The relationship itself appears linear. Unlike the last test, the total number of IBGP sessions is much smaller since each autonomous system only has ten routers. At peak, there are only  $10 * (10 - 1) * 20 = 1800$  IBGP sessions, as opposed to  $200 * (200 - 1) = 39800$  IBGP sessions in the last test. This shows that without IBGP contributing to the large CPU usage, the RTT itself only increases linearly as the number of nodes in the emulation increases.

## 9.3.5 Smaller scale tests

In order to confirm the trends above and see how a more typical personal computer performs when using the emulator, a select sets of the tests above are repeated on a virtual machine with the following hardware:

- 2 \* Intel® Xeon® Silver 4210 CPU @ 2.00GHz virtual CPUs
- 4 GB of DDR4 memory

The above hardware is a more realistic representation of what an average SEEDEMU personal user may use. The same tests are performed on the virtual machine. This section will cover the results of the tests. The swapness value is again set to 1.

Memory vs. number of autonomous systems This is the same test, but it only goes up to 100 autonomous systems instead of 1,000 in this round.

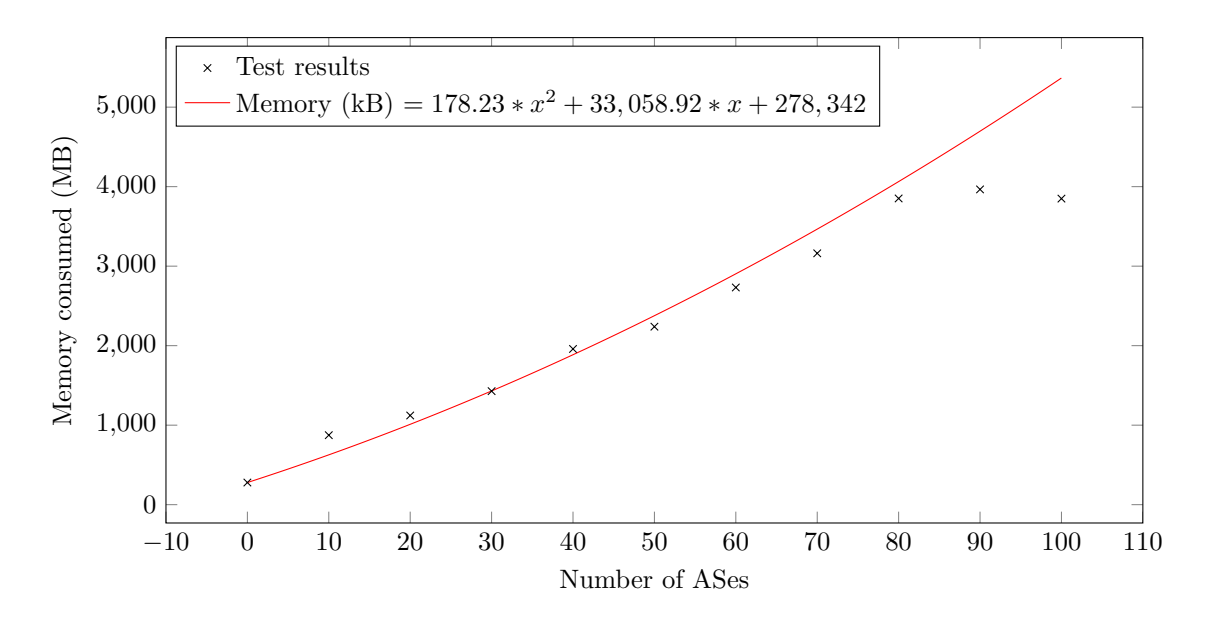

Figure 26: Number of ASes vs. memory consumption

Figure 26 shows the consumption in small scale test. The same quadratic function from the last test was reused, except that the constant part has been changed to match the idle host memory consumption. It can be seen in the figure that the function predicted the memory consumption pretty accurately. However, the virtual machine reaches the physical memory limit at around 80 autonomous systems and starts to swap.

Figure 27 shows the CPU usage. The relationship is linear, but the CPU time does not increase as rapidly as the last test. The reason may be that the Xeon® Silver 4210 CPU is superior to the E5-2660. The CPU usage still spikes up after it swaps pages out, but the effect is much less intensive. Possible reasons are that fewer pages need to be swapped out (the overall memory usage is low) and that the storage medium is M.2 SSD instead of HDD in the last test. Again, the CPU load is too low to be the limiting factor. The primary limiting factor is memory consumption.

Forwarding - number of hops Figure 28 shows the test result of the same throughput speed tests, but only goes up to 100 hops. The pattern is again hyperbolic. The initial speed goes up to 6,850 Mbps, likely due to the higher CPU power available for the emulator. The throughput at 100 hops is 8.18 Mbps.

Figure 29 shows the relationship between RTT and number of hops. The relationship is again quadratic but is lower overall, likely also due to the faster CPU.

Forwarding - parallel streams Figure 30 shows the same parallel forwarding throughput test. The pattern here is very different from when testing with many CPU cores. Here, the performance may be limited by the test program, iperf3, rather than the actual packet forwarding. One can observe that the test yields the highest throughput when using two threads, which may be because there are two virtual CPU cores allocated to the virtual machine. Having too many parallel streams, instead of increasing

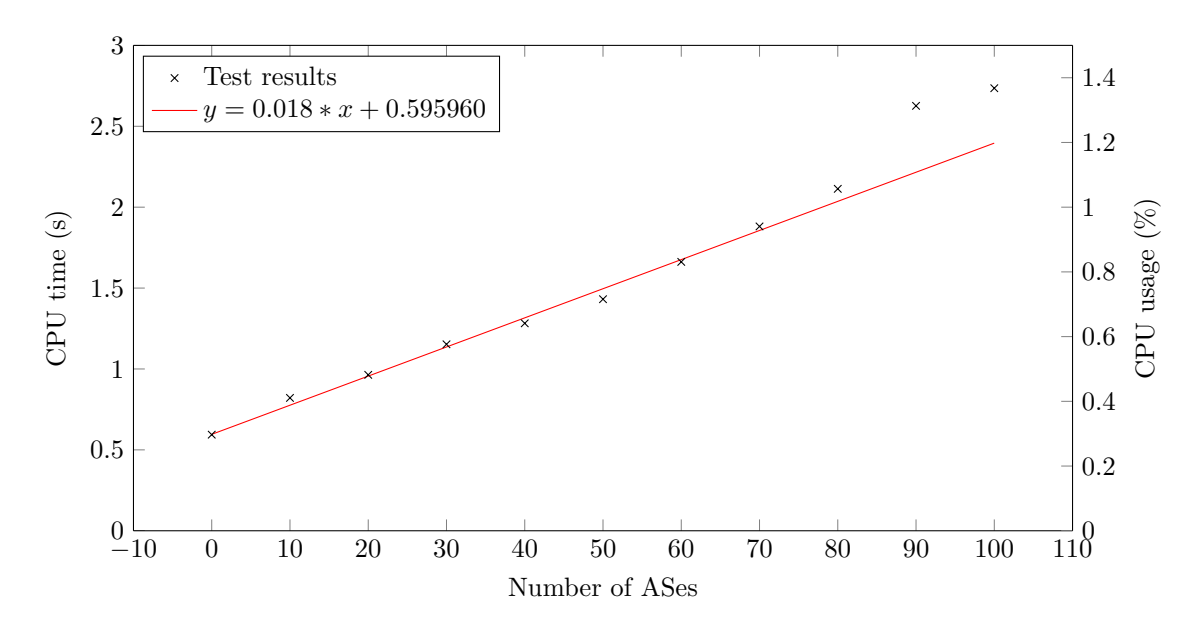

Figure 27: Number of ASes vs. CPU time

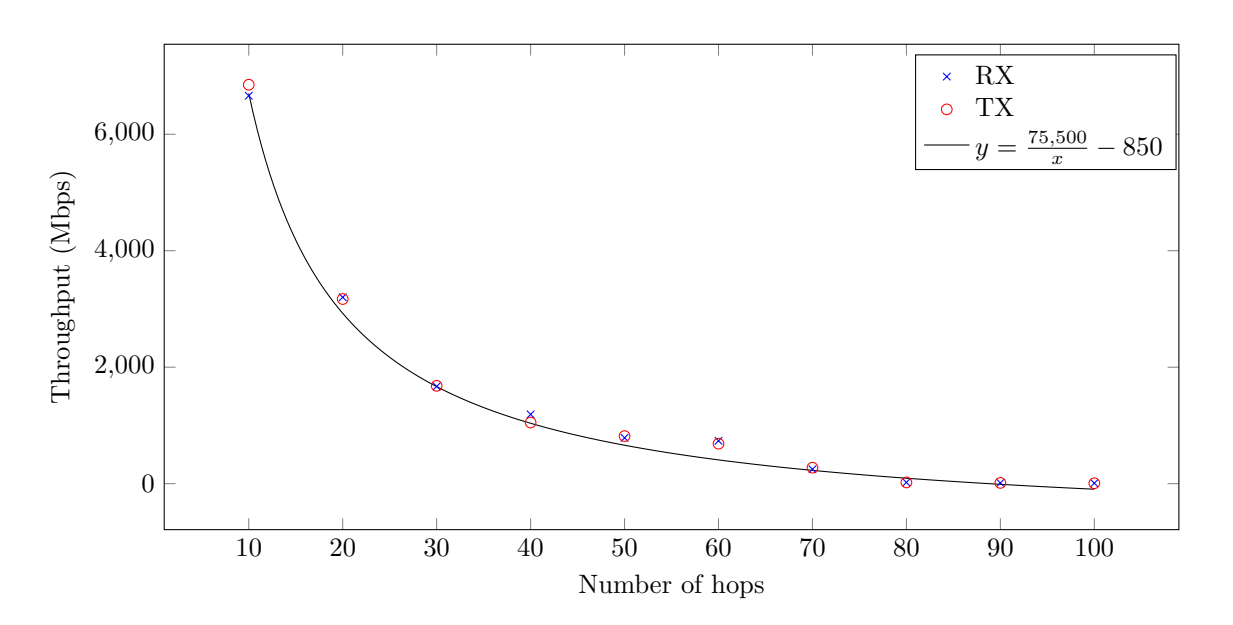

Figure 28: Number of hops vs. TX/RX speed

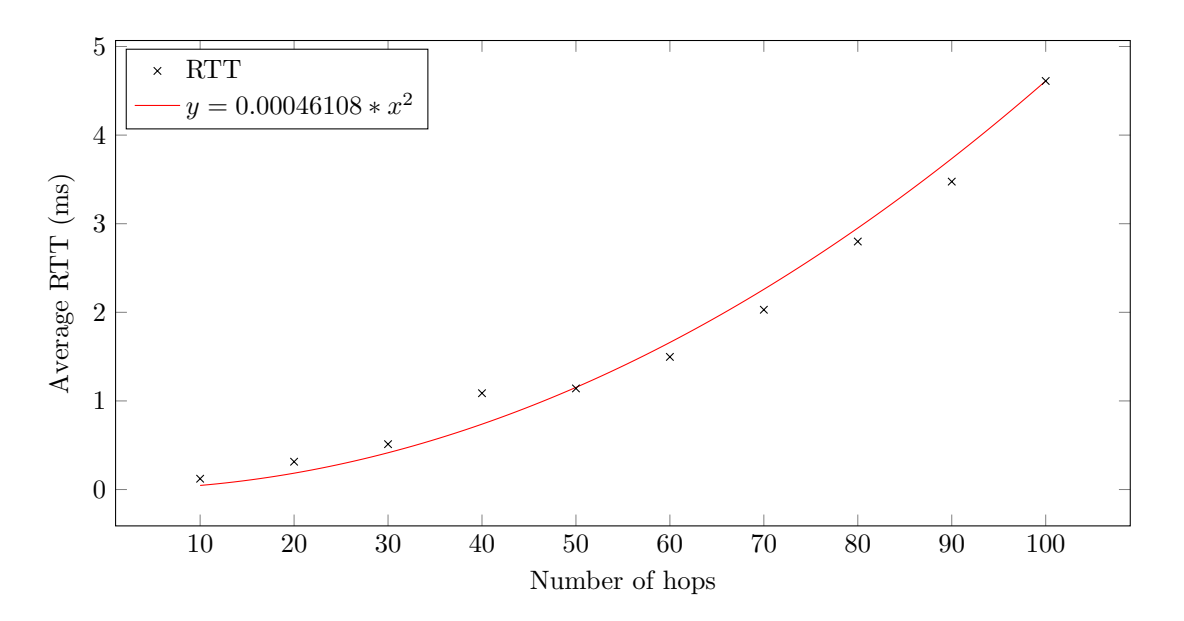

Figure 29: Number of hops vs. RTT

the throughput, actually lowers the throughput. A possible explanation of such behavior may be in the scheduling. Having too many sets of iperf3 makes the operating system constantly context switching from one test program to the other, lowing efficiency.

Figure 31 shows the relationship between RTT and the number of parallel pings. The test result falls within 0.22 ms and 0.32 ms, which is within the margin of error. There are just not enough nodes to have an impact on the RTT with this stronger CPU.

#### 9.4 Conclusion

The evaluation section finds that the design of SEEDEMU matches all design goals. The test section conducted various tests and found out the following per-unit performance functions:

- Memory vs. autonomous system with one network (i.e., network with unmergeable attributes):  $memory = 178.23 \times x^2 + 33,058.91 \times x + C.$
- CPU time vs. autonomous system with one network:  $time = k \times x + C$ .
- Memory vs. host running some simple service:  $memory = 615,000 \times n_{host} + C$ .
- CPU time vs. host running some simple service:  $time = k \times n_{host} + C$ .
- Memory vs. autonomous system with a lot of routers, given large enough number of routers (i.e., a lot of networks with mergeable attributes):  $memory = 111,000 \times n_{outer} + C$ .
- CPU vs. autonomous system with a lot of networks:  $time = k \times x^2 + C$ .
- CPU vs. Number of BGP sessions:  $time = k \times n_{session} + C$ .

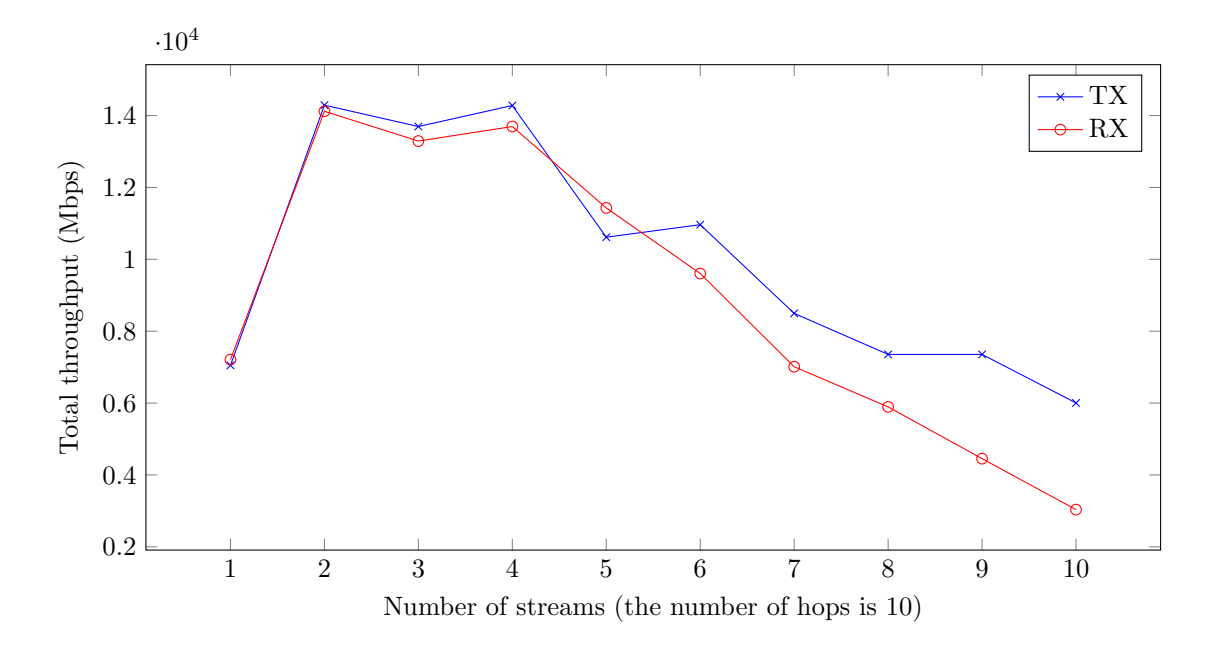

Figure 30: Number of streams vs. TX/RX speed

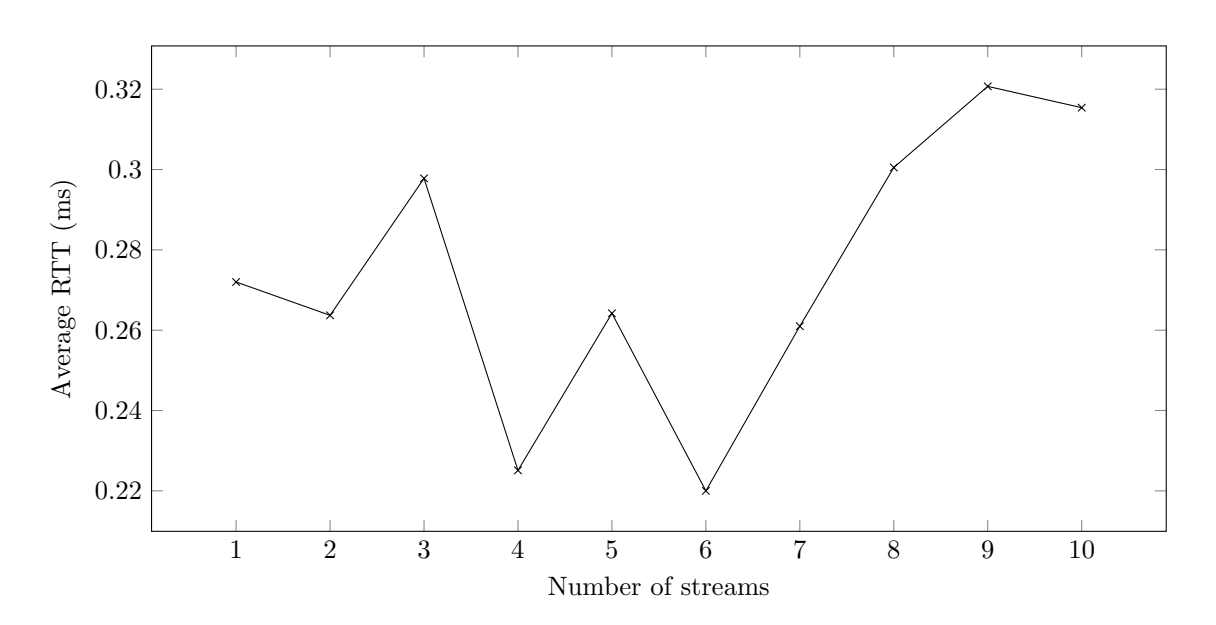

Figure 31: Number of streams vs. RTT

• RTT vs. number of hops:  $rtt = k_1 \times n_{hops}^2 + k_2 \times n_{hops} + C$ .

 $\dots$  where k and C are some constant. k and C may vary from system to system. k is added under the assumption that, given the architectures do not vary too much, other CPUs may be able to run all codes faster or slower, so the speedup and slowdown should be constant.  $C$  is the idle CPU / memory consumption for the system. Another set of tests may be required if the CPU architecture changes too much and the speedups and slowdowns of certain tasks are greater than the others. The memory consumption should be constant unless there are drastic changes in hardware architecture or optimization of BIRD, Linux kernel, or docker.

In most tests, the bottleneck is at memory since the emulation node uses only a tiny amount of CPU compared with the amount of memory they used. Unless one is performing heavy tasks inside the emulator, like running Ethereum miner, they are most likely to hit the physical memory limit before they hit the CPU limit. The tests provided a function to approximate the number of networks they can run based on available physical memory.

# 10 Summary and future work

The SEEDEMU framework is a programming framework that allows one to build network emulations easily. While there are plenty of emulation platforms, there are no convenient ways to build emulations for those said platforms. Some existing platforms also have limited scalability, and it is demonstrated that the main target platform of the SEEDEMU framework, docker, is scalable enough to handle extensive emulations given enough hardware resources.

This thesis explored the current network emulations and simulation solutions, identified the missing piece in them to make them suitable for for-education use (namely, ease of use when building large emulation, reusability, and scalability), and tackled every critical missing piece to produce a very easyto-use framework that exceeds the original design goals. The thesis went through the entire design process of the SEEDEMU framework, detailed and justified the design choices, and explored different approaches to non-trivial tasks.

#### 10.1 Future work

While I believe the SEEDEMU framework is already in excellent shape, here are a few improvements that can make it even more powerful and useful.

Topology generator Sometimes, one may want to experiment with some high-level application on the emulator, like DNS infrastructure, blockchain, and more. Now, in order to use those high-level services, one would need to first build or obtain a pre-built base layer image.

The BGP information is generally publicly available via countless public looking glasses on the Internet, and some public services, like Réseaux IP Européens Network Coordination Centre Routing Information Service<sup>1</sup>, even program programmatic API access to BGP information. Other publicly available information like  $PeeringDB<sup>2</sup>$  also provides information of private and public peering facilities, Internet exchange members, etc. It is possible to build an emulation generator that generates base layer topology based on publicly available information. The emulation may not necessarily be the exact replica of the real world, but it should provide real enough experience for one who wants to test higher-level services.

Web-UI extensions The web UI currently offers "quick actions" to enable and disable BGP peers or disconnect a node from the network entirely. The logic of those quick actions is currently implemented by the docker compiler and the client program. Meaning to add new quick actions, one will have to update the client program and the compiler. As most users will probably use the map feature of the seedemu-client to interact with the emulation, it can be a good idea to provide some API to allow layers and services to provide their own quick actions on the map.

Some possible use cases include:

- One may be interested in using the emulator for smart contact, but they may not know how to operator BGP/OSPF (i.e., work with the BIRD CLI or vtysh). They, however, may be interested to see how disconnecting major ISPs from networks affect the blockchain. Quick actions will allow them to do that without knowing how to operate the CLI.
- Some services, like botnet and Ethereum, take user interaction after the emulation is started. Providing quick actions allows them to interact without having prior knowledge on how to operate the software (the botnet control server and geth in this case). This can be the extent to other services, like DNS, to dynamically create new zones, configure Negative Trust Anchors [29], and more.

Improved distributed emulation While the SEEDEMU framework provides the compiler to output emulation that can be run distributed on a docker swarm cluster; the current option is somewhat limited. For starters, the web UI program will only be able to see networks and nodes running on the current cluster node, not the entire cluster. It is also currently only possible to break emulation at the autonomous system level. One may want to break the emulation down into a finer faction, or based on other criteria, like geographic region, and more.

<sup>1</sup>https://www.ripe.net/analyse/Internet-measurements/routing-information-service-ris

<sup>2</sup>https://www.peeringdb.com

More services and components Developing new services and components for the framework is a continuous effort. More services and components can be added to the emulator to allow one to cover more areas of interest.

Other compilers While the emulator itself focuses mainly on docker. It could also be helpful to add other compilers. Like Kubernetes, LXC, or even other network emulation software. As time goes on, there may also be superior emulation platforms available. Developing from the new platforms to archive greater performance is also a continuous effort.

Unit tests The SEEDEMU framework is an open-source project. In order to attract outside contributors, it is important that there are some ways for the contributors to check their contributions. While it is possible to review every change manually, it will quickly become very tedious if the number of contributors increases. Some unit tests to automate common checks should be developed for the project.

# 11 Appendix

## 11.1 Perform the evaluation locally

This section details how one can use the benchmark script to perform the same tests in the performance evaluations section and how to process the raw data from /proc/meminfo and /proc/stat, etc.

There are two emulator generator scripts used; one for generating an emulation with large numbers of networks and nodes, and one for generating one or multiple long chains of networks. There are also two driver scripts that invoke the two emulation generator scripts and collect stats like CPU, memory, ping output, and iperf3 output. Finally, two scripts are used to process the raw data collected by the emulation generator and output the data in CSV format. The next two subsections will go over the implementation and usage of the scripts.

## 11.1.1 CPU and memory usage

The section describes the scripts used to generate emulation and collecting metrics with large numbers of nodes and networks.

Emulation generation script Listing 75 shows the code for the "large numbers of routers, hosts and/or autonomous systems" emulator generator. This generator takes the following parameters:

- --ases: Number of autonomous systems to generate.
- --ixs: Number of autonomous systems in each internet exchange. The number of internet exchanges equals the number of autonomous systems divided by the number of autonomous systems

in each internet exchange.

- --routers: Number of routers to create in each autonomous system. One internal network is created with each router. If the number of routers is greater than two, an additional network will be created between the routers. A router connects to at least one network (only the internal network) and at most three networks (one internal and two networks connecting to two other routers.)
- --hosts: Number of host nodes to put in each internal network.
- --web: Run a web server on every host node created.
- --ping: Let every host node ping a random router in the emulator.
- --outdir: The directory to store the generated emulation.

For example, to generate an emulation with 100 autonomous systems, each with ten routers, each with ten hosts in their internal network, one can run the following command:

./generator-1.py --ases 100 --ixs 10 --routers 10 --hosts 10 --outdir ./out

The emulation will be saved in the ./out directory. One can cd into the output folder and run docker-compose up to start it.

Listing 75: Emulation generator: Large numbers of routers, hosts and/or autonomous systems #!/usr/bin/env python3

```
from seedemu import *
from typing import List, Dict, Set
from ipaddress import IPv4Network
from math import ceil
from random import choice
import argparse
def createEmulation(asCount: int, asEachIx: int, routerEachAs: int, hostEachNet: int,
    hostService: Service, hostCommands: List[str], hostFiles: List[File], yes: bool) ->
    Emulator:
    asNetworkPool = IPv4Network('16.0.0.0/4'). subnets(new_prefix = 16)
    linkNetworkPool = IPv4Network('32.0.0.0/4').subnets(new_prefix = 24)
    ixNetworkPool = IPv4Network('100.0.0.0/13').subnets(new_prefix = 24)
    ixCount = ceil(asCount / asEachIx)rtrCount = asCount * routerEachAs
   hostCount = asCount * routerEachAs * hostEachNet + ixCount
   netCount = asCount * (routerEachAs + routerEachAs - 1) + ixCount
   print('Total nodes: {} ({} routers, {} hosts)'.format(rtrCount + hostCount, rtrCount,
    hostCount))
   print('Total nets: {}' format(netCount))
    if not yes:
        input('Press [Enter] to continue, or ^C to exit ')
```

```
aac = AddressAssignmentConstraint(hostStart = 2, hostEnd = 255, hostStep = 1, routerStart
= 1, routerEnd = 2, routerStep = 0)
assert asCount <= 4096, 'too many ASes.'
assert ixCount <= 2048, 'too many IXs.'
assert hostEachNet <= 253, 'too many hosts.'
assert routerEachAs <= 256, 'too many routers.'
emu = Fmu1ator()emu.addLayer(Routing())
emu.addLayer(Ibgp())
emu.addLayer(Ospf())
if hostService != None:
    emu.addLayer(hostService)
base = Base()ebgp = Ebgp()ases: Dict[int, AutonomousSystem] = {}
asRouters: Dict[int, List[Router]] = {}
hosts: List[Node] = []
routerAddresses: List[str] = []
# create ASes
for i in range(0, asCount):
    asn = 5000 + iasObject = base.createAutonomousSystem(asn)
    ases[asn] = asObject
    asRouters[asn] = []
   localNetPool = next(asNetworkPool).subnets(new_prefix = 24)
    # create host networks
    for j in range(0, routerEachAs):
        prefix = next(localNetPool)
        netname = 'net{}'.format(j)
        asObject.createNetwork(netname, str(prefix), aac = aac)
        router = asObject.createRouter('router{}'.format(j))
        router.joinNetwork(netname)
        routerAddresses.append(str(next(prefix.hosts())))
        asRouters[asn].append(router)
        # create hosts
        for k in range(0, hostEachNet):
            hostname = 'host\}_{\}'.format(j, k)
            host = asObject.createHost(hostname)
            host.joinNetwork(netname)
            if hostService != None:
                vnode = 'as{}_{\f}{}_{\f}'.format(asn, hostname)
                hostService.install(vnode)
                emu.addBinding(Binding(vnode, action = Action.FIRST, filter = Filter (asm = 1))asn, nodeName = hostname)))
            hosts.append(host)
            for file in hostFiles:
                path, body = file.get()
                host.setFile(path, body)
```

```
routers = asRouters[asn]
       # link routers
       for i in range (1, len(routers)):
           linkname = 'link_{\{}\{}_{\} format(i - 1, i)
           asObject.createNetwork(linkname, str(next(linkNetworkPool)))
           routers[i - 1].joinNetwork(linkname)
           routers[i].joinNetwork(linkname)
   lastRouter = None
   asnPtr = 5000ixMembers: Dict(int, Set(int)] = \{\}# create and join exchanges
   for ix in range(1, ixCount + 1):
       ixPrefix = next(ixNetworkPool)
       ixHosts = ixPrefix.hosts()
       ixNetName = base.createInternetExchange(ix, str(ixPrefix), rsAddress =str(next(ixHosts))).getPeeringLan().getName()
       ixMembers[ix] = set()
       if lastRouter != None:
            ixMembers[ix].add(lastRouter.getAsn())
            lastRouter.joinNetwork(ixNetName, str(next(ixHosts)))
       for i in range(1 if lastRouter != None else 0, asEachIx):
           router = asRouters[asnPtr][0]
           ixMembers[ix].add(router.getAsn())
           router.joinNetwork(ixNetName, str(next(ixHosts)))
           asnPtr += 1
           lastRouter = router
   # peerings
   for ix, members in ixMembers.items():
       for a in members:
           for b in members:
                peers = ebgp.getPrivatePeerings().keys()
                if a!= b and (ix, a, b) not in peers and (ix, b, a) not in peers:
                    ebgp.addPrivatePeering(ix, a, b, PeerRelationship.Unfiltered)
   # host commands
   for host in hosts:
       for cmd in hostCommands:
           host.appendStartCommand(cmd.format(
                randomRouterIp = choice(routerAddresses)
           ), True)
   emu.addLayer(base)
   emu.addLayer(ebgp)
   return emu
def main():
   parser = argparse.ArgumentParser(description='Make an emulation with lots of networks.')
   parser.add_argument('--ases', help = 'Number of ASes to generate.', required = True)
   parser.add_argument('--ixs', help = 'Number of ASes in each IX.', required = True)
   parser.add_argument('--routers', help = 'Number of routers in each AS.', required = True)
   parser.add_argument('--hosts', help = 'Number of hosts in each AS.', required = True)
   parser.add_argument('--web', help = 'Install web server on all hosts.', action =
    'store_true')
```

```
parser.add_argument('--ping', help = 'Have all hosts randomly ping some router.', action =
    'store_true')
   parser.add_argument('--outdir', help = 'Output directory.', required = True)
   parser.add_argument('--yes', help = 'Do not prompt for confirmation.', action =
    'store_true')
   args = parser.parse_args()
   emu = createEmulation(int(args.ases), int(args.ixs), int(args.routers), int(args.hosts),
    WebService() if args.web else None, ['{{ while true; do ping {randomRouterIp}; done }}']
    if args.ping else [], [], args.yes)
   emu.render()
   emu.compile(Docker(selfManagedNetwork = True), args.outdir)
if __name__ == ' __main__':
   main()
```
Automating the tests and collecting metrics Listing 76 provides an automated way to test and collect metrics using the emulator generator script above. It reads options from the environment. The accepted environment variables are:

- TARGET: Test target. Can be ases, routers and hosts. Different number of TARGETs will be created using the generator script.
- START: Number of targets to start the test from.
- END: Number targets to end the test at.
- STEP: Number of increments in the number of targets in each step.

The number of autonomous systems in each exchange is fixed to five in all tests.

Listing 76: Driver script: Large numbers of routers, hosts and/or autonomous systems #!/bin/bash

```
SAMPLE_COUNT='100'
set -e
cd "`dirname "$0"`"
results="`pwd`/results"
[ ! -d "$results" ] && mkdir "$results"
function collect {
   for j in `seq 1 $SAMPLE_COUNT`; do {
       now="'date +\%s"
       echo "[$now] snapshotting cpu/mem info..."
       cat /proc/stat > "$this_results/stat-$now.txt"
        cat /proc/meminfo > "$this_results/meminfo-$now.txt"
        sleep 1
   }; done
}
```

```
for ((i=${START}; i<=${END}; i+=${STEP})); do {
    rm -rf out
    echo "generating emulation..."
    [ "$TARGET" = "ases" ] && \
        ./generator-1.py --ases $i --ixs 5 --routers 1 --hosts 0 --outdir out --yes
    [ "$TARGET" = "routers" ] && \setminus./generator-1.py --ases 10 --ixs 5 --routers $i --hosts 0 --outdir out --yes
    [ "$TARGET" = "hosts" ] && \
        ./generator-1.py --ases 10 --ixs 5 --routers 1 --hosts $i --outdir out --yes
    this_results="$results/bench-$i-$TARGET"
    [ ! -d "$this_results" ] && mkdir "$this_results"
   pushd out
   echo "buliding emulation..."
   docker-compose build
    # bugged? stuck forever at "compose.parallel.feed_queue: Pending: set()"...
    # docker-compose up -d
   # start only 10 at a time to prevent hangs
    echo "start emulation..."
   ls | grep -Ev '.yml$|^dummies$' | xargs -n10 -exec docker-compose up -d
    echo "waiting 300s for ospf/bgp, etc..."
    sleep 300
    collect
   docker-compose down
    popd
}; done
```
One trick being used here worth mentioning is the following line:

Listing 77: Trick: start only ten containers at a time ls | grep -Ev '.yml\$|^dummies\$' | xargs -n10 -exec docker-compose up -d

The docker-compose utility appears to have some issues when a lot of containers are defined and when it tries to start a lot of containers at once. The line in listing 77 makes the docker-compose utility only starts ten containers at a time and therefore prevent it from freezing. At the time of writing, this issue is unsolved<sup>3</sup>.

For example, to perform tests from 10 to 100 autonomous systems and increment the number of autonomous systems in each step by 10, one can do:

TARGET=ases START=10 END=100 STEP=10 ./driver-1.sh

The driver script will invoke the generator script, create and start the emulation, wait for 300 seconds<sup>4</sup> to make sure the routing converges, then start collecting metrics from the /proc/stat and /proc/meminfo file once every second for 100 seconds. The results are stored in:

- ./results/bench-\$i-\$TARGET/stat-\$now.txt
- ./results/bench-\$i-\$TARGET/memnifo-\$now.txt

<sup>3</sup>https://github.com/docker/compose/issues/7577

<sup>&</sup>lt;sup>4</sup>It is tested that even with more than 1,000 autonomous systems, the routing converges in under 250 seconds.

. . . where \$i is the number of targets (a number between 10 and 100, in this case), \$TARGET is the test target (ases, in this case), and \$now is the Unix epoch time when the metric is collected. Once 100 samples of metrics are collected, the driver script will stop the emulation and do the test again with more targets. This is repeated until the END is reached.

Processing the raw metrics Once the data are collected, another script can be used to generate a summary of the data. Listing 78 shows the code for the script.

Listing 78: Summary script: Large numbers of routers, hosts and/or autonomous systems #!/bin/bash

```
rsltdir="results/bench-*-$1"
echo "$1,memused,cpu_sec"
for report in $rsltdir; do {
   head="`sed -n 's/.*bench-\([0-9]*\)-.*/\1/p' <<< "$report"`"
   memfree_avg="`cat "$report/"meminfo-* | grep MemFree | awk -v N=2 '{ sum += $N } END { if
    (NR > 0) printf "%.0f", sum / NR }'`"
    memtotal="`cat "$report/"meminfo-* | grep MemTotal | head -n1 | awk '{print $2}'`"
    cputime_avg="'cat "$report/"stat-* | grep 'cpu ' | awk '{ print $2 + $3 + $4 + $7 + $8 +$9 + $10 + $11 }' | awk '{ if (NR > 1) print $1-old; old = $1 }' | awk -v N=1 '{ sum += $N
    } END { if (NR > 0) printf "%f", sum / NR }'`"
   let memused_avg=$memtotal-$memfree_avg
   echo "$head,$memused_avg,$cputime_avg"
\}; done | sort -nt, -k1
```
This script computes the average memory usage in the 100 collected samples. It also computes the average CPU time spent doing work. It takes one parameter, the affix of the name of the folders (i.e., ases, hosts, or routers). The output looks like this:

Listing 79: Summary script: example output

```
$ ./mkreport-cpu-men ases
ases,memused,cpu_sec
0,285022,0.593961
10,895102,0.821183
20,1147904,0.9637
...
```
#### 11.1.2 Packet forwarding

The section describes the scripts used to generate emulation and collecting metrics with a large number of hops and parallel streams.

Emulation generation script Another emulation generation script is created to allow easy generation of emulation with one or more long chains of networks. The "long chain" here means the traffic needs to travel many router hops to reach its final destinations. The goal of this script is to test the RTT and throughput in relation to the number of hops and streams. This script takes the following parameters:

- --ases The number of autonomous systems to generate. Each autonomous system can have 1 to 254 routers (numbers specified by  $\neg$ -hops) and two hosts. The first host will send 1,000 ping packets to the second host. The ping program is set to wait only 10 ms between each ICMP echo packet. The first host will also run two iperf3 rounds with the second host. The first round is to test the TX speed, and the second round is to test the RX speed. Both rounds use TCP.
- --hops The number of hops, in each of the generated autonomous systems, to generate in between the two test hosts. The two hosts are configured to use a default TTL value of 255.

Listing 80 shows the code for the "long chain" generator.

Listing 80: Emulation generator: Large numbers of hops and/or streams #!/usr/bin/env python3

```
from seedemu import *
from typing import List
import argparse
TEST\_SCRIPT = ''''\#!/bin/bash
# wait for b to go online (mostly waiting for routing convergence).
while ! ping -t255 -c10 {remote}; do sleep 1; done
ping -c1000 -i.01 {remote} > /ping.txt
while ! iperf3 -c {remote} -t 60 > /iperf-tx.txt; do sleep 1; done
while ! iperf3 -Rc {remote} -t 60 > /iperf-rx.txt; do sleep 1; done
touch /done
'''def createEmulation(asCount: int, chainLength: int) -> Emulator:
   assert chainLength < 254, 'chain too long.'
   emu = Emulator()emu.addLayer(Routing())
    emu.addLayer(Ibgp())
    emu.addLayer(Ospf())
   base = Base()emu.addLayer(base)
    for asnOffset in range(0, asCount):
        asn = 150 + asn0ffsetasObject = base.createAutonomousSystem(asn)
        nets: List[Network] = []
        lastNetName: str = None
        for netId in range(0, chainLength):
            netName = 'net{}' format(netId)
            net = asObject.createNetwork(netName)
```

```
nets.append(net)
            if lastNetName != None:
                thisRouter = asObject.createRouter('router{}'.format(netId))
                thisRouter.joinNetwork(netName)
                thisRouter.joinNetwork(lastNetName)
            lastNetName = netName
       hostA = asObject.createHost('a')
       hostB = asObject.createHost('b')netA = nets[0]netB = nets[-1]addressA = netA.getPrefix()[100]
        addressB = netB.getPrefix()[100]
        hostA.joinNetwork(nets[0].getName(), addressA)
       hostB.joinNetwork(nets[-1].getName(), addressB)
        hostA.addSoftware('iperf3')
       hostB.addSoftware('iperf3')
        hostA.appendStartCommand('sysctl -w net.ipv4.ip_default_ttl=255')
        hostB.appendStartCommand('sysctl -w net.ipv4.ip_default_ttl=255')
       hostB.appendStartCommand('iperf3 -s -D')
       hostA.setFile('/test', TEST_SCRIPT.format(remote = addressB))
       hostA.appendStartCommand('chmod +x /test')
       hostA.appendStartCommand('/test', True)
    return emu
def main():
   parser = argparse.ArgumentParser(description='Make an emulation with a ASes that has long
    hops and run ping and iperf across hosts.')
   parser.add_argument('--ases', help = 'Number of ASes to generate.', required = True)
   parser.add_argument('--hops', help = 'Number of hops between two hosts.', required = True)
   parser.add_argument('--outdir', help = 'Output directory.', required = True)
   args = parser.parse_args()
   emu = createEmulation(int(args.ases), int(args.hops))
    emu.render()
    emu.compile(Docker(selfManagedNetwork = True), args.outdir)
if __name__ == ' __main__':
   main()
```
For example, to generate two autonomous systems, each with 100 hops between the hosts, one may use:

```
./generator-2.py --ases 2 --hops 100 --outdir ./out
```
The emulation can again be started using the docker-compose up command. The results of ping (/ping.txt) and iperf3 (/iperf-tx.txt and /iperf-tx.txt) are available under the root folder of the first host node. Another file, /done, will be created when all the tests finishes. When the /done file is available, it is safe to collect the files from containers.

Automating the tests and collecting metrics Similar to the last generator, a script for automating the test and metric collection is created.

The driver script takes the following environment variables:

- TARGET The test target. Can be either ases or hops. For the ases test, the number of hops is fixed to ten. For the hops test, the number of ases is fixed to one.
- START: Number of targets to start the test from.
- END: Number targets to end the test at.
- STEP: Number of increments in the number of targets in each step.

Listing 81 shows the code for the "long chain" driver.

Listing 81: Driver: Large numbers of hops and/or streams

#### #!/bin/bash

```
set -e
cd "`dirname "$0"`"
results="`pwd`/results"
for ((i=${START}; i<=${END}; i+=${STEP})); do {
   rm -rf out
   echo "generating emulation..."
    [ "$TARGET" = "ases" ] && ./generator-2.py --ases $i --hops 10 --outdir out
    [ "$TARGET" = "hops" ] && ./generator-2.py --ases 1 --hops $i --outdir out
   this_results="$results/bench-$i-fwd-$TARGET"
    [ ! -d "$this_results" ] && mkdir "$this_results"
   pushd out
   echo "buliding emulation..."
   docker-compose build
    # bugged? stuck forever at "compose.parallel.feed_queue: Pending: set()"...
    # docker-compose up -d
    # start only 10 at a time to prevent hangs
    echo "start emulation..."
   ls | grep -Ev '.yml$|^dummies$' | xargs -n10 -exec docker-compose up -d
   echo "wait for tests..."
   sleep 500
   host_ids="`docker ps | egrep "hnode_.*_a" | cut -d\ -f1`"
   for id in $host_ids; do {
        while ! docker exec $id ls /done; do {
           echo "waiting for $id to finish tests..."
            sleep 10
       }; done
```

```
echo "collecting results from $id..."
        docker cp "$id:/ping.txt" "$this_results/$id-ping.txt"
        docker cp "$id:/iperf-tx.txt" "$this_results/$id-iperf-tx.txt"
        docker cp "$id:/iperf-rx.txt" "$this_results/$id-iperf-rx.txt"
    }; done
    docker-compose down
   popd
}; done
```
This script also uses the trick in listing 77 to start only ten containers at a time.

For example, to benchmark forwarding for 10 to 100 routers hops, one may do:

START=10 END=100 STEP=10 TARGET=hops ./driver-2.sh

The driver script will, again, invoke the generator script, create and start the emulation and wait for 500 seconds<sup>5</sup>. It then starts collecting the output files from the containers and copy them to the results directory:

- ./results/bench-\$i-\$TARGET/\$id-iperf-tx.txt
- ./results/bench-\$i-\$TARGET/\$id-iperf-rx.txt
- ./results/bench-\$i-\$TARGET/\$id-ping.txt

. . . where \$i is the number of targets (a number between 10 and 100, in this case), \$TARGET is the test target (hops, in this case), and \$id is the ID of the container. Once the output of ping and iperf3 are collected, the driver script will stop the emulation, and do the test again with more targets. This is repeated until the END is reached.

Processing the raw metrics Again, a script to generate the CSV report from the results is also included. Listing 82 shows the source for the script.

Listing 82: Summary script: Large numbers of hops and/or streams

```
#!/bin/bash
rsltdir="results/bench-*-$1"
echo "$1,rx_mbps,tx_mbps,retr,ping"
for report in $rsltdir; do {
   head="`sed -n 's/.*bench-\([0-9]*\)-.*/\1/p' <<< "$report"`"
   rx="`cat "$report/"*-iperf-rx.txt | grep receiver | awk '{print $7 * ($8 == "Gbits/sec" ?
    "1000" : "1")}' | awk '{ sum += $1 } END{ print sum }'`"
    tx="`cat "$report/"*-iperf-tx.txt | grep sender | awk '{print $7 * ($8 == "Gbits/sec" ?
    "1000" : "1")}' | awk '{ sum += $1 } END{ print sum }'`"
    retr="`cat "$report/"*-iperf-tx.txt | grep sender | awk '{print $9}' | awk '{ sum += $1 }
    END { if (NR > 0) printf "%.0f", sum / NR }''"
```
<sup>&</sup>lt;sup>5</sup>200 seconds added to allow the tests to finish, but even if the tests did not complete in time, the script will check for the /done flag file and only start pulling result files after it sees the done flag file.

```
ping="`cat "$report/"*-ping.txt | grep min/avg/max/mdev | cut -d/ -f5 | awk '{ sum += $1 }
    END { if (NR > 0) printf "%.10f", sum / NR }'`"
    echo "$head,$rx,$tx,$retr,$ping"
\}; done | sort -nt, -k1
```
This script sums the averages of TX and RX speeds from all host nodes. It also saves the average ping and TCP retransmission. It again, take one parameter, the affix of the test. The output looks like this:

Listing 83: Summary script: example output

```
$ ./mkreport-rtt-and-speed hops
hops,rx_mbps,tx_mbps,retr,ping
10,7550,7660,15,0.2220000000
20,3170,3200,32,0.5140000000
30,1680,1670,65,0.8120000000
...
```
## 11.2 Complete code used in case studies

```
#!/usr/bin/env python3
# encoding: utf−8
from seedemu.layers import Base, Routing, Ebgp
from seedemu.services import WebService
from seedemu.compiler import Docker
from seedemu.core import Emulator, Binding, Filter
# Initialize the emulator and layers
emu = Emulator()base = Base()
routing = Routing()
\text{ebgp} = Ebgp()
web = WebService()# Create an Internet Exchange
base.createInternetExchange(100)
# Create and set up AS−150
# Create an autonomous system
as150 = base.createAutonomousSystem(150)
# Create a network
as150.createNetwork('net0')
# Create a router and connect it to two networks
as150.createRouter('router0').joinNetwork('net0').joinNetwork('ix100')
# Create a host called web and connect it to a network
as150.createHost('web').joinNetwork('net0')
# Create a web service on virtual node, give it a name
# This will install the web service on this virtual node
web.install('web150')
# Bind the virtual node to a physical node
emu.addBinding(Binding('web150', filter = Filter(nodeName = 'web', asn = 150)))
```
Listing 84: Full code for the simple BGP setup example

############################################################################### # Create and set up AS−151 # It is similar to what is done to AS−150  $as151 = base.createAutomousSystem(151)$ as151.createNetwork('net0') as151.createRouter('router0').joinNetwork('net0').joinNetwork('ix100') as151.createHost('web').joinNetwork('net0') web.install('web151') emu.addBinding(Binding('web151', filter = Filter(nodeName = 'web', asn = 151))) ############################################################################### # Create and set up AS−152 # It is similar to what is done to AS−150 as152 = base.createAutonomousSystem(152) as152.createNetwork('net0') as152.createRouter('router0').joinNetwork('net0').joinNetwork('ix100') as152.createHost('web').joinNetwork('net0') web.install('web152') emu.addBinding(Binding('web152', filter = Filter(nodeName = 'web', asn = 152))) ############################################################################### # Peering these ASes at Internet Exchange IX−100 ebgp.addRsPeer(100, 150) ebgp.addRsPeer(100, 151) ebgp.addRsPeer(100, 152) ############################################################################### # Rendering emu.addLayer(base) emu.addLayer(routing) emu.addLayer(ebgp) emu.addLayer(web) emu.render() ###############################################################################  $#$  Compilation emu.compile(Docker(), './output')

#### Listing 85: Full code for the simple transit setup example

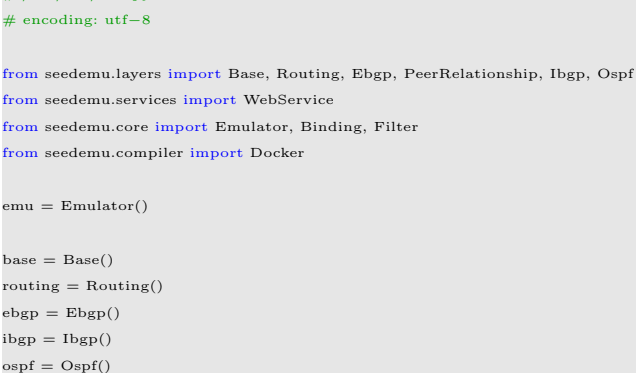

#!/usr/bin/env python3

 $web = WebService()$ 

############################################################################### base.createInternetExchange(100) base.createInternetExchange(101) ############################################################################### # Create and set up the transit AS (AS−150)  $as150 = base.createAutomousSystem(150)$ # Create 3 internal networks as150.createNetwork('net0') as150.createNetwork('net1') as150.createNetwork('net2') # Create four routers and link them in a linear structure: # ix100 <−−> r1 <−−> r2 <−−> r3 <−−> r4 <−−> ix101 # r1 and r2 are BGP routers because they are connected to Internet exchanges as150.createRouter('r1').joinNetwork('net0').joinNetwork('ix100') as150.createRouter('r2').joinNetwork('net0').joinNetwork('net1') as150.createRouter('r3').joinNetwork('net1').joinNetwork('net2') as150.createRouter('r4').joinNetwork('net2').joinNetwork('ix101') ############################################################################### # Create and set up the stub AS (AS−151)  $as151 = base.createAutonomousSystem(151)$ # Create an internal network and a router as151.createNetwork('net0') as151.createRouter('router0').joinNetwork('net0').joinNetwork('ix100') # Create a web−service node as151.createHost('web').joinNetwork('net0') web.install('web151')  $emu.addBinding(Binding('web151', filter = Filter(nodeName = 'web', asn = 151)))$ ############################################################################### # Create and set up the stub AS (AS−152) as152 = base.createAutonomousSystem(152) as152.createNetwork('net0') as152.createRouter('router0').joinNetwork('net0').joinNetwork('ix101')  $as152$ -web =  $as152$ .createHost('web').joinNetwork('net0') web.install('web152')  $emu.add Binding(Binding('web152', filter = Filter(nodeName = 'web', asn = 152)))$ ############################################################################### # Add BGP peering # Make AS−150 the Internet service provider for AS−151 and AS−152  $e^{i\theta}$ ebgp.addPrivatePeering(100, 150, 151, abRelationship = PeerRelationship.Provider) ebgp.addPrivatePeering(101, 150, 152, abRelationship = PeerRelationship.Provider) ############################################################################### emu.addLayer(base) emu.addLayer(routing) emu.addLayer(ebgp) emu.addLayer(ibgp) emu.addLayer(ospf) emu.addLayer(web) ############################################################################### # Save the emulation as a component (can be reused by other emulation)

emu.dump('base−component.bin')

############################################################################### # Generate the docker file emu.render()

emu.compile(Docker(), './output')

## Listing 86: Full code for the simple MPLS transit setup example

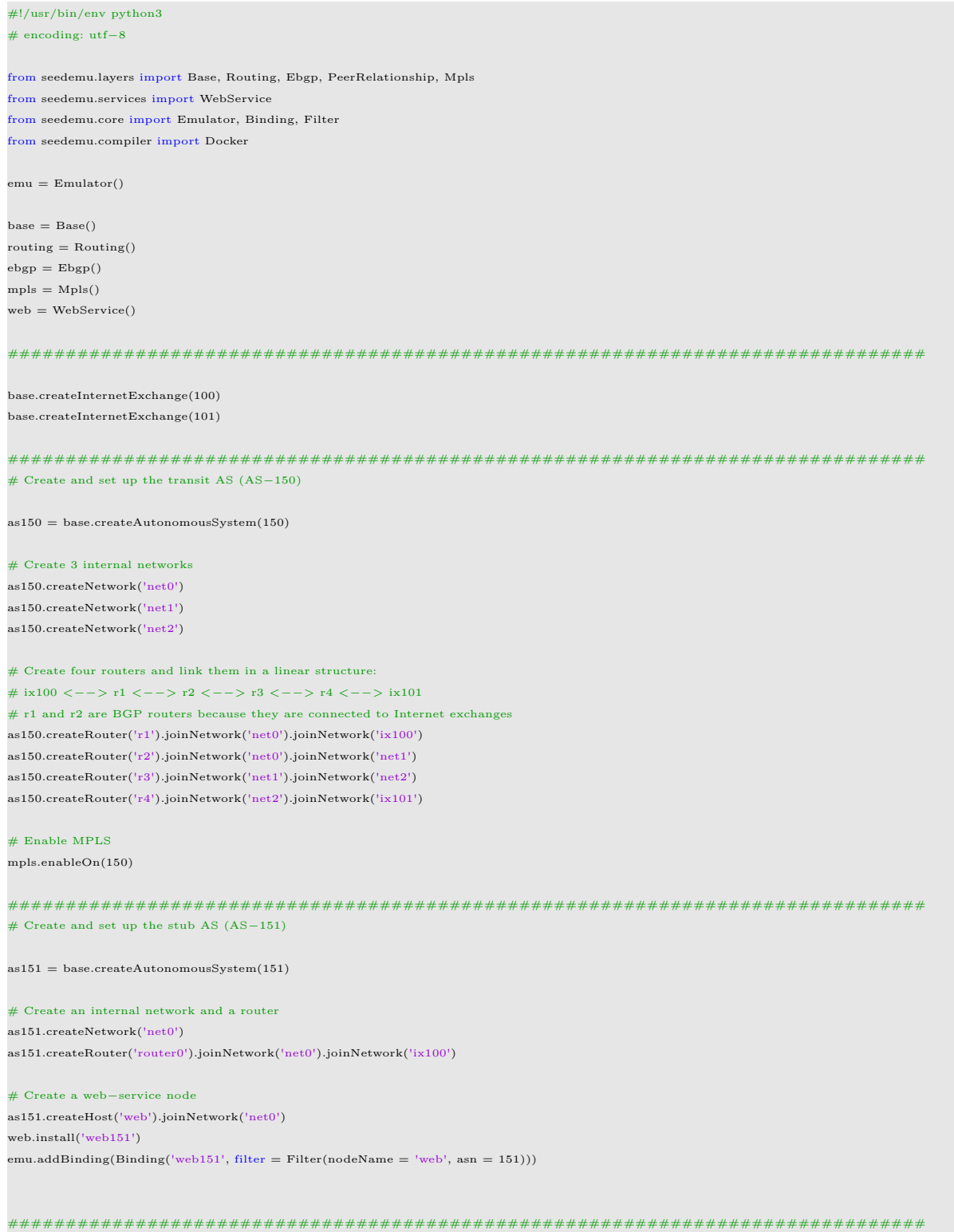

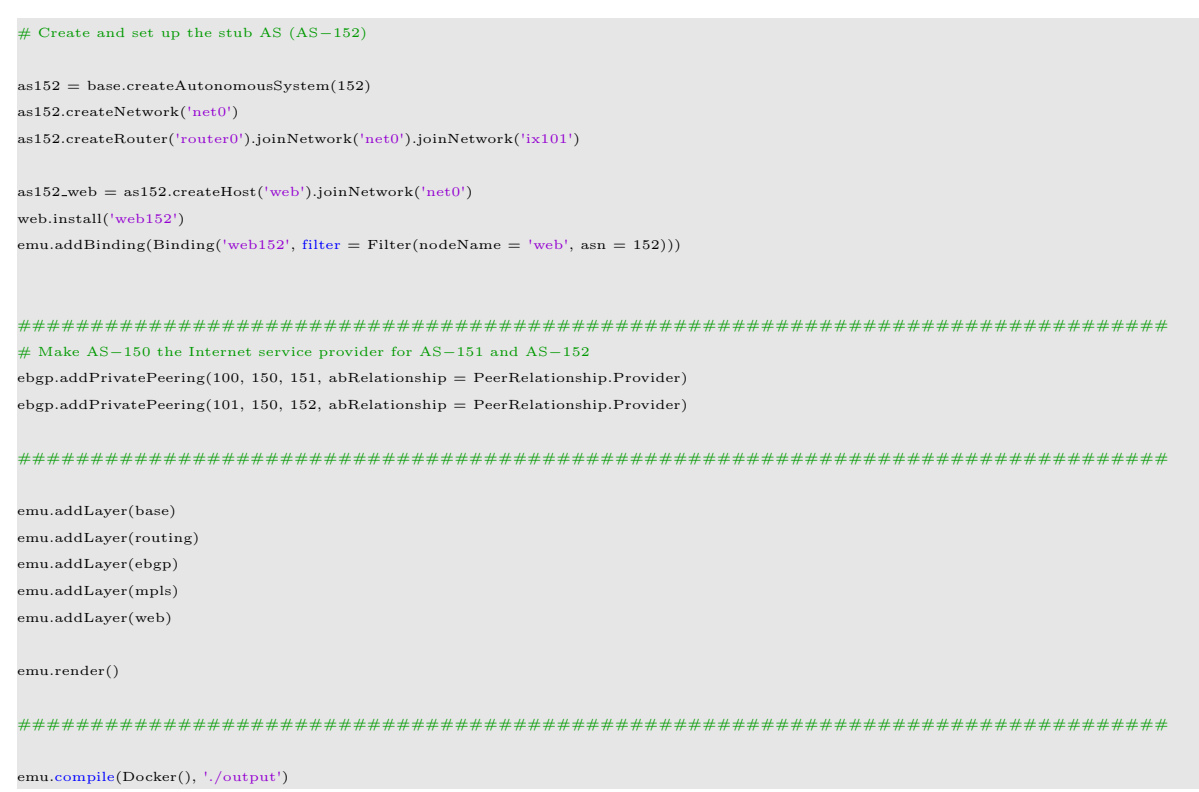

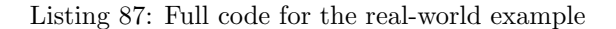

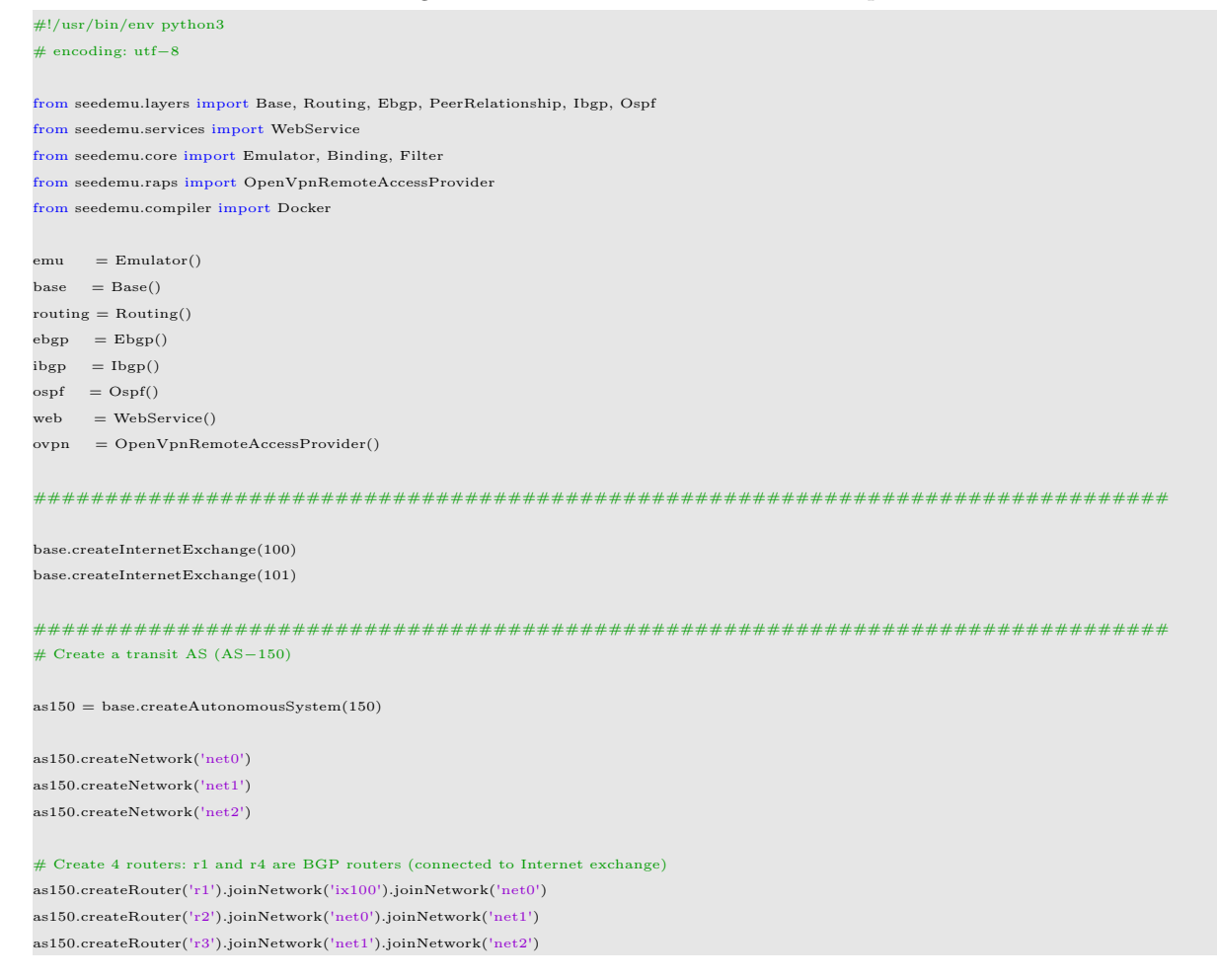

as150.createRouter('r4').joinNetwork('net2').joinNetwork('ix101')

############################################################################### # Create AS−151

 $as151 = base.createAutomousSystem(151)$ 

# Create a network and enable the access from real world as151.createNetwork('net0').enableRemoteAccess(ovpn) as151.createRouter('router0').joinNetwork('net0').joinNetwork('ix100')

# Create a web host as151.createHost('web').joinNetwork('net0') web.install('web1')  $emu.add Binding(Binding('web1', filter = Filter(asn = 151, nodeName = 'web')))$ 

############################################################################### # Create AS−152

 $as152 = base.createAutomousSystem(152)$ 

# Create a network and enable the access from real world as152.createNetwork('net0').enableRemoteAccess(ovpn) as152.createRouter('router0').joinNetwork('net0').joinNetwork('ix101')

# Create a web host as152.createHost('web').joinNetwork('net0') web.install('web2')  $emu.addBinding(Binding('web2', filter = Filter(asn = 152, nodeName = 'web')))$ 

############################################################################### # Create a real−world AS.

# AS11872 is the Syracuse University's autonomous system

- # The network prefixes announced by this AS will be collected from the real Internet
- # Packets coming into this AS will be routed out to the real world.

 $as11872 = base.createAutomousSystem(11872)$ as11872.createRealWorldRouter('rw').joinNetwork('ix101', '10.101.0.118')

############################################################################### # BGP peering

 $e^{i\theta}$ ebgp.addPrivatePeering(100, 150, 151, abRelationship = PeerRelationship.Provider)  $e^{i\theta}$ ebgp.addPrivatePeering(101, 150, 152, abRelationship = PeerRelationship.Provider)  $e^{i\theta}$ ebgp.addPrivatePeering(101, 150, 11872, abRelationship = PeerRelationship.Unfiltered)

###############################################################################

#### # Rendering

emu.addLayer(base) emu.addLayer(routing) emu.addLayer(ebgp) emu.addLayer(ibgp) emu.addLayer(ospf) emu.addLayer(web)

emu.render()

###############################################################################  $#$  Compilation

emu.compile(Docker(), './output')

# Listing 88: Full code for the complex BGP setup example

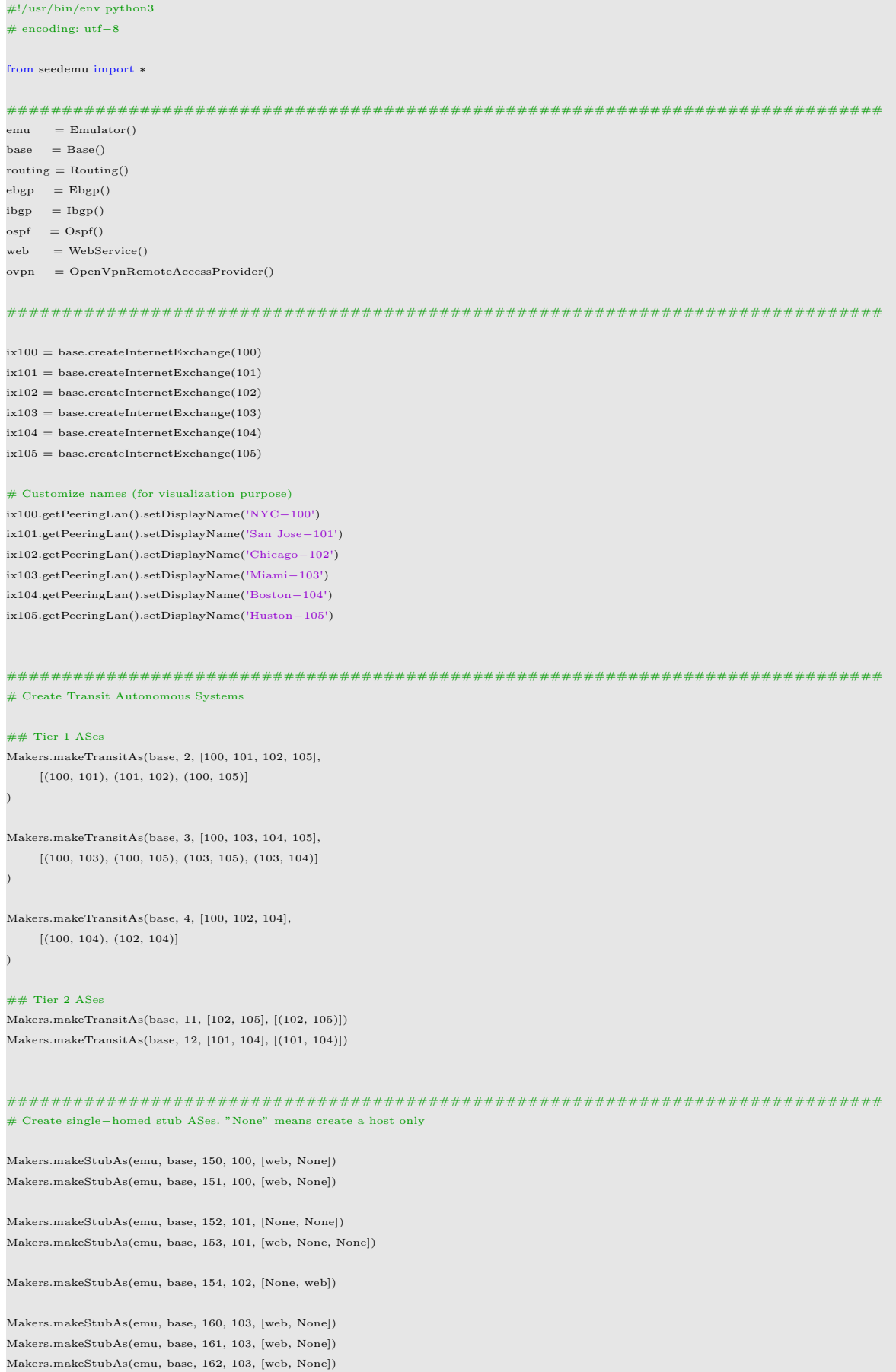

```
Makers.makeStubAs(emu, base, 163, 104, [web, None])
Makers.makeStubAs(emu, base, 164, 104, [None, None])
Makers.makeStubAs(emu, base, 170, 105, [web, None])
Makers.makeStubAs(emu, base, 171, 105, [None])
# Add a host with customized IP address to AS−154
as154 = base.getAutomousSystem(154)as154.createHost('host-2').joinNetwork('net0', address = '10.154.0.129')
# Create real−world AS.
# AS11872 is the Syracuse University's autonomous system
as11872 = base.createAutonomousSystem(11872)
as11872.createRealWorldRouter('rw').joinNetwork('ix102', '10.102.0.118')
# Allow outside computer to VPN into AS−152's network
as152 = base.getAutomousSystem(152)as152.getNetwork('net0').enableRemoteAccess(ovpn)
###############################################################################
# Peering via RS (route server). The default peering mode for RS is PeerRelationship.Peer,
 # which means each AS will only export its customers and their own prefixes.
# We will use this peering relationship to peer all the ASes in an IX.
# None of them will provide transit service for others.
ebgp.addRsPeers(100, [2, 3, 4])
ebgp.addRsPeers(102, [2, 4])
ebgp.addRsPeers(104, [3, 4])
ebgp.addRsPeers(105, [2, 3])
# To buy transit services from another autonomous system,
# we will use private peering
ebgp.addPrivatePeerings(100, [2], [150, 151], PeerRelationship.Provider)
ebgp.addPrivatePeerings(100, [3], [150], PeerRelationship.Provider)
ebgp.addPrivatePeerings(101, [2], [12], PeerRelationship.Provider)
ebgp.addPrivatePeerings(101, [12], [152, 153], PeerRelationship.Provider)
ebgp.addPrivatePeerings(102, [2, 4], [11, 154], PeerRelationship.Provider)
ebgp.addPrivatePeerings(102, [11], [154, 11872], PeerRelationship.Provider)
ebgp.addPrivatePeerings(103, [3], [160, 161, 162], PeerRelationship.Provider)
ebgp.addPrivatePeerings(104, [3, 4], [12], PeerRelationship.Provider)
ebgp.addPrivatePeerings(104, [4], [163], PeerRelationship.Provider)
ebgp.addPrivatePeerings(104, [12], [164], PeerRelationship.Provider)
ebgp.addPrivatePeerings(105, [3], [11, 170], PeerRelationship.Provider)
ebgp.addPrivatePeerings(105, [11], [171], PeerRelationship.Provider)
###############################################################################
# Add layers to the emulator
emu.addLayer(base)
emu.addLayer(routing)
emu.addLayer(ebgp)
emu.addLayer(ibgp)
emu.addLayer(ospf)
emu.addLayer(web)
# Save it to a component file, so it can be used by other emulators
emu.dump('base−component.bin')
```
# Uncomment the following if you want to generate the final emulation files

emu.render() emu.compile(Docker(), './output')

Listing 89: Full code for DNS infrastructure setup

#### #!/usr/bin/env python3 # encoding: utf−8

from seedemu.core import Emulator from seedemu.services import DomainNameService

 $emu = Emulator()$ 

########################################################### # Create a DNS layer dns = DomainNameService()

#### # Create two nameservers for the root zone dns.install('a−root−server').addZone('.').setMaster() # Master server dns.install('b−root−server').addZone('.') # Slave server

# Create nameservers for TLD and ccTLD zones dns.install('a−com−server').addZone('com.').setMaster() dns.install('b−com−server').addZone('com.') dns.install('a−net−server').addZone('net.') dns.install('a−edu−server').addZone('edu.') dns.install('a−cn−server').addZone('cn.').setMaster() dns.install('b−cn−server').addZone('cn.')

# Create nameservers for second−level zones dns.install('ns−twitter−com').addZone('twitter.com.') dns.install('ns−google−com').addZone('google.com.') dns.install('ns−example−net').addZone('example.net.') dns.install('ns−syr−edu').addZone('syr.edu.') dns.install('ns−weibo−cn').addZone('weibo.cn.')

#### $#$  Add records to zone dns.getZone('twitter.com.').addRecord('@ A 1.1.1.1') dns.getZone('google.com.').addRecord('@ A 2.2.2.2') dns.getZone('example.net.').addRecord('@ A 3.3.3.3') dns.getZone('syr.edu.').addRecord('@ A 128.230.18.63') dns.getZone('weibo.cn.').addRecord('@ A 5.5.5.5').addRecord('www A 5.5.5.6')

#### ###########################################################

emu.addLayer(dns) emu.dump('dns−component.bin')

#!/usr/bin/env python3 # encoding: utf−8

### Listing 90: Full code for deploying DNS on complex BGP

### from seedemu.core import Emulator, Binding, Filter, Action from seedemu.mergers import DEFAULT MERGERS from seedemu.compiler import Docker from seedemu.services import DomainNameCachingService from seedemu.layers import Base  $emuA = Emulator()$  $emuB = Emulator()$ # Load the pre−built components and merge them emuA.load('../B00−mini−internet/base−component.bin') emuB.load('../B01−dns−component/dns−component.bin') emu = emuA.merge(emuB, DEFAULT MERGERS)

########################################################### # Bind the virtual nodes in the DNS infrastructure layer to physical nodes. # Action.FIRST will look for the first acceptable node that satisfies the filter rule. # There are several other filters types that are not shown in this example. # bind root servers randomly in AS171 emu.addBinding(Binding('.∗−root−server', filter=Filter(asn=171))) # bind com servers randomly in AS151, net on 152, edu on 153, and cn on 154 emu.addBinding(Binding('.∗−com−server', filter=Filter(asn=151))) emu.addBinding(Binding('.∗−net−server', filter=Filter(asn=152))) emu.addBinding(Binding('.∗−edu−server', filter=Filter(asn=153))) emu.addBinding(Binding('.∗−cn−server', filter=Filter(asn=154)))  $#$  for the domain servers, bind them randomly in any  $AS$ emu.addBinding(Binding('ns−.∗')) ########################################################### # Create two local DNS servers (virtual node). ldns = DomainNameCachingService() ldns.install('global−dns−1') ldns.install('global−dns−2') # Create two new host in AS−152 and AS−153, use them to host the local DNS server. # We can also host it on an existing node. emu.addBinding(Binding('global−dns−1', filter = Filter(ip = '10.152.0.53')), action = Action.NEW) emu.addBinding(Binding('global−dns−2', filter = Filter(ip = '10.153.0.53')), action = Action.NEW) # Add 10.152.0.53 as the local DNS server for AS−160 and AS−170  $#$  Add 10.153.0.53 as the local DNS server for all the other nodes # We can also set this for individual nodes base: Base = emu.getLayer('Base') base.getAutonomousSystem(160).setNameServers(['10.152.0.53']) base.getAutonomousSystem(170).setNameServers(['10.152.0.53']) base.setNameServers(['10.153.0.53']) # Add the ldns layer emu.addLayer(ldns)  $#$  Dump to a file emu.dump('base\_with\_dns.bin') ############################################### # Render the emulation and further customization emu.render() ############################################### # Render the emulation emu.compile(Docker(), './output')

# Listing 91: Full code for the anycast setup

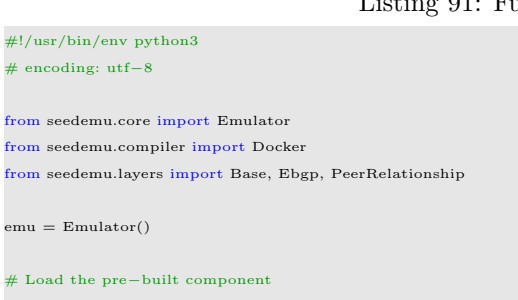

emu.load('../B00−mini−internet/base−component.bin')  $base: Base = emu.getLayer('Base')$ 

ebgp: Ebgp = emu.getLayer('Ebgp')

# Create a new AS as the BGP attacker as199 = base.createAutonomousSystem(199) as199.createNetwork('net0') as199.createHost('host−0').joinNetwork('net0')

### # Attach it to ix−105 and peer with AS−2

as199.createRouter('router0').joinNetwork('net0').joinNetwork('ix105') ebgp.addPrivatePeerings(105, [2], [199], PeerRelationship.Provider)

 $\#$  Render and compiler emu.render() emu.compile(Docker(), './output')

## References

- [1] Team nsnam, "ns-3 Network Simulator," ns-3 Homepage, https://www.nsnam.org.
- [2] J. Ahrenholz, C. Danilov, T. R. Henderson and J. H. Kim, "CORE: A real-time network emulator," 2008 IEEE Military Communications Conference pp. 1-7, DOI 10.1109/MILCOM.2008.4753614, 2008.
- [3] CMU Software Engineering Institute, "GreyBox," CMU Digital Library, https://github.com/cmusei/greybox.
- [4] EVE-NG Team, "EVE-NG The Emulated Virtual Environment For Network, Security and DevOps Professionals", EVE-NG Homepage, https://www.eve-ng.net.
- [5] SolarWinds, "GNS3: The software that empowers network professionals," GNS3 Homepage, https://www.gns3.com.
- [6] Holterbach T., B¨uhler T., Rellstab T., Vanbever L., "An Open Platform to Teach How the Internet Practically Works," SIGCOMM Comput. Commun. Rev. 50 pp. 45-52, DOI 10.1145/3402413.3402420, 2020.
- [7] Docker Project, "Docker," Docker Homepage, https://www.docker.com.
- [8] YAML Project, "YAML: YAML Ain't Markup Language™," YAML Homepage, https://yaml.org.
- [9] Ondřej F., Martin M., Ondřej Z., Jan M., Libor F., and Pavel M., "BIRD: The BIRD Internet Routing Daemon," BIRD Homepage, https://bird.network.cz.
- [10] FRRouting Project, "FRRouting: a free and open source Internet routing protocol suite for Linux and Unix platforms," FRRouting Homepage, https://frrouting.org.
- [11] Internet Systems Consortium, "BIND 9: Versatile, classic, complete name server software," BIND 9 Homepage, https://www.isc.org/bind/.
- [12] BYOB Project contributors, "byob: An open-source post-exploitation framework for students, researchers and developers," Github Repository, https://github.com/malwaredllc/byob.
- [13] Bird-lg-go project contributors, "Bird-lg-go: An alternative implementation for bird-lg written in Go," emphGithub Repository, https://github.com/xddxdd/bird-lg-go.
- [14] Rekhter, Y., Ed., Li, T., Ed., and S. Hares, Ed., "A Border Gateway Protocol 4 (BGP-4)," RFC 4271, DOI 10.17487/RFC4271, January 2006, https://www.rfc-editor.org/info/rfc4271.
- [15] Chandra, R., Traina, P., and T. Li, "BGP Communities Attribute," RFC 1997, DOI 10.17487/RFC1997, August 1996, https://www.rfc-editor.org/info/rfc1997.
- [16] Heitz, J., Ed., Snijders, J., Ed., Patel, K., Bagdonas, I., and N. Hilliard, "BGP Large Communities Attribute," RFC 8092, DOI 10.17487/RFC8092, February 2017, https://www.rfceditor.org/info/rfc8092.
- [17] Vohra, Q. and E. Chen, "BGP Support for Four-Octet Autonomous System (AS) Number Space," RFC 6793, DOI 10.17487/RFC6793, December 2012, https://www.rfc-editor.org/info/rfc6793.
- [18] Enke C., Tony B., and Ravi C., "BGP Route Reflection: An Alternative to Full Mesh Internal BGP (IBGP)," RFC 4456, DOI 10.17487/RFC4456, April 2006, https://www.rfc-editor.org/info/rfc4456.
- [19] Moy, J., "OSPF Version 2," STD 54, RFC 2328, DOI 10.17487/RFC2328, April 1998, https://www.rfc-editor.org/info/rfc2328.
- [20] Arends, R., Austein, R., Larson, M., Massey, D., and S. Rose, "DNS Security Introduction and Requirements," RFC 4033, DOI 10.17487/RFC4033, March 2005, https://www.rfceditor.org/info/rfc4033.
- [21] Rosen, E., Viswanathan, A., and R. Callon, "Multiprotocol Label Switching Architecture," RFC 3031, DOI 10.17487/RFC3031, January 2001, https://www.rfc-editor.org/info/rfc3031.
- [22] Andersson, L., Ed., Minei, I., Ed., and B. Thomas, Ed., "LDP Specification," RFC 5036, DOI 10.17487/RFC5036, October 2007, https://www.rfc-editor.org/info/rfc5036.
- [23] H. Eidnes, G. de Groot, and P. Vixie, "Classless IN-ADDR.ARPA delegation," RFC 2317, DOI 10.17487/RFC2317, March 1998, https://www.rfc-editor.org/info/rfc2317.
- [24] Lepinski, M. and S. Kent, "An Infrastructure to Support Secure Internet Routing," RFC 6480, DOI 10.17487/RFC6480, February 2012, https://www.rfc-editor.org/info/rfc6480.
- [25] A. M Potdar, Narayan, Shivaraj K., and Mohammed M., "Performance Evaluation of Docker Container and Virtual Machine," Procedia Computer Science, Volume 171 pp 1419-1428, ISSN 1877- 0509, DOI 10.1016/j.procs.2020.04.152, 2020.
- [26] R. Morabito, "A Performance Evaluation of Container Technologies on Internet of Things Devices," 2016 IEEE Conference on Computer Communications Workshops (INFOCOM WKSHPS, DOI 10.1109/infcomw.2016.7562228, April 2016.
- [27] Bowden, T., Bauer, B., Nerin, J., Feng, S., and Seibold, S., "The /proc Filesystem," Linux Kernel Documentation, June 2009, https://www.kernel.org/doc/Documentation/filesystems/proc.txt.
- [28] Linux, "Linux Kernel IP sysctl," Linux Kernel Documentation, https://www.kernel.org/doc/Documentation/networking/ip-sysctl.txt

[29] Ebersman, P., Kumari, W., Griffiths, C., Livingood, J., and R. Weber, "Definition and Use of DNSSEC Negative Trust Anchors," RFC 7646, DOI 10.17487/RFC7646, September 2015, https://www.rfc-editor.org/info/rfc7646.

# Vita

Honghao Zeng

# Education

- Master of Science in Computer Science, Syracuse University, Syracuse, New York, 2020 present. Thesis: "SEEDEMU: The SEED Internet Emulator" (this thesis).
- Bachelor of Science in Computer Science, Syracuse University, Syracuse, New York, 2016 2020.

## Academic Employment

• Research Assistant, Syracuse University, Syracuse, New York, 2018 - present.